### Copyright Notice:

No part of this installation guide may be reproduced, transcribed, transmitted, or translated in any language, in any form or by any means, except duplication of documentation by the purchaser for backup purpose, without written consent of ASRock Inc. Products and corporate names appearing in this guide may or may not be registered trademarks or copyrights of their respective companies, and are used only for identification or explanation and to the owners' benefit, without intent to infringe.

### Disclaimer:

Specifications and information contained in this guide are furnished for informational use only and subject to change without notice, and should not be constructed as a commitment by ASRock. ASRock assumes no responsibility for any errors or omissions that may appear in this guide.

With respect to the contents of this guide, ASRock does not provide warranty of any kind, either expressed or implied, including but not limited to the implied warranties or conditions of merchantability or fitness for a particular purpose. In no event shall ASRock, its directors, officers, employees, or agents be liable for any indirect, special, incidental, or consequential damages (including damages for loss of profits, loss of business, loss of data, interruption of business and the like), even if ASRock has been advised of the possibility of such damages arising from any defect or error in the guide or product.

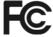

This device complies with Part 15 of the FCC Rules. Operation is subject to the following two conditions:

- (1) this device may not cause harmful interference, and
- (2) this device must accept any interference received, including interference that may cause undesired operation.

### CALIFORNIA, USA ONLY

The Lithium battery adopted on this motherboard contains Perchlorate, a toxic substance controlled in Perchlorate Best Management Practices (BMP) regulations passed by the California Legislature. When you discard the Lithium battery in California, USA, please follow the related regulations in advance.

"Perchlorate Material-special handling may apply, see www.dtsc.ca.gov/hazardouswaste/perchlorate"

ASRock Website: http://www.asrock.com

Published May 2007 Copyright©2007 ASRock INC. All rights reserved.

### Motherboard Layout

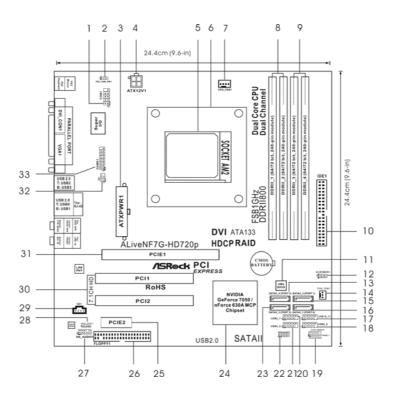

Serial Port Connector (COM1) 17 USB 2.0 Header (USB10\_11, Blue) PS2\_USB\_PW1 Jumper USB 2.0 Header (USB8\_9, Blue) 18 ATX Power Connector (ATXPWR1) 19 System Panel Header (PANEL1) ATX 12V Power Connector (ATX12V1) USB 2.0 Header (USB6\_7, Blue) AM2 940-Pin CPU Socket USB 2.0 Header (USB4\_5, Blue) **CPU Heatsink Retention Module** Chassis Speaker Header (SPEAKER 1) 22 CPU Fan Connector (CPU\_FAN1) Third SATAII Connector (SATAII\_3 (PORT2)) 23 2 x 240-pin DDRII DIMM Slots NVIDIA GeForce 7050 / nForce 630A MCP (Dual Channel A: DDRII\_1, DDRII\_2; Yellow) 25 PCI Express x1 Slot (PCIE2) 2 x 240-pin DDRII DIMM Slots Floppy Connector (FLOPPY1) (Dual Channel B: DDRII\_3, DDRII\_4; Orange) 27 Front Panel Audio Header (HD\_AUDIO1) HDMI\_SPDIF Header (HDMI\_SPDIF1) 10 Primary IDE Connector (IDE1, Blue) 28 11 SPI Flash Memory (4Mb) 29 Internal Audio Connector: CD1 (Black) Clear CMOS Jumper (CLRCMOS1) PCI Slots (PCI1-2) Fourth SATAII Connector (SATAII\_4 (PORT3)) PCI Express x16 Slot (PCIE1) Chassis Fan Connector (CHA\_FAN1) Infrared Module Header (IR1) Secondary SATAII Connector (SATAII\_2 (PORT1)) 33 Game Port Header (GAME1) Primary SATAII Connector (SATAII\_1 (PORT0))

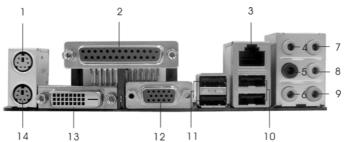

- 1 PS/2 Mouse Port (Green)
- 2 Parallel Port
- 3 RJ-45 Port
- 4 Side Speaker (Gray)
- 5 Rear Speaker (Black)
- 6 Central / Bass (Orange)
- 7 Line In (Light Blue)

- \*8 Front Speaker (Lime)
- 9 Microphone (Pink)
- 10 USB 2.0 Ports (USB01)
- 11 USB 2.0 Ports (USB23)
- 12 VGA/D-Sub Port
- 13 VGA/DVI-D Port
- 14 PS/2 Keyboard Port (Purple)

### **TABLE for Audio Output Connection**

| Audio Output Channels | Front Speaker | Rear Speaker | Central / Bass | Side Speaker |
|-----------------------|---------------|--------------|----------------|--------------|
|                       | (No. 8)       | (No. 5)      | (No. 6)        | (No. 4)      |
| 2                     | V             |              |                |              |
| 4                     | V             | V            |                |              |
| 6                     | V             | V            | V              |              |
| 8                     | V             | V            | V              | V            |

<sup>\*</sup> To enable Multi-Streaming function, you need to connect a front panel audio cable to the front panel audio header. After restarting your computer, you will find "Mixer" tool on your system. Please select "Mixer ToolBox" , click "Enable playback multi-streaming", and click

"ok". Choose "2CH", "4CH", "6CH", or "8CH" and then you are allowed to select "Realtek HDA Primary output" to use Rear Speaker, Central/Bass, and Front Speaker, or select "Realtek HDA Audio 2nd output" to use front panel audio.

- \* The DVI-D port for the chipset adopted on this motherboard can support DVI/HDCP and HDMI format signal. You may use the DVI to HDMI adapter to convert this DVI-D port to HDMI interface. Please follow below steps to enable HDMI audio under Windows® Vista™ / Vista™ 64-bit.
- A. Click "Start" button, select "Settings", and then click "Control Panel".
- B. Click "Hardware and Sound", and click "Sound".
- C. Change the default setting "Speaker" to "Digital Output Device (HDMI)".
- D. Click "OK" to finish the setting.

Since DVI to HDMI adapter is not bundled with our product, please refer to the adapter vendor for further information.

<sup>\*</sup> If you use 2-channel speaker, please connect the speaker's plug into "Front Speaker Jack". See the table below for connection details in accordance with the type of speaker you use.

### 1. Introduction

Thank you for purchasing ASRock *ALiveNF7G-HD720p* motherboard, a reliable motherboard produced under ASRock's consistently stringent quality control. It delivers excellent performance with robust design conforming to ASRock's commitment to quality and endurance.

This Quick Installation Guide contains introduction of the motherboard and step-bystep installation guide. More detailed information of the motherboard can be found in the user manual presented in the Support CD.

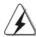

Because the motherboard specifications and the BIOS software might be updated, the content of this manual will be subject to change without notice. In case any modifications of this manual occur, the updated version will be available on ASRock website without further notice. You may find the latest VGA cards and CPU support lists on ASRock website as well.

ASRock website <a href="http://www.asrock.com">http://www.asrock.com</a>

### 1.1 Package Contents

- 1 x ASRock ALiveNF7G-HD720p Motherboard
  - (Micro ATX Form Factor: 9.6-in x 9.6-in, 24.4 cm x 24.4 cm)
- 1 x ASRock ALiveNF7G-HD720p Quick Installation Guide
- 2 x ASRock *ALiveNF7G-HD720p* Support CD
- 1 x Ultra ATA 66/100/133 IDE Ribbon Cable (80-conductor)
- 1 x 3.5-in Floppy Drive Ribbon Cable
- 1 x Serial ATA (SATA) Data Cable (Optional)
- 1 x Serial ATA (SATA) HDD Power Cable (Optional)
- 1 x HDMI\_SPDIF Cable (Optional)
- 1 x ASRock DVI/H I/O Shield
- 1 x COM Port Bracket

**English** 

### 1.2 Specifications

| Platform       | - Micro ATX Form Factor: 9.6-in x 9.6-in, 24.4 cm x 24.4 cm |  |  |
|----------------|-------------------------------------------------------------|--|--|
| CPU            | - Socket AM2 for AMD Athlon™ 64FX / 64X2 / X2 / 64 and      |  |  |
|                | Sempron processors                                          |  |  |
|                | - AMD LIVE!™ Ready                                          |  |  |
|                | - Supports AMD's Cool 'n' Quiet™ Technology                 |  |  |
|                | - FSB 1000 MHz (2.0 GT/s)                                   |  |  |
|                | - Supports Untied Overclocking Technology (see CAUTION 1)   |  |  |
|                | - Supports Hyper-Transport Technology                       |  |  |
| Chipset        | - NVIDIA® GeForce 7050 / nForce 630A MCP                    |  |  |
| Memory         | - Dual Channel DDRII Memory Technology (see CAUTION 2)      |  |  |
|                | - 4 x DDRII DIMM slots                                      |  |  |
|                | - Support DDRII800/667/533                                  |  |  |
|                | - Max. capacity: 8GB (see CAUTION 3)                        |  |  |
| Hybrid Booster | - CPU Frequency Stepless Control (see CAUTION 4)            |  |  |
|                | - ASRock U-COP (see <b>CAUTION 5</b> )                      |  |  |
|                | - Boot Failure Guard (B.F.G.)                               |  |  |
|                | - ASRock AM2 Boost: ASRock Patented Technology to boost     |  |  |
|                | memory performance up to 12.5% (see CAUTION 6)              |  |  |
| Expansion Slot | - 1 x PCI Express x16 slot                                  |  |  |
|                | - 1 x PCI Express x1 slot                                   |  |  |
|                | - 2 x PCI slots                                             |  |  |
| Graphics       | - Integrated NVIDIA® GeForce7 Series (NV44)                 |  |  |
|                | - DX9.0 VGA, Pixel Shader 3.0                               |  |  |
|                | - Max. shared memory 256MB                                  |  |  |
|                | - Dual VGA Output: support DVI-D and D-Sub ports by         |  |  |
|                | independent display controllers                             |  |  |
|                | - Supports HDCP function with DVI-D port                    |  |  |
|                | - Supports 720p Blu-ray (BD) / HD-DVD playback              |  |  |
|                | (see CAUTION 7)                                             |  |  |
|                | - NVIDIA® PureVideo™ Ready                                  |  |  |
| Audio          | - 7.1 CH Windows® Vista™ Premium Level HD Audio             |  |  |
|                | (ALC888 Audio Codec)                                        |  |  |
|                | - Chipset embedded HDMI Audio                               |  |  |
| LAN            | - Gigabit LAN 10/100/1000 Mb/s                              |  |  |
|                | - Giga PHY Realtek RTL8211B                                 |  |  |
|                | - Supports Wake-On-LAN                                      |  |  |
| Rear Panel I/O | ASRock DVI/H I/O                                            |  |  |
|                | - 1 x PS/2 Mouse Port                                       |  |  |
|                | - 1 x PS/2 Keyboard Port                                    |  |  |
|                | - 1 x VGA/D-Sub Port                                        |  |  |

|              | - 1 x VGA/DVI-D Port (see CAUTION 8)                         |  |  |
|--------------|--------------------------------------------------------------|--|--|
|              | - 1 x Parallel Port (ECP/EPP Support)                        |  |  |
|              | - 4 x Ready-to-Use USB 2.0 Ports                             |  |  |
|              | - 1 x RJ-45 Port                                             |  |  |
|              | - HD Audio Jack: Side Speaker/Rear Speaker/Central/Bass/     |  |  |
|              | Line in/Front Speaker/Microphone (see CAUTION 9)             |  |  |
| Connector    | - 4 x Serial ATAII 3.0Gb/s connectors, support RAID (RAID 0, |  |  |
|              | RAID 1, RAID 0+1, RAID 5, JBOD), NCQ, AHCI and "Hot Plug"    |  |  |
|              | functions (see CAUTION 10)                                   |  |  |
|              | - 1 x ATA133 IDE connector (supports 2 x IDE devices)        |  |  |
|              | - 1 x Floppy connector                                       |  |  |
|              | - 1 x IR header                                              |  |  |
|              | - 1 x Game header                                            |  |  |
|              | - 1 x COM port header                                        |  |  |
|              | - 1 x HDMI_SPDIF header                                      |  |  |
|              | - CPU/Chassis FAN connector                                  |  |  |
|              | - 20 pin ATX power connector                                 |  |  |
|              | - 4 pin 12V power connector                                  |  |  |
|              | - CD in header                                               |  |  |
|              | - Front panel audio connector                                |  |  |
|              | - 4 x USB 2.0 headers (support 8 USB 2.0 ports)              |  |  |
|              | (see CAUTION 11)                                             |  |  |
| BIOS Feature | - 4Mb AMI BIOS                                               |  |  |
|              | - AMI Legal BIOS                                             |  |  |
|              | - Supports "Plug and Play"                                   |  |  |
|              | - ACPI 1.1 Compliance Wake Up Events                         |  |  |
|              | - Supports jumperfree                                        |  |  |
|              | - SMBIOS 2.3.1 Support                                       |  |  |
| Support CD   | - Drivers, Utilities, AntiVirus Software (Trial Version)     |  |  |
| Hardware     | - CPU Internal Temperature Sensing                           |  |  |
| Monitor      | - CPU Ambient Temperature Sensing                            |  |  |
|              | - Chassis Temperature Sensing                                |  |  |
|              | - CPU Fan Tachometer                                         |  |  |
|              | - Chassis Fan Tachometer                                     |  |  |
|              | - CPU Quiet Fan                                              |  |  |
|              | - Voltage Monitoring: +12V, +5V, +3.3V, Vcore                |  |  |
| os           | - Microsoft® Windows® 2000/XP/XP Media Center/XP 64-bit/     |  |  |
|              | Vista™/Vista™ 64-bit compliant (see CAUTION 12)              |  |  |
|              |                                                              |  |  |

### WARNING

Please realize that there is a certain risk involved with overclocking, including adjusting the setting in the BIOS, applying Untied Overclocking Technology, or using the third-party overclocking tools. Overclocking may affect your system stability, or even cause damage to the components and devices of your system. It should be done at your own risk and expense. We are not responsible for possible damage caused by overclocking.

### **CAUTION!**

- This motherboard supports Untied Overclocking Technology. Please read "Untied Overclocking Technology" on page 32 for details.
- This motherboard supports Dual Channel Memory Technology. Before you
  implement Dual Channel Memory Technology, make sure to read the
  installation guide of memory modules on page 13 for proper installation.
- Due to the operating system limitation, the actual memory size may be less than 4GB for the reservation for system usage under Windows® XP and Windows® Vista™. For Windows® XP 64-bit and Windows® Vista™ 64bit with 64-bit CPU, there is no such limitation.
- Although this motherboard offers stepless control, it is not recommended to perform over-clocking. Frequencies other than the recommended CPU bus frequencies may cause the instability of the system or damage the CPU.
- 5. While CPU overheat is detected, the system will automatically shutdown. Before you resume the system, please check if the CPU fan on the motherboard functions properly and unplug the power cord, then plug it back again. To improve heat dissipation, remember to spray thermal grease between the CPU and the heatsink when you install the PC system.
- 6. This motherboard supports ASRock AM2 Boost overclocking technology. If you enable this function in the BIOS setup, the memory performance will improve up to 12.5%, but the effect still depends on the AM2 CPU you adopt. Enabling this function will overclock the chipset/CPU reference clock. However, we can not guarantee the system stability for all CPU/DRAM configurations. If your system is unstable after AM2 Boost function is enabled, it may not be applicative to your system. You may choose to disable this function for keeping the stability of your system.
- 720p Blu-ray (BD) / HD-DVD playback support on this motherboard requires the proper hardware configuration. Please refer to page 9 and 10 for the minimum hardware requirement and the passed 720p Blu-ray (BD) / HD-DVD films in our lab test.
- 8. This DVI-D port for the chipset adopted on this motherboard can support DVI/HDCP and HDMI format signal. You may use the DVI to HDMI adapter to convert this DVI-D port to HDMI interface. DVI to HDMI adapter is not bundled with our product, please refer to the adapter vendor for further information.
- For microphone input, this motherboard supports both stereo and mono modes.
   For audio output, this motherboard supports 2-channel, 4-channel, 6-channel, and 8-channel modes. Please check the table on page 3 for proper connection.

- 10. Before installing SATAII hard disk to SATAII connector, please read the "SATAII Hard Disk Setup Guide" on page 26 to adjust your SATAII hard disk drive to SATAII mode. You can also connect SATA hard disk to SATAII connector directly.
- Power Management for USB 2.0 works fine under Microsoft<sup>®</sup> Windows<sup>®</sup> Vista<sup>™</sup> 64-bit / Vista<sup>™</sup> / XP 64-bit / XP SP1 or SP2 / 2000 SP4.
- 12. Microsoft® Windows® Vista™ / Vista™ 64-bit driver keeps on updating now. As long as we have the latest driver, we will update it to our website in the future. Please visit our website for Microsoft® Windows® Vista™ / Vista™ 64-bit driver and related information.

ASRock website <a href="http://www.asrock.com">http://www.asrock.com</a>

### 1.3 Minimum Hardware Requirement Table for Windows® Vista™ Premium 2007 and Basic Logo

For system integrators and users who purchase this motherboard and plan to submit Windows<sup>®</sup> Vista<sup>™</sup> Premium 2007 and Basic logo, please follow below table for minimum hardware requirements.

| CPU    | Sempron 2800+                    |
|--------|----------------------------------|
| Memory | 512MB x 2 Dual Channel (Premium) |
|        | 512MB Single Channel (Basic)     |
|        | 256MB x 2 Dual Channel (Basic)   |
| VGA    | DX9.0 with WDDM Driver           |
|        | DVI with HDCP                    |

- \* If you use onboard VGA with total system memory size 512MB and plan to submit Windows® Vista™ Basic logo, please adjust the shared memory size of onboard VGA to 64MB. If you use onboard VGA with total system memory size above 512MB and plan to submit Windows® Vista™ Premium or Basic logo, please adjust the shared memory size of onboard VGA to 128MB or above.
- \* If you plan to use external graphics card on this motherboard, please refer to Premium Discrete requirement at <a href="http://www.asrock.com">http://www.asrock.com</a>
- \* If the onboard VGA supports DVI, it must also support HDCP function to qualify for Windows® Vista™ Premium 2007 logo.
- \* After June 1, 2007, all Windows® Vista™ systems are required to meet above minimum hardware requirements in order to qualify for Windows® Vista™ Premium 2007 logo.

### 1.4 Minimum Hardware Requirement for 720p Blu-ray (BD)/ HD-DVD Playback Support

720p Blu-ray (BD) / HD-DVD playback support on this motherboard requires the proper hardware configuration. Please refer to below table for the minimum hardware requirement.

| CPU          | AMD Athlon 64X2 5200+                 |
|--------------|---------------------------------------|
| VGA          | Onboard VGA with DVI-D port           |
| Memory       | Dual Channel DDRII800, 1GB x 2        |
| Suggested OS | Windows® Vista™ or Windows® Vista™ 64 |

### 1.5 Passed 720p Blu-ray (BD) / HD-DVD Films in Our Lab Test

| DVD     | Film Name               | Format     | Producer    |
|---------|-------------------------|------------|-------------|
| Type    |                         |            |             |
| Blu-ray | SWORDFISH               | VC-1       | WB          |
| DVD     | UNDERWORLD EVOLUTION    | MPEG-2     | SONY        |
|         | CASINO ROYALE           | MPEG-4-AVC | SONY        |
|         | THE LAST STAND          | MPEG-4-AVC | FOX         |
|         | SPEED                   | MPEG-4-AVC | FOX         |
|         | THE LEAGUE OF           | MPEG-4-AVC | FOX         |
|         | EXTRAORDINARY GENTLEMEN |            |             |
| HD-     | KING KONG               | VC-1       | UNIVERSAL   |
| DVD     | THE INTERPRETER         | MPEG-4-AVC | UNIVERSAL   |
|         | NEW ORLEANS CONCERT     | MPEG-2     | WEA         |
|         | ONE SIX RIGHT           | MPEG-2     | TERWILLIGER |

 $<sup>^{\</sup>ast}$  MPEG-4-AVC mentioned above refers to the same format of H.264.

<sup>\*</sup> Above passed films are tested under below configuration.

| The second second secon |                                       |  |  |
|----------------------------------------------------------------------------------------------------|---------------------------------------|--|--|
| Items                                                                                                    | Configurations                        |  |  |
| CPU                                                                                                    | AMD Athlon 64X2 5200+                 |  |  |
| VGA                                                                                                    | Onboard VGA with DVI-D port           |  |  |
| Memory                                                                                                    | Dual Channel DDRII800, 1GB x 2        |  |  |
| OS                                                                                                    | Windows® Vista™ or Windows® Vista™ 64 |  |  |
| Playback Software                                                                                                    | CyberLink PowerDVD Ultra              |  |  |
| DVD Player                                                                                                    | Pioneer BDR-101A / LG GBW-H10N (BD)   |  |  |
|                                                                                                    | HP HD100 (HD-DVD)                     |  |  |

# inglish

### 2. Installation

This is a Micro ATX form factor (9.6-in x 9.6-in, 24.4 cm x 24.4 cm) motherboard. Before you install the motherboard, study the configuration of your chassis to ensure that the motherboard fits into it.

### **Pre-installation Precautions**

Take note of the following precautions before you install motherboard components or change any motherboard settings.

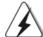

Before you install or remove any component, ensure that the power is switched off or the power cord is detached from the power supply. Failure to do so may cause severe damage to the motherboard, peripherals, and/or components.

- Unplug the power cord from the wall socket before touching any component.
- To avoid damaging the motherboard components due to static electricity, NEVER place your motherboard directly on the carpet or the like. Also remember to use a grounded wrist strap or touch a safety grounded object before you handle components.
- 3. Hold components by the edges and do not touch the ICs.
- Whenever you uninstall any component, place it on a grounded antistatic pad or in the bag that comes with the component.
- When placing screws into the screw holes to secure the motherboard to the chassis, please do not over-tighten the screws! Doing so may damage the motherboard.

### 2.1 CPU Installation

- Step 1. Unlock the socket by lifting the lever up to a 90° angle.
- Step 2. Position the CPU directly above the socket such that the CPU corner with the golden triangle matches the socket corner with a small triangle.
- Step 3. Carefully insert the CPU into the socket until it fits in place.

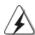

The CPU fits only in one correct orientation. DO NOT force the CPU into the socket to avoid bending of the pins.

Step 4. When the CPU is in place, press it firmly on the socket while you push down the socket lever to secure the CPU. The lever clicks on the side tab to indicate that it is locked.

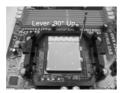

STEP 1: Lift Up The Socket Lever

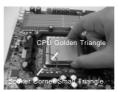

STEP 2/STEP 3: Match The CPU Golden Triangle To The Socket Corner Small Triangle

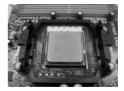

STEP 4: Push Down And Lock The Socket Lever

### 2.2 Installation of CPU Fan and Heatsink

After you install the CPU into this motherboard, it is necessary to install a larger heatsink and cooling fan to dissipate heat. You also need to spray thermal grease between the CPU and the heatsink to improve heat dissipation. Make sure that the CPU and the heatsink are securely fastened and in good contact with each other. Then connect the CPU fan to the CPU FAN connector (CPU\_FAN1, see Page 2, No. 7). For proper installation, please kindly refer to the instruction manuals of the CPU fan and the heatsink.

### 2.3 Installation of Memory Modules (DIMM)

This motherboard provides four 240-pin DDRII (Double Data Rate II) DIMM slots, and supports Dual Channel Memory Technology. For dual channel configuration, you always need to install **identical** (the same brand, speed, size and chiptype) DDRII DIMM pair in the slots of the same color. In other words, you have to install **identical** DDRII DIMM pair in **Dual Channel A** (DDRII\_1 and DDRII\_2; Yellow slots; see p.2 No.8) or **identical** DDRII DIMM pair in **Dual Channel B** (DDRII\_3 and DDRII\_4; Orange slots; see p.2 No.9), so that Dual Channel Memory Technology can be activated. This motherboard also allows you to install four DDRII DIMMs for dual channel configuration, and please install **identical** DDRII DIMMs in all four slots. You may refer to the Dual Channel Memory Configuration Table below.

### **Dual Channel Memory Configurations**

|      | DDRII_1       | DDRII_2       | DDRII_3       | DDRII_4       |
|------|---------------|---------------|---------------|---------------|
|      | (Yellow Slot) | (Yellow Slot) | (Orange Slot) | (Orange Slot) |
| (1)  | Populated     | Populated     | -             | -             |
| (2)  | -             | -             | Populated     | Populated     |
| (3)* | Populated     | Populated     | Populated     | Populated     |

<sup>\*</sup> For the configuration (3), please install **identical** DDRII DIMMs in all four slots.

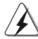

- If you want to install two memory modules, for optimal compatibility and reliability, it is recommended to install them in the slots of the same color. In other words, install them either in the set of yellow slots (DDRII\_1 and DDRII\_2), or in the set of orange slots (DDRII\_3 and DDRII\_4).
- If only one memory module or three memory modules are installed in the DDRII DIMM slots on this motherboard, it is unable to activate the Dual Channel Memory Technology.
- If a pair of memory modules is NOT installed in the same Dual Channel, for example, installing a pair of memory modules in DDRII\_1 and DDRII\_3, it is unable to activate the Dual Channel Memory Technology
- It is not allowed to install a DDR memory module into DDRII slot; otherwise, this motherboard and DIMM may be damaged.

### Installing a DIMM

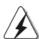

Please make sure to disconnect power supply before adding or removing DIMMs or the system components.

- Step 1. Unlock a DIMM slot by pressing the retaining clips outward.
- Step 2. Align a DIMM on the slot such that the notch on the DIMM matches the break on the slot.

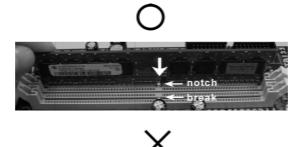

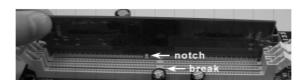

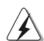

The DIMM only fits in one correct orientation. It will cause permanent damage to the motherboard and the DIMM if you force the DIMM into the slot at incorrect orientation.

Step 3. Firmly insert the DIMM into the slot until the retaining clips at both ends fully snap back in place and the DIMM is properly seated.

English

### 2.4 Expansion Slots (PCI and PCI Express Slots)

There are 2 PCI slots and 2 PCI Express slots on this motherboard.

PCI slots: PCI slots are used to install expansion cards that have the 32-bit PCI

**PCIE Slots:** PCIE1 (PCIE x16 slot) is used for PCI Express cards with x16 lane width graphics cards.

PCIE2 (PCIE x1 slot) is used for PCI Express cards with x1 lane width cards, such as Gigabit LAN card, SATA2 card, etc.

### Installing an expansion card

- Step 1. Before installing the expansion card, please make sure that the power supply is switched off or the power cord is unplugged. Please read the documentation of the expansion card and make necessary hardware settings for the card before you start the installation.
- Step 2. Remove the bracket facing the slot that you intend to use. Keep the screws for later use.
- Step 3. Align the card connector with the slot and press firmly until the card is completely seated on the slot.
- Step 4. Fasten the card to the chassis with screws.

### 2.5 Dual Monitor and Surround Display Features

### **Dual Monitor Feature**

This motherboard supports dual monitor feature. With the internal dual VGA output support (DVI-D and D-Sub), you can easily enjoy the benefits of dual monitor feature without installing any add-on VGA card to this motherboard. This motherboard also provides independent display controllers for DVI-D and D-Sub to support dual VGA output so that DVI-D and D-sub can drive same or different display contents. To enable dual monitor feature, please follow the below steps:

Connect the DVI-D monitor cable to the VGA/DVI-D port on the I/O panel of this
motherboard. Connect the D-Sub monitor cable to the VGA/D-Sub port on the I/O
panel of this motherboard.

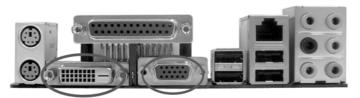

VGA/DVI-D port VGA/D-Sub port

2. If you have installed onboard VGA driver from our support CD to your system already, you can freely enjoy the benefits of dual monitor function provided by VGA/DVI-D and VGA/D-Sub ports with this motherboard after your system boots. If you haven't installed onboard VGA driver yet, please install onboard VGA driver from our support CD to your system and restart your computer. Then you can start to use dual monitor function provided by VGA/DVI-D and VGA/D-Sub ports with this motherboard.

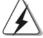

When you playback HDCP-protected video from Blu-ray (BD) or HD-DVD disc, the content will be displayed only in one of the two monitors instead of both monitors.

#### **Surround Display Feature**

This motherboard supports surround display upgrade. With the internal dual VGA output support (DVI-D and D-Sub) and the external add-on PCI Express VGA card, you can easily enjoy the benefits of surround display feature. Please refer to the following steps to set up a surround display environment:

- 1. Install the NVIDIA® PCI Express VGA card to PCI Express slot. Please refer to page 15 for proper expansion card installation procedures for details.
- 2. Connect the DVI-D monitor cable to the VGA/DVI-D port on the I/O panel of this motherboard. Connect the D-Sub monitor cable to the VGA/D-Sub port on the I/O panel of this motherboard.
- 3. Boot your system. Press <F2> to enter BIOS setup. Enter "Share Memory" option to adjust the memory capability to [32MB], [64MB], [128MB] or [256MB] to enable the function of VGA/D-sub. Please make sure that the value you select is less than the total capability of the system memory. If you do not adjust the BIOS setup, the default value of "Share Memory", [Auto], will disable VGA/D-Sub function when the add-on VGA card is inserted to this motherboard.
- 4. Install the onboard VGA driver and the add-on PCI Express VGA card driver to your system. If you have installed the onboard VGA driver and the add-on PCI Express VGA card driver already, there is no need to install them again.
- 5. Set up a multi-monitor display. Right click the desktop, choose "Properties", and select the "Settings" tab so that you can adjust the parameters of the multi-monitor according to the steps below. (The item names and operation procedures described in this step are under Windows® XP environment. If you install other Windows® OS, the item names and operation procedures may be similar.)
  - A. Click the "Identify" button to display a large number on each monitor.
  - B. Right-click the display icon in the Display Properties dialog that you wish to be your primary monitor, and then select "Primary". When you use multiple monitors with your card, one monitor will always be Primary, and all additional monitors will be designated as Secondary.
  - C. Select the display icon identified by the number 2.
  - D. Click "Extend my Windows desktop onto this monitor".
  - E. Right-click the display icon and select "Attached", if necessary.
  - F. Set the "Screen Resolution" and "Color Quality" as appropriate for the second monitor. Click "Apply" or "OK" to apply these new values.
  - G. Repeat steps C through E for the diaplay icon identified by the number one, two, three and four.
- 6. Use Surround Display. Click and drag the display icons to positions representing the physical setup of your monitors that you would like to use. The placement of display icons determines how you move items from one monitor to another.

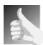

### **HDCP Function with DVI-D Port**

HDCP function is supported with DVI-D port on this motherboard. To use HDCP function with this motherboard, you need to adopt the monitor that supports HDCP function as well. Therefore, you can enjoy the superior display quantity with high-definition HDCP encryption contents. Please refer to below instruction for more details about HDCP function.

### What is HDCP?

HDCP stands for High-Bandwidth Digital Content Protection, a specification developed by Intel® for protecting digital entertainment content that uses the DVI interface. HDCP is a copy protection scheme to eliminate the possibility of intercepting digital data midstream between the video source, or transmitter - such as a computer, DVD player or set-top box - and the digital display, or receiver - such as a monitor, television or projector. In other words, HDCP specification is designed to protect the integrity of content as it is being transmitted.

Products compatible with the HDCP scheme such as DVD players, satellite and cable HDTV set-top-boxes, as well as few entertainment PCs requires a secure connection to a compliant display. Due to the increase in manufacturers employing HDCP in their equipment, it is highly recommended that the HDTV or LCD monitor you purchase is compatible.

### 2.6 Jumpers Setup

The illustration shows how jumpers are setup. When the jumper cap is placed on pins, the jumper is "Short". If no jumper cap is placed on pins, the jumper is "Open". The illustration shows a 3-pin jumper whose pin1 and pin2 are "Short" when jumper cap is placed on these 2 pins.

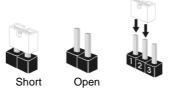

| Jumper           | Set   | ting         |                             |
|------------------|-------|--------------|-----------------------------|
| PS2_USB_PW1      | 1_2   | 2_3          | Short pin2, pin3 to enable  |
| (see p.2, No. 2) | • • • | <b>○ • •</b> | +5VSB (standby) for PS/2 or |
|                  | +5V   | +5VSB        | USB wake up events.         |

Note: To select +5VSB, it requires 2 Amp and higher standby current provided by power supply.

Clear CMOS Jumper (CLRCMOS1) 2\_3 (CLRCMOS1) 2\_3 (See p.2, No. 12) Default Clear CMOS

Note: CLRCMOS1 allows you to clear the data in CMOS. The data in CMOS includes system setup information such as system password, date, time, and system setup parameters. To clear and reset the system parameters to default setup, please turn off the computer and unplug the power cord from the power supply. After waiting for 15 seconds, use a jumper cap to short pin2 and pin3 on CLRCMOS1 for 5 seconds. However, please do not clear the CMOS right after you update the BIOS. If you need to clear the CMOS when you just finish updating the BIOS, you must boot up the system first, and then shut it down before you do the clear-CMOS action.

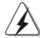

Onboard headers and connectors are NOT jumpers. Do NOT place jumper caps over these headers and connectors. Placing jumper caps over the headers and connectors will cause permanent damage of the motherboard!

Floppy Connector (33-pin FLOPPY1) (see p.2 No. 26)

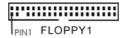

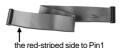

Note: Make sure the red-striped side of the cable is plugged into Pin1 side of the connector.

Primary IDE connector (Blue)

(39-pin IDE1, see p.2 No. 10)

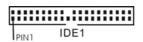

to the motherboard

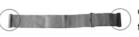

connect the black end to the IDE devices

80-conductor ATA 66/100/133 cable

Note: Please refer to the instruction of your IDE device vendor for the details.

Serial ATAII Connectors

(SATAII\_1 (PORT 0 ): see p.2, No. 16) (SATAII\_2 (PORT 1): see p.2, No. 15)

(SATAII\_2 (PORT 1): See p.2, No. 13) (SATAII\_3 (PORT 2): See p.2, No. 23) (SATAII\_4 (PORT 3): See p.2, No. 13)

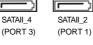

SATAIL\_1 (PORT 0) These four Serial ATAII (SATAII) connectors support SATAII or SATA hard disk for internal storage devices. The current SATAII interface allows up to 3.0 Gb/s data transfer rate.

Serial ATA (SATA)
Data Cable
(Optional)

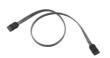

SATAII\_3

(PORT 2)

Either end of the SATA data cable can be connected to the SATA / SATAII hard disk or the SATAII connector on the motherboard.

Serial ATA (SATA) Power Cable

(Optional)

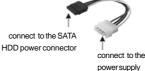

Please connect the black end of SATA power cable to the power connector on each drive. Then connect the white end of SATA power cable to the power connector of the power supply.

**Englist** 

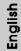

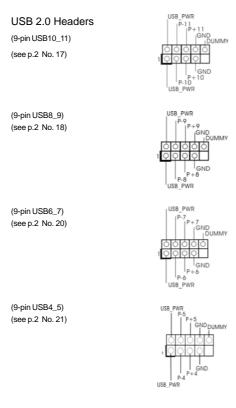

Besides four default USB 2.0 ports on the I/O panel, there are four USB 2.0 headers on this motherboard. Each USB 2.0 header can support two USB 2.0 ports.

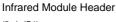

(5-pin IR1)

(see p.2 No. 32)

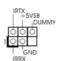

This header supports an optional wireless transmitting and receiving infrared module.

### Internal Audio Connectors

(4-pin CD1)

(CD1: see p.2 No. 29)

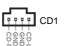

This connector allows you to receive stereo audio input from sound sources such as a CD-ROM, DVD-ROM, TV tuner card, or MPEG card.

### Front Panel Audio Header

(9-pin HD\_AUDIO1)

(see p.2, No. 27)

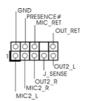

This is an interface for the front panel audio cable that allows convenient connection and control of audio devices.

- High Definition Audio supports Jack Sensing, but the panel wire on the chassis must support HDA to function correctly. Please follow the instruction in our manual and chassis manual to install your system.
- 2. If you use AC'97 audio panel, please install it to the front panel audio header as below:
  - A. Connect Mic\_IN (MIC) to MIC2\_L.
  - B. Connect Audio\_R (RIN) to OUT2\_R and Audio\_L (LIN) to OUT2\_L.
  - C. Connect Ground (GND) to Ground (GND).
  - D. MIC\_RET and OUT\_RET are for HD audio panel only. You don't need to connect them for AC'97 audio panel.
  - E. Enter BIOS Setup Utility. Enter Advanced Settings, and then select Chipset Configuration. Set the Front Panel Control option from [Auto] to [Enabled].
  - F. Enter Windows system. Click the icon on the lower right hand taskbar to enter Realtek HD Audio Manager.

For Windows® 2000 / XP / XP 64-bit OS:

Click "Audio I/O", select "Connector Settings"

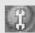

, choose

"Disable front panel jack detection", and save the change by clicking "OK".

For Windows® Vista™ / Vista™ 64-bit OS:

Click the right-top "Folder" icon

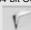

, choose "Disable front

panel jack detection", and save the change by clicking "OK".

### System Panel Header

(9-pin PANEL1)

(see p.2 No. 19)

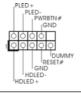

This header accommodates several system front panel functions.

### Chassis Speaker Header

(4-pin SPEAKER 1)

(see p.2 No. 22)

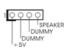

Please connect the chassis speaker to this header.

### Chassis Fan Connector

(3-pin CHA\_FAN1)

(see p.2 No. 14)

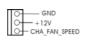

Please connect a chassis fan cable to this connector and match the black wire to the ground pin.

### **CPU Fan Connector**

(4-pin CPU\_FAN1)

(see p.2 No. 7)

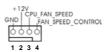

Please connect the CPU fan cable to this connector and match the black wire to the ground pin.

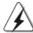

Though this motherboard provides 4-Pin CPU fan (Quiet Fan) support, the 3-Pin CPU fan still can work successfully even without the fan speed control function. If you plan to connect the 3-Pin CPU fan to the CPU fan connector on this motherboard, please connect it to Pin 1-3.

Pin 1-3 Connected ◀

3-Pin Fan Installation

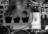

**ATX Power Connector** (20-pin ATXPWR1) (see p.2 No. 3)

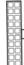

Please connect an ATX power supply to this connector.

ATX 12V Power Connector

(4-pin ATX12V1)

(see p.2 No. 4)

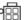

Please note that it is necessary to connect a power supply with ATX 12V plug to this connector. Failing to do so will cause power up failure.

Game Port Header

(15-pin GAME1)

(see p.2 No. 33)

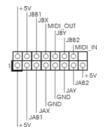

Connect a Game cable to this header if the Game port bracket is installed.

Serial port Header

(9-pin COM1)

(see p.2 No.1)

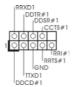

This COM1 header supports a serial port module.

### HDMI\_SPDIFHeader

(3-pin HDMI\_SPDIF1) (see p.2 No. 28)

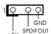

HDMI\_SPDIF header, providing SPDIF audio output to HDMI VGA card, allows the system to connect HDMI Digital TV/ projector/LCD devices. Please connect the HDMI\_SPDIF connector of HDMI VGA card to this header.

### HDMI\_SPDIFCable

(Optional)

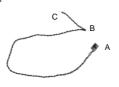

Please connect the black end (A) of HDMI\_SPDIF cable to the HDMI\_SPDIF header on the motherboard. Then connect the white end (B or C) of HDMI\_SPDIF cable to the HDMI\_SPDIF connector of HDMI VGA card.

### A. black end

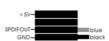

### B. white end (2-pin)

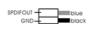

### C. white end (3-pin)

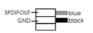

HDMI (High-Definition Multi-media Interface) is an all-digital audio/video specification, which provides an interface between any compatible digital audio/video source, such as a set-top box, DVD player, A/V receiver and a compatible digital audio or video monitor, such as a digital television (DTV). A complete HDMI system requires a HDMI VGA card and a HDMI ready motherboard with a HDMI\_SPDIF header. This motherboard is equipped with a HDMI\_SPDIF header, which provides SPDIF audio output to HDMI VGA card, allows the system to connect HDMI Digital TV/projector/LCD devices. To use HDMI function on this motherboard, please carefully follow the below steps.

- Step 1. Install the HDMI VGA card to the PCI Express Graphics slot on this motherboard. For the proper installation of HDMI VGA card, please refer to the installation guide on page 15.
- Step 2. Connect the black end (A) of HDMI\_SPDIF cable to the HDMI\_SPDIF header (HDMI\_SPDIF1, yellow, see page 2, No. 28) on the motherboard.

2.8 HDMI SPDIF Header Connection Guide

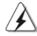

Make sure to correctly connect the HDMI\_SPDIF cable to the motherboard and the HDMI VGA card according to the same pin definition. For the pin definition of HDMI\_SPDIF header and HDMI\_SPDIF cable connectors, please refer to page 24. For the pin definition of HDMI\_SPDIF connectors on HDMI VGA card, please refer to the user manual of HDMI VGA card vendor. Incorrect connection may cause permanent damage to this motherboard and the HDMI VGA card.

Step 3. Connect the white end (B or C) of HDMI\_SPDIF cable to the HDMI\_SPDIF connector of HDMI VGA card. (There are two white ends (2-pin and 3-pin) on HDMI\_SPDIF cable. Please choose the appropriate white end according to the HDMI\_SPDIF connector of the HDMI VGA card you install.

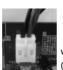

white end

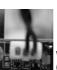

white end

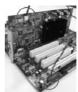

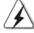

Please do not connect the white end of HDMI\_SPDIF cable to the wrong connector of HDMI VGA card or other VGA card. Otherwise, the motherboard and the VGA card may be damaged. For example, this picture shows the wrong example of connecting HDMI\_SPDIF cable to the fan connector of PCI Express VGA card. Please refer to the VGA card user manual for connector usage in advance.

Step 4. Connect the HDMI output connector on HDMI VGA card to HDMI device, such as HDTV. Please refer to the user manual of HDTV and HDMI VGA card vendor for detailed connection procedures.

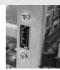

Step 5. Install HDMI VGA card driver to your system.

### 2.9 SATAII Hard Disk Setup Guide

Before installing SATAII hard disk to your computer, please carefully read below SATAII hard disk setup guide. Some default setting of SATAII hard disks may not be at SATAII mode, which operate with the best performance. In order to enable SATAII function, please follow the below instruction with different vendors to correctly adjust your SATAII hard disk to SATAII mode in advance; otherwise, your SATAII hard disk may fail to run at SATAII mode.

### Western Digital

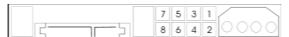

If pin 5 and pin 6 are shorted, SATA 1.5Gb/s will be enabled.

On the other hand, if you want to enable SATAII 3.0Gb/s, please remove the jumpers from pin 5 and pin 6.

### SAMSUNG

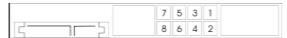

If pin 3 and pin 4 are shorted, SATA 1.5Gb/s will be enabled.

On the other hand, if you want to enable SATAII 3.0Gb/s, please remove the jumpers from pin 3 and pin 4.

### HITACHI

Please use the Feature Tool, a DOS-bootable tool, for changing various ATA features. Please visit HITACHI's website for details:

http://www.hitachigst.com/hdd/support/download.htm

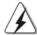

The above examples are just for your reference. For different SATAII hard disk products of different vendors, the jumper pin setting methods may not be the same. Please visit the vendors' website for the updates.

English

# Enalish

### 2.10 Serial ATA (SATA) / Serial ATAII (SATAII) Hard Disks Installation

This motherboard adopts NVIDIA® GeForce 7050 / nForce 630A MCP chipset that supports Serial ATA (SATA) / Serial ATAII (SATAII) hard disks and RAID functions. You may install SATA / SATAII hard disks on this motherboard for internal storage devices. This section will guide you to install the SATA / SATAII hard disks.

- STEP 1: Install the SATA / SATAII hard disks into the drive bays of your chassis.
- STEP 2: Connect the SATA power cable to the SATA / SATAII hard disk.
- STEP 3: Connect one end of the SATA data cable to the motherboard's SATAII connector
- STEP 4: Connect the other end of the SATA data cable to the SATA / SATAII hard disk.

### 2.11 Hot Plug and Hot Swap Functions for SATA / SATAII HDDs

This motherboard supports Hot Plug and Hot Swap functions for SATA / SATAII Devices in RAID / AHCI mode. NVIDIA® GeForce 7050 / nForce 630A MCP chipset provides hardware support for Advanced Host controller Interface (AHCI), a new operation interface for SATA host controllers developed thru a joint industry effort. AHCI also provides usability enhancements such as Hot Plug.

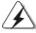

### **NOTE**

### What is Hot Plug Function?

If the SATA / SATAII HDDs are NOT set for RAID configuration, it is called "Hot Plug" for the action to insert and remove the SATA / SATAII HDDs while the system is still power-on and in working condition. However, please note that it cannot perform Hot Plug if the OS has been installed into the SATA / SATAII HDD.

### What is Hot Swap Function?

If SATA / SATAII HDDs are built as RAID 1 or RAID 5 then it is called "Hot Swap" for the action to insert and remove the SATA / SATAII HDDs while the system is still power-on and in working condition.

### 2.12 Driver Installation Guide

To install the drivers to your system, please insert the support CD to your optical drive first. Then, the drivers compatible to your system can be auto-detected and listed on the support CD driver page. Please follow the order from up to bottom side to install those required drivers. Therefore, the drivers you install can work properly.

### 2.13 Installing Windows® 2000 / XP / XP 64-bit / Vista<sup>TM</sup> / Vista<sup>TM</sup> 64-bit Without RAID Functions

If you want to install Windows® 2000, Windows® XP, Windows® XP 64-bit, Windows® Vista™ or Windows® Vista™ 64-bit on your SATA / SATAII HDDs without RAID functions, please follow below procedures according to the OS you install.

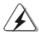

Before installing Windows® 2000 to your system, your Windows® 2000 optical disk is supposed to include SP4. If there is no SP4 included in your disk, please visit the below website for proper procedures of making a SP4 disk:

http://www.microsoft.com/Windows2000/downloads/servicepacks/sp4/spdeploy.htm#the\_integrated\_installation\_fmay

### 2.13.1 Installing Windows® 2000 / XP / XP 64-bit Without RAID Functions

If you want to install Windows® 2000 / Windows® XP / Windows® XP 64-bit on your SATA / SATAII HDDs without RAID functions, please follow below steps.

### Using SATA / SATAII HDDs with NCQ and Hot Plug functions

### STEP 1: Set Up BIOS.

- A. Enter BIOS SETUP UTILITY → Advanced screen → IDE Configuration.
- B. Set the "SATA Operation Mode" option to [AHCI].

### STEP 2: Make a SATA / SATAII driver diskette.

- A. Insert the ASRock Support CD into your optical drive to boot your system.

  (There are two ASRock Support CD in the motherboard gift box pack, please choose the one for Windows® 2000 / XP / XP 64-bit.)
- B. During POST at the beginning of system boot-up, press <F11> key, and then a window for boot devices selection appears. Please select CD-ROM as the boot device.
- C. When you see the message on the screen, "Generate Serial ATA driver diskette [YN]?", press <Y>.

#### Please choose:

- 1. Generate AHCI Driver diskette for Windows2000/XP
- 2. Generate RAID Driver diskette for Windows2000/XP
- 3. Generate AHCI Driver diskette for WindowsXP64
- 4. Generate RAID Driver diskette for WindowsXP64
- 5. Exit

### Reboot system now

### Press any key to continue

Please insert a floppy diskette into the floppy drive. Select your required item on the list according to the mode you choose and the OS you install. Then press any key.

E. The system will start to format the floppy diskette and copy SATA / SATAII drivers into the floppy diskette.

### STEP 3: Install Windows® 2000 / XP / XP 64-bit OS on your system.

After making a SATA / SATAII driver diskette, you can start to install Windows® 2000 / XP / XP 64-bit on your system. At the beginning of Windows® setup, press F6 to install a third-party AHCI driver. When prompted, insert the SATA / SATAII driver diskette containing the NVIDIA® AHCI driver. After reading the floppy disk, the driver will be presented. Select the driver to install according to the OS you install. The drivers are as below:

- A. NVIDIA nForce Storage Controller (required) Windows XP/2000
- B. NVIDIA nForce Storage Controller (required) Windows XP64

Please select A for Windows® 2000 / XP in AHCI mode. Please select B for Windows® XP 64-bit in AHCI mode.

### Using SATA / SATAII HDDs without NCQ and Hot Plug functions

### STEP 1: Set Up BIOS.

- A. Enter BIOS SETUP UTILITY → Advanced screen → IDE Configuration.
- B. Set the "SATA Operation Mode" option to [non-RAID].

STEP 2: Install Windows® 2000 / XP / XP 64-bit OS on your system.

### 2.13.2 Installing Windows® Vista™ / Vista™ 64-bit Without RAID Functions

If you want to install Windows® Vista™ / Windows® Vista™ 64-bit on your SATA / SATAII HDDs without RAID functions, please follow below steps.

### Using SATA / SATAII HDDs with NCQ and Hot Plug functions

### STEP 1: Set Up BIOS.

- A. Enter BIOS SETUP UTILITY → Advanced screen → IDE Configuration.
- B. Set the "SATA Operation Mode" option to [AHCI].

### STEP 2: Install Windows<sup>®</sup> Vista<sup>™</sup> / Vista<sup>™</sup> 64-bit OS on your system.

Insert the Windows® Vista™ / Windows® Vista™ 64-bit optical disk into the optical drive to boot your system, and follow the instruction to install Windows® Vista™ / Windows® Vista™ 64-bit OS on your system. When you see "Where do you want to install Windows?" page, please insert the ASRock Support CD into your optical drive, and click the "Load Driver" button on the left on the bottom to load the NVIDIA® AHCI drivers. NVIDIA® AHCI drivers are in the following path in our Support CD:

(There are two ASRock Support CD in the motherboard gift box pack, please choose the one for Windows® Vista™ / Vista™ 64-bit.)

- .. \ I386 \ AHCI\_Vista (For Windows® Vista™ OS)
- .. \ AMD64\ AHCI\_Vista64 (For Windows® Vista<sup>TM</sup> 64-bit OS)

After that, please insert Windows® Vista™ / Windows® Vista™ 64-bit optical disk into the optical drive again to continue the installation.

### Using SATA / SATAII HDDs without NCQ and Hot Plug functions

### STEP 1: Set Up BIOS.

- A. Enter BIOS SETUP UTILITY → Advanced screen → IDE Configuration.
- B. Set the "SATA Operation Mode" option to [non-RAID].

### STEP 2: Install Windows<sup>®</sup> Vista<sup>™</sup> / Vista<sup>™</sup> 64-bit OS on your system.

Insert the Windows® Vista $^{TM}$  / Windows® Vista $^{TM}$  64-bit optical disk into the optical drive to boot your system, and follow the instruction to install Windows® Vista $^{TM}$  / Windows® Vista $^{TM}$  64-bit OS on your system.

### 2.14 Installing Windows® 2000 / XP / XP 64-bit / Vista™ / Vista™ 64-bit With RAID Functions

If you want to install Windows® 2000, Windows® XP, Windows® XP 64-bit, Windows® Vista™ or Windows® Vista™ 64-bit on your SATA / SATAII HDDs with RAID functions, please follow below procedures according to the OS you install.

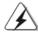

Before installing Windows® 2000 to your system, your Windows® 2000 optical disk is supposed to include SP4. If there is no SP4 included in your disk, please visit the below website for proper procedures of making a SP4 disk:

http://www.microsoft.com/Windows2000/downloads/servicepacks/sp4/spdeploy.htm#the\_integrated\_installation\_fmay

### 2.14.1 Installing Windows® 2000 / XP / XP 64-bit With RAID Functions

If you want to install Windows® 2000 / Windows® XP / Windows® XP 64-bit on your SATA / SATAII HDDs with RAID functions, please follow below steps.

### STEP 1: Set Up BIOS.

- A. Enter BIOS SETUP UTILITY → Advanced screen → IDE Configuration.
- B. Set the "SATA Operation Mode" option to [RAID].

### STEP 2: Make a SATA / SATAII driver diskette.

Please make a SATA / SATAII driver diskette by following section 2.13.1 step 2 on page 28.

### STEP 3: Use "RAID Installation Guide" to set RAID configuration.

Before you start to configure RAID function, you need to check the RAID installation guide in the Support CD for proper configuration. Please refer to the BIOS RAID installation guide part of the document in the following path in the Support CD:

### .. \ RAID Installation Guide

### STEP 4: Install Windows® 2000 / XP / XP 64-bit OS on your system.

After step1, 2, 3, you can start to install Windows® 2000 / Windows® XP / Windows® XP 64-bit OS on your system. At the beginning of Windows® setup, press F6 to install a third-party RAID driver. When prompted, insert the SATA / SATAII driver diskette containing the NVIDIA® RAID driver. After reading the floppy disk, the drivers will be presented. Select the drivers to install. The drivers are as below:

- A. NVIDIA RAID Driver (required)
- B. NVIDIA nForce Storage Controller (required)

Please select A and B for Windows® 2000 / XP / XP 64-bit in RAID mode. (There are two RAID drivers needed for RAID mode, you have to select them separately. Please specify the first RAID driver and then specify again for the second one.)

NOTE. If you install Windows® 2000 / Windows® XP / Windows® XP 64-bit on IDE HDDs and want to manage (create, convert, delete, or rebuild) RAID functions on SATA / SATAII HDDs, you still need to set up "SATA Operation Mode" to [RAID] in BIOS first. Then, please set the RAID configuration by using the Windows RAID installation guide part of the document in the following path in the Support CD:

### .. \ RAID Installation Guide

NOTE. Currently, the RAID driver for Windows® 2000 / Windows® XP / Windows® XP 64-bit OS is not ready yet. As long as we get the Windows® 2000 / Windows® XP / Windows® XP 64-bit RAID driver, we will update it to our website in the future.

ASRock website <a href="http://www.asrock.com">http://www.asrock.com</a>

### **Functions** If you want to install Windows® Vista™ / Windows® Vista™ 64-bit on your SATA /

2.14.2 Installing Windows® Vista™ / Vista™ 64-bit With RAID

SATAII HDDs with RAID functions, please follow below steps.

#### STEP 1: Set Up BIOS.

- Enter BIOS SETUP UTILITY  $\rightarrow$  Advanced screen  $\rightarrow$  IDE Configuration. Δ
- Set the "SATA Operation Mode" option to [RAID].

#### STEP 2: Use "RAID Installation Guide" to set RAID configuration.

Before you start to configure RAID function, you need to check the RAID installation guide in the Support CD for proper configuration. Please refer to the BIOS RAID installation guide part of the document in the following path in the Support CD:

### .. \ RAID Installation Guide

### STEP 3: Install Windows<sup>®</sup> Vista<sup>™</sup> / Vista<sup>™</sup> 64-bit OS on your system.

Insert the Windows® Vista™ / Windows® Vista™ 64-bit optical disk into the optical drive to boot your system, and follow the instruction to install Windows® Vista™ / Windows® Vista™ 64-bit OS on your system. When you see "Where do you want to install Windows?" page, please insert the ASRock Support CD into your optical drive, and click the "Load Driver" button on the left on the bottom to load the NVIDIA® RAID drivers. NVIDIA® RAID drivers are in the following path in our Support CD:

(There are two ASRock Support CD in the motherboard gift box pack, please choose the one for Windows® Vista™ / Vista™ 64-bit.)

- .. \ I386 \ RAID\_Vista (For Windows® Vista™ OS)
- .. \ AMD64\ RAID\_Vista64 (For Windows® Vista™ 64-bit OS)

After that, please insert Windows® Vista™ / Windows® Vista™ 64-bit optical disk into the optical drive again to continue the installation.

NOTE. If you install Windows® Vista™ / Windows® Vista™ 64-bit on IDE HDDs and want to manage (create, convert, delete, or rebuild) RAID functions on SATA / SATAII HDDs, you still need to set up "SATA Operation Mode" to [RAID] in BIOS first. Then, please set the RAID configuration by using the Windows RAID installation guide in the following path in the Support CD:

.. \ RAID Installation Guide

### 2.15 Untied Overclocking Technology

This motherboard supports Untied Overclocking Technology, which means during overclocking, FSB enjoys better margin due to fixed PCI / PCIE buses. Before you enable Untied Overclocking function, please enter "Overclock Mode" option of BIOS setup to set the selection from [Auto] to [CPU, PCIE, Async.]. Therefore, CPU FSB is untied during overclocking, but PCI / PCIE buses are in the fixed mode so that FSB can operate under a more stable overclocking environment.

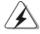

Please refer to the warning on page 7 for the possible overclocking risk before you apply Untied Overclocking Technology.

### 3. BIOS Information

The Flash Memory on the motherboard stores BIOS Setup Utility. When you start up the computer, please press <F2> during the Power-On-Self-Test (POST) to enter BIOS Setup utility; otherwise, POST continues with its test routines. If you wish to enter BIOS Setup after POST, please restart the system by pressing <Ctl> + <Alt> + <Delete>, or pressing the reset button on the system chassis. The BIOS Setup program is designed to be user-friendly. It is a menu-driven program, which allows you to scroll through its various sub-menus and to select among the predetermined choices. For the detailed information about BIOS Setup, please refer to the User Manual (PDF file) contained in the Support CD.

### 4. Software Support CD information

This motherboard supports various Microsoft® Windows® operating systems: 2000 / XP / XP Media Center / XP 64-bit / Vista™ / Vista™ 64-bit. The Support CD that came with the motherboard contains necessary drivers and useful utilities that will enhance motherboard features. To begin using the Support CD, insert the CD into your CD-ROM drive. It will display the Main Menu automatically if "AUTORUN" is enabled in your computer. If the Main Menu does not appear automatically, locate and double-click on the file "ASSETUP.EXE" from the "BIN" folder in the Support CD to display the menus.

### 1. 主板简介

谢谢你采用了华擎 ALiveNF7G-HD720p 主板,本主板由华擎严格制造,质量可靠,稳定性好,能够获得卓越的性能。此快速安装指南包括主板介绍和分步安装向导。您可以查看支持光盘里的用户手册了解更详细的资料。

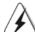

由于主板规格和 BIOS 软件将不断升级,本手册之相关内容变更恕不另行通知。请留意华擎网站上公布的升级版本。你也可以在华擎网站找到最新的显卡和 CPU 支持表。

华擎网址: http://www.asrock.com

### 1.1 包装盒内物品

华擎 ALi veNF7G-HD720p 主板

(Micro ATX 规格: 9.6 英寸 X 9.6 英寸, 24.4 厘米 X 24.4 厘米)

华擎 ALiveNF7G-HD720p 快速安装指南

华擎 ALiveNF7G-HD720p 支持光盘

- 一条80-conductor Ultra ATA 66/100/133 IDE 排线
- 一条3.5 英寸软驱排线
- 一条Serial ATA(SATA)数据线(选配)
- 一条 Serial ATA(SATA) 硬盘电源线(选配)
- 一条HDMI\_SPDIF 传输线(选配)
- 一块ASRock DVI/H I/O 挡板
- 一个串行接口模组

### 1.2 主板规格

|               | 1                                              |  |  |
|---------------|------------------------------------------------|--|--|
| 架构            | - Micro ATX 规格:                                |  |  |
|               | 9.6 英寸 X 9.6 英寸, 24.4 厘米 X 24.4 厘米             |  |  |
| 处理器           | - AM2 插槽支持 AMD Athlon™ 64FX/64X2/X2/64 和       |  |  |
|               | Sempron 处理器                                    |  |  |
|               | - AMD LIVE!™ Ready                             |  |  |
|               | - 支持 AMD Cool 'n' Quiet™ 冷静技术                  |  |  |
|               | - 支持 FSB 1000 MHz (2.0 GT/s)                   |  |  |
|               | - 支持异步超频技术(详见 <b>警告</b> 1)                     |  |  |
|               | - 支持 Hyper—Transport 技术                        |  |  |
| 芯片组           | - NVIDIA® GeForce 7050 / nForce 630A MCP       |  |  |
| 系统内存          | - 支持双通道内存技术(见警告2)                              |  |  |
|               | - 配备4个DDRII DIMM插槽                             |  |  |
|               | - 支持 DDRII 800/667/533 内存                      |  |  |
|               | - 最高支持8GB容量 (见警告3)                             |  |  |
| Hybrid        | - 支持CPU 无级频率调控 (见警告4)                          |  |  |
| Booster       | - ASRock U-COP (见警告5)                          |  |  |
| (安心超频技术)      |                                                |  |  |
|               | - ASRock AM2 Boost: 华擎专利技术,提供内存性能              |  |  |
|               | 12.5% (见警告6)                                   |  |  |
| 扩展插槽          | - 1 x PCI Express x16插槽                        |  |  |
|               | - 1 x PCI Express x1插槽                         |  |  |
|               | - 2 x PCI 插槽                                   |  |  |
| 板载显卡          | - 集成 NVIDIA® GeForce7 系列显示核心(NV44)             |  |  |
|               | - DX9.0显卡, Pixel Shader 3.0技术                  |  |  |
|               | - 最大共享内存 256MB                                 |  |  |
|               | ─ 双 V G A 输出:通过独立显示控制器提供 D V I – D 和 D – S u b |  |  |
|               | 接口                                             |  |  |
|               | — 通过 DV I − D 接口支持 HDCP 功能                     |  |  |
|               | - 可播放 720 线蓝光光盘(BD) / HD-DVD 光盘                |  |  |
|               | (见警告7)                                         |  |  |
| ->>           | - 支持NVIDIA® PureVideo™技术                       |  |  |
| 音效            | - 7.1 声道 Windows® Vista™ Premium 级别高保真音频       |  |  |
|               | (ALC888 音频编解码器)                                |  |  |
| 拓井 I A N THAK | - 芯片组集成 HDMI 声卡                                |  |  |
| 板载LAN功能       | - Gigabit LAN 10/100/1000 Mb/s                 |  |  |
|               | - Giga PHY Realtek RTL8211B                    |  |  |
| Rear Panel    | - 支持网路唤醒(Wake-On-LAN)<br>ASRock DVI/H I/O 界面   |  |  |
|               | ASKOCK DV1/H 1/0 界面<br> - 1 个 PS/2 鼠标接口        |  |  |
| 1/0           | T T T T T T T T T T T T T T T T T T T          |  |  |

| (后面板输入/   | - 1个PS/2 键盘接口                                 |  |
|-----------|-----------------------------------------------|--|
| 输出接口)     | - 1个VGA/D-Sub接口                               |  |
|           | - 1 个 VGA/DVI-D 接口 (见警告8)                     |  |
|           | - 1 个并行接口(支持 ECP/EPP)                         |  |
|           | - 4 个可直接使用的 USB 2.0 接口                        |  |
|           | - 1 个 RJ-45 局域网接口                             |  |
|           | - 高保真音频插孔:侧置喇叭/后置喇叭/中置喇叭/                     |  |
|           | 低音喇叭/音频输入/前置喇叭/麦克风 (见警告9)                     |  |
| 连接头       | - 4 x SATAII 3.0Gb/s 连接头,支持RAID(RAID 0,       |  |
|           | RAID 1, RAID 0+1, RAID 5, JBOD), NCQ, AHCI和"热 |  |
|           | 插拔"功能 (详见 <b>警告10</b> )                       |  |
|           | - 1 x ATA133 IDE 插座 (最高支持 2 个 IDE 驱动器)        |  |
|           | - 1 x 软驱接口                                    |  |
|           | - 1 x 红外线模块接头                                 |  |
|           | - 1 x 游戏接口                                    |  |
|           | - 1 X 串行接口连接器                                 |  |
|           | - 1 x HDMI_SPDIF接头                            |  |
|           | - CPU/ 机箱风扇接头                                 |  |
|           | - 20 针 ATX 电源接头                               |  |
|           | - 4针12V电源接头                                   |  |
|           | - 内置音频接头                                      |  |
|           | 前置音频面板接头                                      |  |
|           | - 4 x USB 2.0 接口 (可支持8个额外的USB 2.0 接口)         |  |
|           | (详见 <i>警告11</i> )                             |  |
| BIOS      | - 4Mb AMI BIOS                                |  |
|           | - 采用 AMI BIOS                                 |  |
|           | 支持即插即用 (Plug and Play, PnP)                   |  |
|           | ACPI 1.1 电源管理                                 |  |
|           | 支持唤醒功能                                        |  |
|           | 支持 jumperfree 免跳线模式                           |  |
|           | 支持 SMBIOS 2.3.1                               |  |
| 支持光盘      | - 驱动程序,工具软件,杀毒软件(测试版本)                        |  |
| 硬件监控器     | - CPU 内部温度检测                                  |  |
|           | CPU 周边温度检测                                    |  |
|           | 主板温度侦测                                        |  |
|           | CPU 风扇转速计                                     |  |
|           | - 系统风扇转速计                                     |  |
|           | - CPU 静音风扇                                    |  |
|           | - 电压范围: +12V, +5V, +3.3V, 核心电压                |  |
| 操作系统      | - Microsoft® Windows® 2000/XP/XP 多媒体中心/XP 64  |  |
|           | 位元 /Vista™/Vista™ 64 位元适用于此主板                 |  |
|           | (详见 <i>警告12</i> )                             |  |
| <u>认证</u> | - FCC, CE, WHQL                               |  |

#### 警告

请了解超频具有不可避免的风险,这些超频包括调节BIOS设置、运用异步超频技术或使用第三方超频工具。超频可能会影响您的系统稳定性,甚至会导致系统组件和设备的损坏。这种风险和代价须由您自己承担,我们对超频可能导致的损坏不承担责任。

#### 警告!

- 1. 这款主板支持异步超频技术。请阅读第 60 页的"Untied Overclocking Technology"(自由超频技术)了解详情。
- 2. 这款主板支持双通道内存技术。在您实现双通道内存技术之前,为能 正确安装,请确认您已经阅读了第41页的内存模组安装指南。
- 3. 由于操作系统的限制,在 Windows® XP 和 Windows® Vista™ 下,供系统使用的实际内存容量可能小于 4GB。对於 Windows® XP 64 位元和 Windows® Vista™ 64 位元搭配 64 位元 CPU 来说,不会存在这样的限制。
- 4. 尽管本主板提供无级频率调控,但不推荐用户超频使用。不同于标准 CPU 总线频率的非标准频率可能会使系统不稳定,甚至会损害 CPU 和主 板。主板的处理器主频由跳线装置决定。
- 5. 当检测到 CPU 过热问题时,系统会自动关机。在您重新启动系统之前,请检查主板上的 CPU 风扇是否正常运转并拔出电源线,然后再将它插回。为了提高散热性,在安装 PC 系统时请在 CPU 和散热器之间涂一层导热胶。
- 6. 这款主板支持ASRock AM2 Boost 超频技术。如果您在BIOS 设置程序里启用该功能,内存性能将提升12.5%,但是实际效果还与您所使用的AM2 CPU 有关。启用这项功能将对芯片组 / CPU 进行超频。但是,我们无法保证所有 CPU / 内存配置的系统稳定性。如果您启用 AM2 Boost 功能之后,系统变的不稳定,表明它可能不适合您的系统。您可以选择关闭该功能,以保证系统的稳定性。
- 7. 在这款主板上播放 720 线蓝光光盘(BD)/HD-DVD 光盘需要适当的硬件配置。请查阅第 9 页和第 1 0 页了解最低硬件要求和通过我们实验室测试的 720 线蓝光光盘(BD)/HD-DVD 光盘电影。
- 8. 这款主板芯片组提供的 DVI-D 接口可以支持 DVI/HDCP 和 HDMI 格式的信号。您可以使用 DVI 转 HDMI 适配器将 DVI-D 接口转为 HDMI 接口。 DVI 转 HDMI 适配器并不随产品附赠, 请谘询适配器厂商了解更多信息。
- 9. 在麦克风输入方面,这款主板支持立体声和单声道这两种模式。在音频输出方面,这款主板支持2声道、4声道、6声道以及8声道模式。请查阅第3页的表格了解正确的连接方式。
- 10. 在将 SATAII 硬盘连接到 SATAII 接口之前,请阅读第 53 页的"SATAII Hard Disk Setup Guide"(SATAII 硬盘安装指南)调整您的 SATAII 硬盘驱动器为 SATAII 模式。您也可以直接将 SATA 硬盘连接到 SATAII 接口.
- 11. USB2.0 电源管理在 Windows® Vista™ 64 位元 / Vista™/XP 64 位元 / XP SP1 或 SP2/2000 SP4 系统下可正常工作。
- 12. Microsoft® Windows® Vista™/Vista™ 64 位元驱动程序现在保持随时更新。今后只要有最新的驱动程序,我们就会在网站上更新它。请访问我们的网站了解 Microsoft® Windows® Vista™/Vista™ 64 位元驱动程序以及相关信息。华擎网站: http://www.asrock.com

#### 1.3 Windows® Vista™ Premium 2007 和 Basic 的最低硬件 需求列表

购买我们的主板并计画使用 Windows® Vista™ Premium 2007 和 Basic 的系统整合商和用户,请您查阅下面的列表了解最低的硬件需求。

| CPU | Sempron 2800+         |  |  |  |
|-----|-----------------------|--|--|--|
| 内存  | 512MBx2 双通道 (Premium) |  |  |  |
|     | 512MB 单通道 (Basic)     |  |  |  |
|     | 256MBx2 双通道 (Basic)   |  |  |  |
| 显卡  | 支持DX9.0,带WDDM驱动程序     |  |  |  |
|     | DVI,支持HDCP功能          |  |  |  |

- \* 如果您在系统内存总容量为512MB 时使用板载显卡,并且打算通过Windows® Vista™ Basic 徽标验证,请将板载显卡的共享显示内存大小调整至64MB。如果您在系统内存总容量高于512MB 时使用板载显卡,并且打算通过Windows® Vista™ Premium或Basic 徽标验证,请调节板载显卡的共享显示内存大小至128MB 或更高。
- \* 如果您打算在这款主板上使用外接显卡,请在华擎网站 (<u>http://www.asrock.com</u>)查阅Premium Discrete需求。
- \* 如果板载 VGA 支持 DVI, 它必定也支持 HDCP 功能并符合 Windows® Vista™ Premium 2007 徽标认证。
- \* 2007年6月1日之后,为了符合Windows® Vista™ Premium 2007徽标认证,所有Windows® Vista™ 系统必须满足上述最低硬件需求。

# 简体中文

### 2. 主板安装

这是一款 Micro ATX 规格的主板 (9.6 英寸 X 9.6 英寸, 24.4 厘米 X 24.4 厘米)。在安装主板之前,了解您的机箱配置以确保主板的正确安装。

#### 安全防范

安装主板时,注意以下安全防范:

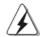

在您安装或者拆卸任何组件之前,确保已关闭电源或者已拔掉电源 线。错误的做法可能会导致主板、外围设备或组件严重受损。

- 1、 设备要有良好的接地线,避免静电损害,进行安装前,请先断开电源,否则会损坏主板。
- 2、 为了避免主板上的组件受到静电损害,绝不要把主板径直放到 地毯等类似的地方,也要记住在接触主板前使用一个静电手腕 带或接触金属。
- 3、 通过边缘拿住整块主板安装,切毋接触芯片。
- 4、 在证明放掉静电后,方可进行安装。
- 5、 当把螺丝钉放入螺丝孔用来将主板固定到机箱上时,请不要过度拧紧螺丝!这样做很可能会损坏主板。

#### 2.1 CPU 安装

步骤1:移动固定杆90°角解除插槽锁。

步骤2: 将CPU 直接放置在CPU 插槽上方, 让有金三角标记的CPU 一角与插

槽上有小三角标记的一角对齐。

步骤3: 谨慎地将处理器插入插槽直到它安装到恰当的位置。

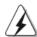

CPU 安装都只有一个正确的方向,为了避免损坏针脚,请不要强迫将

CPU 插入插槽中。

步骤 4: 处理器放置妥当后,按紧它并推下插槽固定杆来稳固处理器。推动固定杆到侧面的突起部分时会发出"答"的声响表明它被锁住了。

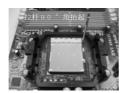

步骤1: 抬起插座拉杆

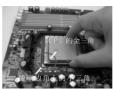

步骤2 / 步骤3: 将CPU的金三角对准插座 边角上的小三角

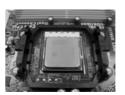

步骤4: 下推并锁住插座拉杆

#### 2.2 安装 CPU 风扇和散热片

在主板上安装 CPU 之後,必须安装大尺寸散热片和散热风扇。同时,您还需要在 CPU 和散热片之间涂抹散热硅脂改进散热效果。确保 CPU 和散热片 彼此接触稳固良好。接著将 CPU 风扇连接到 CPU FAN 接口 (CPU\_FAN,参看第 2 页 No. 7)。为了正确安装,请仔细查阅 CPU 风扇和散热器的使用说明。

#### 2.3 内存安装

此主板提供四组 240-针 DDRII (Double Data Rate,双倍数据传输速率) DIMM 内存插槽,并且支援双通道内存技术。为了配置双通道,您必须在相同颜色的插槽安装一对同样的(相同的牌子、速度、容量以及芯片类型) DDRII DIMM 内存条。换句话说,您要在双通道 A 安装同样的 DDRII DIMM 内存条(DDRII\_1 和 DDRII\_2;黄色插槽;参见 p.2 No.8)或者在双通道 B 安装同样的 DDRII DIMM 内存条(DDRII\_3 和 DDRII\_4;橘色插槽;参见 p.2 No.9),这样双通道内存技术就会被激活了。这款主板也允许您为了配置双通道功能安装四条 DDRII DIMM 内存条。这种情况下,您需要在所有的四组插槽上安装同样的 DDRII DIMM 内存条。请查阅下面的双通道内存配置表。

#### 双通道内存配置

|     | DDRII_1<br>(黄色插槽) | DDRII_2<br>(黄色插槽) | DDRII_3<br>(橘色插槽) | DDRII_4<br>(橘色插槽) |
|-----|-------------------|-------------------|-------------------|-------------------|
| (1) | 板上组装              | 板上组装              | -                 | -                 |
| (2) | -                 | -                 | 板上组装              | 板上组装              |
| (3) | 板上组装              | 板上组装              | 板上组装              | 板上组装              |

\* 为了这个配置(3), 请在这4个插槽上安装同样的 DDR I I 内存。

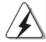

- 如果您打算安装两根内存条,为了最佳的兼容性和可靠性,我们推荐将它们安装到相同颜色的插槽上。换言之,将它们安装到DDRII\_1 和 DDRII\_2或 DDRII\_3 和 DDRII\_4。
- 2. 如果仅仅在这款主板的DDRII DIMM 内存插槽上安装单条内存模组或者三条内存模组,这将无法激活双通道内存技术。
- 3. 如果一对内存模组并未安装在相同的"双通道"上,例如将一对 内存模组安装在了DDRII\_1和DDRII\_3,这将不能激活双通道内存 技术。
- 4. 不允许将 DDR 内存条插入 DDR I I 插槽,否则主板和 DIMM 有可能损

#### 安装步骤:

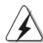

请确保在添加或移走DIMM内存或系统部件之前切断电源适配器。

- 1、 DIMM 插槽两端的起拔器向外扳开。
- 2、 将每个DIMM 插槽的凹口与DIMM 内存上凸出部分对应,使凹口与凸出部分吻合,内存即能正确安装。

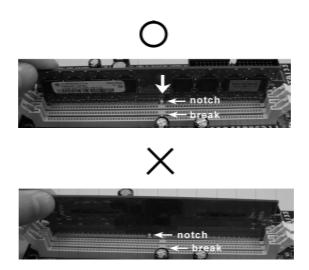

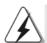

DIMM 内存只能以正确的方向安装。如果你以错误的方向强行将 DIMM 内存插入插槽,那将会导致主板和 DIMM 内存的永久性损坏。

3、 将 D I M M 内存平稳地插入插槽直至两端卡子迅速而充分地归位以及 D I M M 内存完全就位。

#### 2.4 扩展插槽 (PCI 插槽以及PCI Express 插槽)

此主板配备2个PCI插槽和2个 PCI Express插槽。

PCI 插槽: 用于安装32位的扩展PCI卡。

PCIE 插槽: PCIE1 (PCIE x16 插槽)用来安装 PCIE x16 显卡。

PCIE2 (PCIE x1插槽)用来安装PCIE x1显卡,例如千兆网卡,

SATA2 卡等。

#### 安装步骤:

- 1、在安装扩展卡之前,请确认已经关闭电源或拔掉电源线。在你安装之前,请阅读扩展卡的说明并完成必需的硬件设置。
- 2、移动机箱挡板,以便使用扩展槽。
- 3、选择一个扩展槽安装扩展卡,装进机箱并用螺丝固定。
- 4、确定接触正确,没有单边翘起的现象。

# 简体中文

#### 2.5 双头显示和环绕显示功能

#### 双头显示功能

这款主板支持双头显示功能。通过内置的双 VGA 输出功能 (DVI-D 和 D-Sub),您不需要在主板上安装任何外接显卡即可轻松享受双头输出的便利。这款主板也提供独立显示控制器通过 DVI-D 和 D-Sub 支持双 VGA 输出,因此 DVI-D 和 D-Sub 可以输出相同的或者不同的显示画面。想要启用双头显示功能,请按如下步骤操作:

1. 将显示器的 DV I - D 输入线连接到这款主板 I / O 面板上的 VGA/DV I - D 接口。将显示器的 D-Sub 输入线连接到这款主板 I / O 面板上的 VGA/D-Sub 接口。

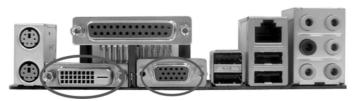

VGA/DVI-D接口 VGA/D-Sub 接口

2. 如果您已经在系统上安装随机支持光盘提供的板载显卡驱动程序,那麽在系统启动之後您即可通过这款主板的VGA/DVI-D和VGA/D-Sub接口直接享用双头显示功能。如果您仍未安装板载显卡的驱动程序,那麽请您从随机支持光盘将板载显卡的驱动程序安装到您的系统并重新启动您的电脑。然后您就可以通过这款主板的VGA/DVI-D和VGA/D-Sub接口开始使用双头显示功能。

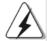

当您从蓝光光盘(BD)或  $\mathrm{HD}\text{-}\mathrm{DVD}$ 光盘播放受保护的  $\mathrm{HDCP}$  视频时,相关的内容仅会在一台显示器上显示,而不会在两台显示器上显示。

#### 环绕显示功能

这款主板支持环绕显示功能升级。通过内置的双 VGA 输出(DVI-D 和 D-Sub)并外接 PCI Express 显卡,您就可以轻松享受环绕显示的便利。请参考如下步骤设置环绕显示环境:

- 1. 将NVIDIA® PCI Express 显卡安装到PCI Express 插槽。请查阅第 43 页了解正确的扩充卡安装步骤。
- 2. 将显示器的 DV I D 输入线连接到这款主板 I / O 面板上的 VGA/DV I D 接口。将显示器的 D–Sub 输入线连接到这款主板 I / O 面板上的 VGA/D–Sub 接口。
- 3. 启动您的系统。按<F2>键进入BIOS 设置。进入BIOS 的 "Share Memory" (共享内存)选项调节共享的内存容量为[32MB], [64MB], [128MB]或者[256MB]即可开启VGA/D-Sub 功能。请确保您所选择的数值小于系统内存的总容量。如果您不调节BIOS 设置,那麽 "Share Memory" (共享内存)的默认值为[Auto](自动), 当您在这款主板上使用外接显卡时, VGA/D-Sub 功能将无法启用。
- 4. 将板载显卡驱动程序和外接显卡驱动程序安装到您的系统。如果您已 经安装了板载显卡驱动程序和外接显卡驱动程序,那麽您不需要再次 安装它们。
- 5. 设置多头显示功能。鼠标右键点击桌面,选择"Properties"(属性), 然后选择"Settings"(设置)选项卡即可依照如下步骤调节多头显示 的参数。(这些步骤描述的项目名称和操作过程是在Windows® XP环境 下进行的。如果您安装了其他Windows®操作系统,那麽项目名称和操 作过程有可能类似。)
  - A. 点击"Identify"(识别)按钮显示每台监视器上的大号数字。
  - B. 在显示属性对话框上用滑鼠右键点击您想要设置为主监视器的监视器图标,然後选择"Primary"(主监视器)。当您通过扩充卡使用多头显示功能时,其中一台监视器将被设置为主监视器,其他监视器将被设置为副监视器。
  - C. 选择被标识为 2 的监视器图标。
  - D. 点击"Extend my Windows desktop onto this monitor"(将 Windows 桌面扩展到该监视器上)。
  - E. 鼠标右键点击监视器图标,如果需要,请选择"Attached"(附加)。
  - F. 为副监视器设置适合的"Screen Resolution"(屏幕分辨率)和"Color Quality"(颜色质量)。点击"Apply"(应用)或者"OK"(确定)应用这些新的数值。
  - G. 重复步骤 C 到 E 设置那些被标识为 1,2,3 和 4 的监视器图标。
- 6. 使用环绕显示功能。点击和拖动监视器图标以便与您想要使用的监视器的物理设置匹配。监视器图标的布置决定了您从一台监视器移动项目到另一台监视器的运动轨迹。

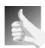

#### DVI-D 接口的HDCP 功能

DVI-D 接口支持 HDCP 功能。为了使用这款主板的 HDCP 功能,您还需要使用支持 HDCP 功能的显示器。因此,您可以通过高清晰 HDCP 保护内容享受高画质影像。请查阅如下说明了解 HDCP 功能的详细信息。

#### 什麽是HDCP?

HDCP是High-bandwidth Digital Content Protection的缩写,亦即"高带宽数字内容保护",是Intel®开发的一项技术规范,通过DVI接口保护数字娱乐内容。HDCP是一项复制保护方案,在视频源或发送端(例如电脑、DVD播放机或机顶盒)和数字显示设备或接收端(例如显示器、电视机或投影仪)之间消除截取数字数据流的可能性。换句话说,HDCP规范是用来保护发送端内容的完整性。

兼容 HDCP 方案的产品 (例如 DVD 播放机、卫星和有线高清晰电视机顶盒),还有少数娱乐类个人电脑需要安全地连接到兼容的显示设备。由於越来越多的厂商在他们的设备中采用 HDCP,强烈推荐购买兼容的高清晰电视或 LCD 显示器。

#### 2.6 跳线设置

插图所示的就是设置跳线的方法。当跳线帽放置在针脚上时,这个跳线就是"短接"。如果针脚上没有放置跳线帽,这个跳线就是"开路"。插图显示了一个3针脚的跳线,当跳线帽放置在针脚1和针脚2之间时就是"短接"。

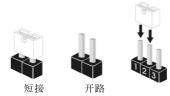

#### 受脚 设定

PS2\_USB\_PW1 (见第2页第2项)

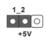

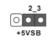

短接pin2 和pin3,就可以设置+5VSB(待机),使PS/2 或USB能唤醒系统。

注意: 选择+5VSB, 电源必须能提供+2 AMP 或更高的待机电流。

清除 CMOS

(CLRCMOS1,3针脚跳线) (见第2页第12项)

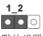

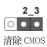

默认设置

注意: CLRCMOS1 允许您清除CMOS 里的资料。在CMOS 里的资料包括系统设置资讯,例如系统密码,日期,时间及系统设置参数。为了清除并重置系统参数到默认设置,请关闭电脑并拔掉电源线,然後用跳线帽短接CLRCMOS1 上的pin2 和pin3 五秒钟。如果您需要再完成BIOS 刷新时清除CMOS,您必须首先启动系统,然後在您进行CMOS 清除操作

之前关闭系统。

#### 2.7 连接头

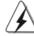

此类连接头是不用跳线帽连接的,请不要用跳线帽短接这些连接头。 跳线帽不正确的放置将会导致主板的永久性损坏!

**连接头** 软驱接头

(33针 FLOPPY1) (见第2页第26项)

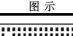

PIN1 FLOPPY1

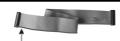

说明

将标示红色斑纹的一边插入第1针脚(Pin1)

注意:请确保数据线标红色斑纹的一边插入连接器第1针脚(Pin1)的位置。

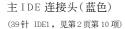

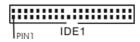

蓝色端接到主板上

80 针 的 ATA 66/100/133排线

注意:请查阅您的 I D E 驱动器供应商提供的说明书了解详细资料。

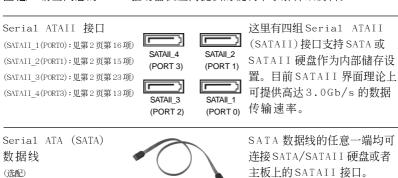

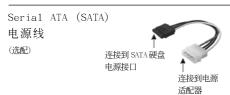

请将SATA电源线黑色的一端连接到SATA驱动器的电源接口。然后将SATA电源线白色的一端连接到电源适配器的电源接口。

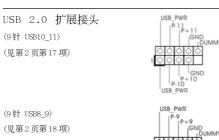

除了位於 I/O 面板的四个默 认 USB 2.0 接口之外,这款 主板有四组 USB 2.0 接针。 每组 USB 2.0 接针可以支持 两个 USB 2.0 接口。

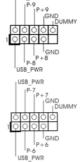

(9针 USB6\_7) (见第2页第20项)

48 -

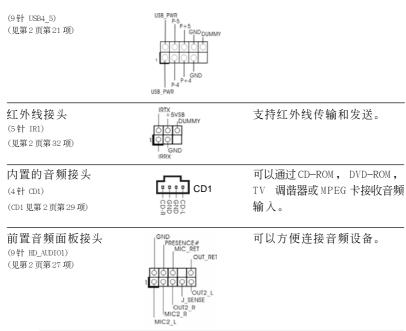

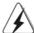

- 1. 高保真音频(High Definition Audio, HDA)支持智能音频接口检测功能 (Jack Sensing),但是机箱面板的连线必须支持 HDA 才能正常使用。请按我 们提供的手册和机箱手册上的使用说明安装您的系统。
- 2. 如果您使用 AC'97 音频面板,请按照下面的步骤将它安装到前面板音频接针:
  - A. 将Mic\_IN(MIC)连接到MIC2\_L。
  - B. 将 Audio\_R(RIN)连接到 OUT2\_R,将 Audio\_L(LIN)连接到 OUT2 L。
  - C. 将Ground(GND)连接到Ground(GND)。
  - D. MIC\_RET 和OUT\_RET 仅用于 HD 音频面板。您不必将它们连接到 AC'97 音频面板。
  - E. 进入BIOS设置程序。进入Advanced Settings(高级设置)并选择Chipset Configuration(芯片组配置)。将Front Panel Control (前面板控制)选项由Auto(自动)设置为Enabled(启用)。
  - F. 进入Windows 系统。点击右下角任务栏上的图标进入 Realtek HD Audio Manager (Realtek 高保真音频管理器)。
    支持Windows® 2000/XP/XP 64 位元操作系统:
    点击" Audio I/0"(音频输入/输出接口),点选" Connector Settings"(连接设置)
    ,选择" Disable front panel jack

detection"(关闭前面板插孔检测)并点击"OK"保存更改。 支持Windows® Vista™/Vista™ 64 位元操作系统: 点击右上角的"Folder"(文件)图标 ,选择"Disable

front panel jack detection"(关闭前面板插孔检测)并点击"OK"保存更改。

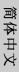

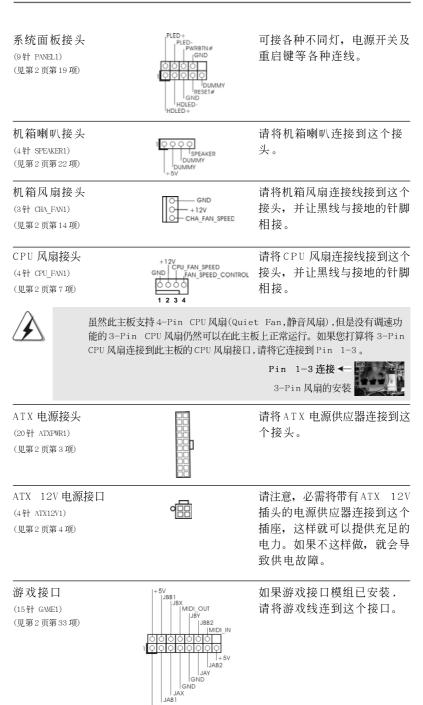

ASRock ALiveNF7G-HD720p Motherboard

(9针COM1)

串行接口连接器

这个COM1端口支持一个串行接口的外设。

HDMI\_SPDIF 接头

(3针 HDMI\_SPDIF1)

(见第2页第28项)

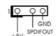

HDMI\_SPDIF接头,提供SPDIF音频输出至HDMI显卡,支持将电脑连接至带HDMI的数字电视/投影仪/液晶显示器等设备。请将HDMI显卡的HDMI\_SPDIF接口连接到这个接头。

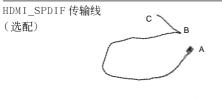

A. 黑色接头 B. 白色接头(2-pin)

日色接头(2-pin)

请将HDMI\_SPDIF 传输线的黑色接头(A)连接至主板的HDMI\_SPDIF 接针。然后将HDMI\_SPDIF 传输线的白色接头(B或C)连接至HDMI显卡的HDMI\_SPDIF 接口。

C.白色接头(3-pin)

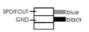

安装

#### 2.8 HDMI\_SPDIF 接针连接指南

HDMI (High-Definition Multi-media Interface,高清晰多媒体接口)作为一种全数字影音标准,为任何兼容的数字影音源提供相互连接的接口,例如机顶盒,DVD 拨放机,A/V 接收机和兼容数字音频或视频的接收器(例如数字电视)。一个完整的HDMI 系统需要一块HDMI 显卡和一块支持HDMI 的主板(带HDMI\_SPDIF 接针)。该主板具备HDMI\_SPDIF 接针,提供SPDIF 音频输出至HDMI 显卡,可将电脑连接至HDMI 数字电视/投影仪/液晶显示器等设备。要使用这款主板的HDMI 功能,请注意按如下步骤操作。

- 步骤1. 将HDMI 显卡安装到该主板的PCI Express 显卡插槽。为了正确安装 HDMI 显卡,请查阅第43页的安装指南。
- 步骤2. 请将HDMI\_SPDIF 传输线的黑色接头(A)连接至主板的 HDMI\_SPDIF 接针(HDMI\_SPDIF1,黄色,见第2页第28页)。

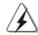

请确保按照相同针脚定义将  $\operatorname{HDMI\_SPDIF}$  传输线连接至主板和  $\operatorname{HDMI}$  显卡。关於  $\operatorname{HDMI\_SPDIF}$  接针和  $\operatorname{HDMI\_SPDIF}$  传输线的针脚定义,请查阅第 51 页。关於  $\operatorname{HDMI}$  显卡上的  $\operatorname{HDMI\_SPDIF}$  接口的针脚定义,请查阅  $\operatorname{HDMI}$  显卡厂商提供的用户手册。错误的连接有可能导致主板和  $\operatorname{HDMI}$  显卡的永久性损坏。

步骤3. 将HDMI\_SPDIF 传输线的白色接头(B或C)连接至HDMI 显卡的HDMI\_SPDIF 接口。(HDMI\_SPDIF 传输线有两个白色的接头(2-pin 和3-pin)。请按照您安装的HDMI 显卡的HDMI\_SPDIF 接口选择适合的白色接头。

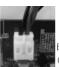

白色接头 (2-pin) (B

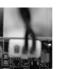

白色接头 (3=pin)(C

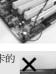

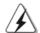

切勿将HDMI\_SPDIF 传输线的白色接头连接至HDMI 显卡或者其他显卡的错误接口。否则,主板和显卡有可能损坏。例如,此图显示的是将HDMI\_SPDIF传输线连接至PCI Express显卡的风扇接口的错误例子。请查阅显卡用户手册了解接口预先规定的用法。

步骤 4. 将 HDMI 显卡的 HDMI 输出端连接至 HDMI 设备 (例如高清晰电视)。 查阅高清晰电视和 HDMI 显卡厂商提供的用户手册了解 详细的连接步骤。

步骤5. 在您的电脑上安装HDMI显卡的驱动程序。

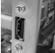

# 2.9 SATAII Hard Disk Setup Guide (SATAII 硬盘安装指南)

在将 SATAII 硬盘安装到您的电脑之前,请仔细阅读下面的 SATAII 硬盘安装指南。 SATAII 硬盘的部分默认设置可能不是以最佳性能运行的 SATAII 模式。为了激活 SATAII 功能,请预先按照不同厂商的使用说明正确调节您的 SATAII 硬盘为 SATAII 模式;否则,您的 SATAII 硬盘在 SATAII 模式下可能无法运行。

#### Western Digital

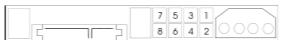

如果短接第5针和第6针,将激活SATA 1.5Gb/s。

另一方面,如果您想激活 SATAII 3.0Gb/s,请从第5针和第6针移开跳线。

#### SAMSUNG

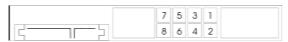

如果短接第3针和第4针,将激活SATA 1.5Gb/s。

另一方面,如果您想激活 SATAII 3.0Gb/s,请从第3针和第4针移开跳线。

#### HITACHI

请使用 Feature Too1 (功能工具),一款在 DOS 下可启动的工具,可切换各类 ATA 功能。请访问 HITACHI (日立) 网站了解详情:

http://www.hitachigst.com/hdd/support/download.htm

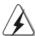

上述例子仅供参考。对于不同厂商提供的不同 SATAII 硬盘,其跳线针脚的设置方法可能尽相同。请访问厂商网站了解更新资料。

# 2.10 Serial ATA (SATA) / Serial ATAII (SATAII)硬盘安装

这款主板采用支持 Serial ATA(SATA)/Serial ATAII(SATAII)硬盘和RAID 功能的NVIDIA® GeForce 7050 / nForce 630A MCP 芯片组。您可以在这款主板上安装 SATA/SATAII 硬盘作为内部存储设备。本部分将指导您安装 SATA/SATAII 硬盘。

步骤1: 将SATA/SATAII 硬盘装入驱动器安装槽。

步骤2: 将SATA 电源线连接到SATA/SATAII 硬盘。

步骤3: 将SATA 数据线的一端接到主板的 SATA/SATAII 连接器。

步骤4: 将SATA 数据线的另一端接到 SATA/SATAII 硬盘。

#### 2.11 SATA / SATAII 硬盘的热插拔和热交换功能

此主板支持 SATA / SATAII 设备的热插拔和热交换功能在 RAID / AHCI 模式下。NVIDIA® GeForce 7050 / nForce 630A MCP 芯片组提供硬件支持高级主机控制器界面(AHCI,Advanced Host Controller Interface)一经过业界通力合作开发出的新型 SATA 主机控制器界面。AHCI 也提供可用的增强功能,例如热插拔。

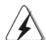

#### 注 意

#### 什么是热插拔 (Hot Plug) 功能?

如果 SATA/SATAII 硬盘未经 RAID 配置过,并且系统处于通电和工作状态的情形下插入或者移走 SATA/SATAII 硬盘,这就是热插拔。

#### 什么是热交换(Hot Swap)功能?

如果 SATA 硬盘已经组成了 RAID1 或 RAID5 阵列,并且系统处于通电和工作状态的情形下插入或者移走 SATA/SATAII 硬盘,这就是热交换。

#### 2.12 驱动程序安装指南

要将驱动程序安装到您的系统,首先请您将支持光盘放入光驱里。然后,系统即可自动识别兼容的驱动程序,并在支持光盘的驱动程序页面里依次列出它们。请依此从上到下安装那些必须的驱动程序。如此您安装的驱动程序就可以正常工作了。

# 如果您打算在不带 RAID 功能的 SATA/SATAII 硬盘上安装 Windows® 2000,

2.13 在不带 RAID 功能的系统上安装 Windows® 2000 / XP /

XP 64 位元 / Vista™ / Vista™ 64 位元

Windows® XP, Windows® XP 64 位元, Windows® Vista™, Windows® Vista™ 6 4 位元操作系统,请根据您安装的操作系统按如下步骤操作。

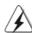

在将Windows® 2000 安装到您的系统之前,我们假设您的磁盘已经包含SP4。 如您的磁盘里没有 SP4,请访问如下站点了解制作 SP4 磁盘的正确步骤: http://www.microsoft.com/Windows2000/downloads/servicepacks/ sp4/spdeploy.htm#the\_integrated\_installation\_fmay

#### 2.13.1 在不带 RAID 功能的系统上安装 Windows® 2000 / XP / XP 64 位元

如果您打算在不带 RAID 功能的 SATA/SATAII 硬盘上安装 Windows® 2000 / Windows® XP / Windows® XP 64 位元操作系统,请按如下步骤操作。

Using SATA / SATAII HDDs with NCQ and Hot Plug functions (使用带 NCQ 和热插拔功能的 SATA / SATAII 硬盘)

#### 步骤1: 设置BIOS。

- 进入BIOS SETUP UTILITY (BIOS设置程序)→Advanced Screen (高级 界面)→IDE Configuration (IDE配置)。
- 将"SATA Operation Mode"选项设置为[AHCI]。

#### 步骤2: 制作一张SATA/SATAII 驱动软盘。

- 在您的光驱里放入一张ASRock支持光盘引导系统开机。 (此时请勿将任何软盘插入软驱!)(在主板的包装盒内有两张华擎 随机支持光盘,请选择其中一张支持Windows® 2000 / XP / XP 64 位元的光盘。)
- В. 在系统 POST 开机自检期间,按<F11>键,将会出现一个引导开机的驱动器 选项窗口。请选择CD-ROM作为引开机的驱动器。
- 当您在屏幕上看到这条信息:"Generate Serial ATA driver diskette [Y/N]?"意即"您想制作Serial ATA 驱动程序磁盘吗?"请 按<Y>键。
- D. 然后您会看到这样的信息:

#### Please choose:

- 1. Generate AHCI Driver diskette for Windows2000/XP
- 2. Generate RAID Driver diskette for Windows 2000/XP
- 3. Generate AHCI Driver diskette for WindowsXP64
- 4. Generate RAID Driver diskette for WindowsXP64
- 5. Exit

Reboot system now

Press any key to continue

请将软盘放入软驱。根据您选择的模式和安装的操作系统选择列表中 您需要的项目。然后按任意键。

E. 系统将开始格式化软盘并将 SATA/SATAII 驱动程序复制到软盘。

步骤3: 在系统上安装 Windows® 2000 / XP / XP 64 位元操作系统。

在制作 SATA/SATAII 驱动软盘之後,您就可以开始安装 Windows® 2000 / XP / XP 64 位元了。在开始设置 Windows® 之前,按 F6 键安装第三方 AHCI 驱动程序。当遇到提示时,插入一张自制的 NVIDIA® AHCI 驱动程序软盘。读取软盘后,可以看到驱动程序。请根据您选安装的操作系统选择安装下面的驱动程序:

- A. NVIDIA nForce Storage Controller (required) Windows XP/2000
- B. NVIDIA nForce Storage Controller (required) Windows XP64

在 AHCI 模式下安装 Windows® 2000 / XP 请选择 A。在 AHCI 模式下安装 Windows® XP 64 位元请选择 B。

Using SATA / SATAII HDDs without NCQ and Hot Plug functions (使用不带 NCQ 和热插拔功能的 SATA / SATAII 硬盘)

步骤1: 设置BIOS。

- A. 进入BIOS SETUP UTILITY (BIOS设置程序)→Advanced Screen (高级界面)→IDE Configuration (IDE配置)。
- B. 将"SATA Operation Mode"选项设置为[non-RAID]。

步骤 2: 在系统上安装 Windows® 2000 / XP / XP 64 位元操作系统。

# 2.13.2 在不带 RAID 功能的系统上安装 Windows® Vista™ / Vista™ 64 位元

如果您打算在不带 RAID 功能的 SATA/SATAII 硬盘上安装 Windows® Vista™ / Windows® Vista™ 64 位元操作系统,请按如下步骤操作。

Using SATA / SATAII HDDs with NCQ and Hot Plug functions (使用带NCQ 和热插拔功能的SATA / SATAII 硬盘)

步骤1: 设置BIOS。

- A. 进入BIOS SETUP UTILITY (BIOS设置程序)→Advanced Screen (高级界面)→IDE Configuration (IDE配置)。
- B. 将"SATA Operation Mode"选项设置为[AHCI]。

### 步骤2: 在系统上安装 Windows® Vista™ / Vista™ 64 位元操作系统。

将Windows® Vista™ / Windows® Vista™ 64 位元光盘放入光驱内启动系统,然后按提示安装Windows® Vista™ / Windows® Vista™ 64 位元操作系统。当您看到"Where do you want to install Windows?" (您想安装Windows吗?)画面,请将ASRock 支持光盘放入光驱,并点击左下角的"Load Driver"按钮载入NVIDIA® AHCI 驱动程序。NVIDIA® AHCI 驱动程序位于支持光盘的如下路径:

(在主板的包装盒内有两张华擎随机支持光盘,请选择其中一张支持Windows® Vista™ / Vista™ 64 位元的光盘。)

- .. \ I386 \ AHCI\_Vista (针对Windows® Vista™用户)
- .. \ AMD64 \ AHCI\_Vista64 (针对Windows® Vista™ 64 位元用户) 之后,请将Windows® Vista™ / Windows® Vista™ 64 位元光盘再次放入光驱 内继续安装。

Using SATA / SATAII HDDs without NCQ and Hot Plug functions (使用不带 NCQ 和热插拔功能的 SATA / SATAII 硬盘)

#### 步骤1: 设置BIOS。

- A. 进入BIOS SETUP UTILITY (BIOS设置程序)→Advanced Screen (高级界面)→IDE Configuration (IDE配置)。
- B. 将"SATA Operation Mode"选项设置为[non-RAID]。

步骤2: 在系统上安装 Windows® Vista™ / Vista™ 64 位元操作系统。

将 Windows® Vista™ / Windows® Vista™ 64 位元光盘放入光驱内启动系统,然后按提示安装 Windows® Vista™ / Windows® Vista™ 64 位元操作系统。

# 2.14 在带 RAID 功能的系统上安装 Windows® 2000 / XP / XP 64 位元 / Vista™ / Vista™ 64 位元

如果您打算在带 RAID 功能的 SATA/SATAII 硬盘上安装 Windows® 2000, Windows® XP, Windows® XP 64 位元,Windows® Vista™,Windows® Vista™ 64 位元操作系统,请根据您安装的操作系统按如下步骤操作。

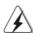

在将Windows® 2000 安装到您的系统之前,我们假设您的磁盘已经包含 SP4。如您的磁盘里没有 SP4,请访问如下站点了解制作 SP4 磁盘的正确步骤:
<a href="http://www.microsoft.com/Windows2000/down1oads/servicepacks/sp4/spdeploy.htm#the\_integrated\_installation\_fmay">http://www.microsoft.com/Windows2000/down1oads/servicepacks/sp4/spdeploy.htm#the\_integrated\_installation\_fmay</a>

## 2.14.1 在带 RAID 功能的系统上安装 Windows® 2000 / XP / XP 64 位元

如果您打算在带 RAID 功能的 SATA/SATAII 硬盘上安装 Windows® 2000 / Windows® XP / Windows® XP 64 位元操作系统,请按如下步骤操作。

步骤1: 设置BIOS。

- A. 进入BIOS SETUP UTILITY (BIOS设置程序)→Advanced Screen (高级界面)→IDE Configuration (IDE配置)。
- B. 将"SATA Operation Mode"选项设置为[RAID]。

步骤2: 制作一张SATA/SATAII 驱动软盘。

按照第55页2.13.1部分的步骤2制作SATA/SATAII驱动程序软盘。

步骤3: 使用"RAID Installation Guide"(RAID安装指南)设置RAID。

在您开始设置 RAID 功能之前,您需要查阅支持光盘里的 RAID 安装指南了解正确的设置。请查阅 BIOS RAID 安装指南的说明, 它位于支持光盘如下路径的文件里: ..\ RAID Installation Guide

步骤 4: 在系统上安装 Windows® 2000 / XP / XP 64 位元操作系统。

经过步骤 1, 2, 3之後,您就可以开始安装 Windows® 2000 / XP / XP 64 位元了。在开始设置 Windows® 之前,按 F6 键安装第三方 RAID 驱动程序。当遇到提示时,插入一张自制的 NVIDIA® RAID 驱动程序软盘。读取软盘后,可以看到驱动程序。请选择安装下面的驱动程序:

#### A. NVIDIA RAID Driver (required)

#### B. NVIDIA nForce Storage Controller (required)

在RAID模式下安装Windows® 2000 / XP / XP 64 位元请选择A和B。(RAID模式需要两个RAID 驱动器, 您必须分别选择它们。请指定第一个RAID 驱动器,然后再指定第二个驱动器。)

注意: 如果您已经在 IDE 硬盘上安装 Windows® 2000 / Windows® XP / Windows® XP 64 位元并打算在 SATA / SATAII 硬盘上运用(创建,转换,删除,或者修复)RAID 功能,您仍然需要首先将" SATA Operation Mode" (SATA 运行模式)设置为 [RAID]。然后,请参考 Windows RAID 安装指南的说明设置 RAID 功能,本说明位于支持光盘如下路径的文件里: ..\ RAID Installation Guide 注意: 现在,支持 Windows® 2000 / Windows® XP / Windows® XP 64 位元操作系统的 RAID 驱动程序还没有推出。今后,我们只要获得 Windows® 2000 / Windows® XP / Windows® XP 64 位元的 RAID 驱动程序,就会将它更新到我们的网站上。 毕擎网站 http://www.asrock.com

# 简体中文

## 2.14.2 在带 RAID 功能的系统上安装 Windows® Vista™ / Vista™ 64 位元

如果您打算在带 RAID 功能的 SATA/SATAII 硬盘上安装 Windows® Vista™ / Windows® Vista™ 64 位元操作系统,请按如下步骤操作。

步骤 1: 设置 BIOS。

- A. 进入BIOS SETUP UTILITY (BIOS 设置程序)→Advanced Screen (高级界面)→IDE Configuration (IDE 配置)。
- B. 将"SATA Operation Mode"选项设置为[RAID]。

## 步骤2: 使用"RAID Installation Guide"(RAID安装指南)设置RAID。

在您开始设置 RAID 功能之前,您需要查阅支持光盘里的 RAID 安装指南了解正确的设置。请查阅 BIOS RAID 安装指南的说明, 它位于支持光盘如下路径的文件里: ..\ RAID Installation Guide

步骤3: 在系统上安装 Windows® Vista™ / Vista™ 64 位元操作系 统。

将 Windows® Vista™ / Windows® Vista™ 64 位元光盘放入光驱内启动系统,然后按提示安装 Windows® Vista™ / Windows® Vista™ 64 位元操作系统。当您看到" Where do you want to install Windows?" (您想安装 Windows 吗?)画面,请将 ASRock 支持光盘放入光驱,并点击左下角的"Load Driver"按钮载入 NVIDIA® RAID 驱动程序。NVIDIA® RAID 驱动程序位于支持光盘的如下路径:

(在主板的包装盒内有两张华擎随机支持光盘,请选择其中一张支持Windows® Vista™ / Vista™ 64 位元的光盘。)

- .. \ I386 \ RAID\_Vista (针对Windows® Vista™用户)
- .. \ AMD64 \ RAID\_Vista64 (针对Windows® Vista™ 64 位元用户) 之后,请将Windows® Vista™ / Windows® Vista™ 64 位元光盘再次放入光驱 内继续安装。

注意: 如果您已经在 IDE 硬盘上安装 Windows® Vista™ / Vista™ 64 位元并打算在 SATA / SATA II 硬盘上运用(创建,转换,删除,或者修复) RAID 功能,您仍然需要首先将"SATA Operation Mode" (SATA 运行模式)设置为[RAID]。然后,请参考Windows RAID 安装指南的说明设置 RAID 功能,本说明位于支持光盘如下路径的文件里: .. RAID Installation Guide

#### 2.15 Untied Overclocking Technology 异步超频技术

这款主板支持 Untied Overclocking Technology 异步超频技术。这意味著在超频时,由於固定了 PCI/PCIE 总线,前端总线的超频拥有更多富余的空间,在您启用 Untied Overclocking Technology 异步超频技术之前,请进入 BIOS 里的"Overclock Mode"(超频模式)选项,并将它从 [Auto] (自动)设置为 [CPU, PCIE, Async.]。经此更改之後,超频时 CPU 的前端总线将不再受约束, 同时 PCI 和 PCIE 总线处于固定模式,因此前端总线可以在更稳定的超频环境下运行。

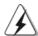

在您使用异步超频技术之前,请查阅第37页了解可能的超频风险。

### 3. BIOS 信息

主板上的 F1ash Memory 芯片存储了 BIOS 设置程序。启动计算机,在机器开机自检(POST) 的过程中按下<F2>键,就可进入 BIOS 设置程序,否则将继续进行开机自检之常规检验。如果须要在开机自检后进入 BIOS 设置程序,请按下<Ct1>+ <Alt>+ <De1ete>键重新启动计算机,或者按下系统面板上的重启按钮。功能设置程序储存有主板自身的和连接在其上的设备的缺省和设定的参数。这些信息用于在启动系统和系统运行需要时,测试和初始化元器件。有关 <math>BIOS 设置的详细信息,请查阅随机支持光盘里的用户手册 (PDF 文件)。

### 4. 支持光盘信息

本主板支持各种微软视窗操作系统: Microsoft® Windows® 2000/XP/XP 多媒体中心/XP 64 位元/Vista™/Vista™ 64 位元。主板附带的支持光盘包含各种有助于提高主板效能的必要驱动和实用程序。请将随机支持光盘放入光驱里,如果计算机的"自动运行"功能已启用,屏幕将会自动显示主菜单。如果主菜单不能自动显示,请查找支持光盘内 BIN 文件夹下的 ASSETUP. EXE 文件并双击它,即可调出主菜单。

依据中国发布的「电子信息产品污染控制管理办法」及 SJ/T 11364-2006「电子信息产品污染控制标示要求」,电子信息产品应进行标示,藉以向消费者揭露产品中含有的有毒有害物质或元素不致发生外泄或突变从而对环境造成污染或对人身、财产造成严重损害的期限。依上述规定,您可于本产品之印刷电路板上看见图一之标示。图一中之数字为产品之环保使用期限。由此可知此主板之环保使用期限为 10 年。

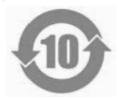

图一

#### 有毒有害物质或元素的名称及含量说明

电子信息产品污染控制标示

若您欲了解此产品的有毒有害物质或元素的名称及含量说明,请参照以下表格及说明。

| 部件名称            | 有害物质或元素 |       |       |             |           |             |
|-----------------|---------|-------|-------|-------------|-----------|-------------|
| HPTT TAN        | 铅(Pb)   | 镉(Cd) | 汞(Hg) | 六价铬(Cr(VI)) | 多溴联苯(PBB) | 多溴二苯醚(PBDE) |
| 印刷电路板<br>及其电子组件 | x       | 0     | 0     | 0           | 0         | 0           |
| 外部信号连<br>接头及线材  | Х       | 0     | 0     | 0           | 0         | 0           |

O: 表示该有毒有害物质在该部件所有均质材料中的含量均在  $\mathrm{SJ/T}\ 11363-2006$  标准规定的限量要求以下。

X: 表示该有毒有害物质至少在该部件的某一均质材料中的含量超出 SJ/T  $\,$  11363–2006 标准规定的限量要求,然该部件仍符合欧盟指令 2002/95/EC 的规范。

备注: 此产品所标示之环保使用年限,系指在一般正常使用状况下。

### 1. 제품소개

ASRock 의 *ALiveNF7G-HD720p* 메인 보드를 구매하여 주신것에 대하여 감사드립니다. 이 메인보드는 엄격한 품질관리 하에 생산되어진 신뢰성 있는 메인보드입니다. 이 제품은 고 품격 디자인과 함께 ASRock의 우수한 품질과 최고의 안정성을 자랑하고 있습니다. 이 빠른 설치 안내서에는 마더보드에 대한 설명과 단계별 설치 방법이 실려 있습니다. 마더보드에 대한 보다 자세한 내용은 지원 CD의 사용 설명서에서 확인할 수 있습니다.

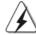

메인보드의 사양이나 바이오스가 업 테이트 되기 때문에 이 사용자 설명서의 내용은 예고 없이 변경되거나 바뀔 수가 있습니다. 만일을 생각해서 이 사용자 설명서의 어떤 변경이 있으면 ASRock의 웹 사이트에서 언제든지 업 테이트를 하실 수 있습니다. ASRock 웹사이트에서 최신 VGA 카드와 CPU 지원 목록을 확인할 수 있습니다. ASRock 의 웹사이트 주소는 <a href="http://www.asrock.com">http://www.asrock.com</a> 입니다.

#### 1.1 패키지 내용

ASRock *ALiveNF7G-HD720p* 마더보드 (Micro ATX 폼 팩터: 9.6" X 9.6", 24.4 X 24.4 cm)
ASRock *ALiveNF7G-HD720p* 퀵 설치 가이드
ASRock *ALiveNF7G-HD720p* 지원 CD
80 도체 울트라 ATA 66/100/133 IDE 리본 케이블 1 개
3.5 인치 플로피 드라이브용 리본 케이블 1 개
시리얼 ATA(SATA) 데이터 케이블 1 개(선택 사양)
시리얼 ATA(SATA) HDD 전원 케이블 1 개(선택 사양)
HDMI\_SPDIF 케이블 1 개(선택 사양)
ASRock DVI/H I/O 차폐 1 개
COM 포트 브라켓 1 개

### 1.2 설명서

|         | T                                                      |
|---------|--------------------------------------------------------|
| 플랫폼     | - Micro ATX 폼 꽥터: 9.6" X 9.6", 24.4 X 24.4 cm          |
| CPU     | - AM2 소켓 지원 AMD Athlon™ 64FX / 64X2 / X2 / 64 및        |
|         | Sempron 프로세서                                           |
|         | - AMD LIVE!™작동 가능                                      |
|         | - AMD 의 Cool 'n' Quiet™ 기술 지원                          |
|         | - FSB 1000 MHz(2.0 GT/s)                               |
|         | - 언타이드 오버클러킹(Untied Overclocking) 기술 지원                |
|         | (주의 1 참조)                                              |
|         | - 하이퍼 트랜스포트 기술 지원                                      |
| 칩셋      | - NVIDIA® GeForce 7050 / nForce 630A MCP               |
| 메모리     | - 듀얼 채널 메모리 기술 지원 (주의 2 참조)                            |
|         | - DDRII DIMM 슬롯 4 개                                    |
|         | - DDRII800/667/533                                     |
|         | - 최대 8GB ( <b>주의 3 참조</b> )                            |
| 하이드브리   | - CPU 주파수의 단계적인 조절 ( <b>주의 4 참조</b> )                  |
| 부스터     | - ASRock U-COP (주의 5 참조)                               |
|         | - B.F.G(Boot Failure Guard)                            |
|         | - AM2 Boost: 메모리 성능을 최대 12.5% 까지 끌어올리는                 |
|         | ASRock 특허 기술 ( <b>주의 6 참조</b> )                        |
| 확장 슬롯   | - 1 개의 PCI Express x16 슬롯                              |
|         | - 1 개의 PCI Express x1 슬롯                               |
|         | - 2 개의 PCI 슬롯                                          |
| 온보드 VGA | - 완벽한 NVIDIA® GeForce7 시리즈 (NV44)                      |
|         | - DX9.0 VGA, Pixel Shader 3.0                          |
|         | - 최대 공유 메모리 256MB                                      |
|         | - 더블 VGA 수출: DVI-D 와 D-Sub 포트 독립 디스플레이 컨               |
|         | 트롤러를 지원                                                |
|         | - DVI-D 포트의 HDCP 기능을 지원                                |
|         | - 720p Blu-ray (BD) / HD-DVD 재생을 지원 ( <b>주의 7 참조</b> ) |
|         | - NVIDIA® PureVideo™ 가능                                |
| 오디오     | - 7.1CH Windows® Vista™ Premium 레벨 HD 오디오              |
|         | (ALC888 오디오 코덱)                                        |
|         | -칩 세트에 내장된 HDMI 오디오                                    |
| 랜       | - Gigabit LAN 10/100/1000 Mb/s                         |
|         | - Giga PHY Realtek RTL8211B                            |
|         | - 웨이크 - 온 - 랜 지원                                       |
| 후면판 I/O | ASRock DVI/H I/O                                       |
|         | - 1 PS/2 마우스 포트                                        |
|         | - 1 PS/2 키보드 포트                                        |
|         | - 1 개의 VGA/D-Sub                                       |
|         |                                                        |

| - 1개의 VGA/DVI-D ( <b>주의 8 참조</b> )<br>- 1개의 병렬 포트:ECP/EPP 지원오 디오 잭<br>- 디폴트 USB 2.0 포트 4개 |     |  |  |  |
|-------------------------------------------------------------------------------------------|-----|--|--|--|
|                                                                                           |     |  |  |  |
| - 디폴트 USB 2.0 포트 4 개                                                                      |     |  |  |  |
|                                                                                           |     |  |  |  |
| - 1RJ-45 포트                                                                               |     |  |  |  |
| - 오디오 잭: 측면 스피커 / 후방 스피커 / 중앙 / 저음 / 라인                                                   | 인   |  |  |  |
| / 전방 스피커 / 마이크 (주의 9 참조)                                                                  |     |  |  |  |
| 온보드 헤더 - 4개의 Serial ATAII 3.0Gb/s 커넥터,. RAID (RAID 0,                                     |     |  |  |  |
| 및 커넥터 RAID 1, RAID 0+1, RAID 5 및 JBOD) 기능 지원, NCQ,                                        |     |  |  |  |
| AHCI 및 "핫 플러그" 기 능지원 (주의 10 참조)                                                           |     |  |  |  |
| - ATA133 IDE 커넥터 1 개 (최고 2 개의 IDE 장치 지원)                                                  |     |  |  |  |
| - 플로피 포트 1 개                                                                              |     |  |  |  |
| - 적외선 모듈 헤더 1 개                                                                           |     |  |  |  |
| - 게임 커넥터 1 개                                                                              |     |  |  |  |
| - COM 포트 헤더 1개                                                                            |     |  |  |  |
| - HDMI SPDIF 헤더 1개                                                                        |     |  |  |  |
| - CPU/새시 팬 커넥터                                                                            |     |  |  |  |
| - 20 핀 ATX 전원 헤더                                                                          |     |  |  |  |
| - 4 핀 ATX 12V 파워 콘넥터                                                                      |     |  |  |  |
| - 내부 오디오 콘넥터                                                                              |     |  |  |  |
| - 전면부 오디오 콘넥터                                                                             |     |  |  |  |
| - USB 2.0 헤더 4 개 (8 개의 추가 USB 2.0 포트를 지원하는 ㅎ                                              | ᇤ   |  |  |  |
| 2개)(주의 11 참조)                                                                             | 1-1 |  |  |  |
| BIOS - 4Mb AMI BIOS                                                                       |     |  |  |  |
| - AMI 에 따른 바이오스                                                                           |     |  |  |  |
| - "플러그 앤 플레이" 지원                                                                          |     |  |  |  |
| - 실어로 된 실제 + 사건<br>- ACPI 1.1 웨이크 - 업 이벤트와의 호환                                            |     |  |  |  |
| - 점퍼 프리 지원                                                                                |     |  |  |  |
| - 점퍼 프리 지원 ; SMBIOS 2.3.1 지원                                                              |     |  |  |  |
| 지원 CD - 드라이버, 유틸리티, 안티 바이러스 소프트웨어 (트라이얼                                                   | нì  |  |  |  |
| 전)                                                                                        | -1  |  |  |  |
| 하드웨어 모니터 - CPU 내부 온도 감지                                                                   |     |  |  |  |
| - CPU 주위 온도 감지                                                                            |     |  |  |  |
| - 마더보드 온도 감지                                                                              |     |  |  |  |
| - 마디모드 근도 검시<br>- CPU 팬 회전 속도계:샤시(케이스) 팬 회전 속도계                                           |     |  |  |  |
| - 샤시(케이스) 팬 회전 속도계                                                                        |     |  |  |  |
| - 사시(게이스) 팬 외선 목모세<br>- CPU 소음팬                                                           |     |  |  |  |
| - CFU 소급된<br>- 전압 감시 기능 : +12V,+5V,+3.3V,Vcore                                            |     |  |  |  |
| OS - 마이크로 소프트 Windows® 2000/XP/XP 미디어 센터 /XF                                              |     |  |  |  |
| 64 비트 /Vista™/Vista™ 64-bit 와 호환 (주의 12 참조)                                               |     |  |  |  |
| 04 미트/Vista·····(04-bit 와 호환 (구의 12 점조)<br>인중서 - FCC, CE, WHQL                            |     |  |  |  |
| TOO, CE, WAQL                                                                             |     |  |  |  |

#### 경고

오버클로킹에는 BIOS 설정을 조정하거나 Untied Overclocking Technology를 적용하거나 타업체의 오버클로킹 도구를 사용하는 것을 포함하여 어느 정도의 위험이 따른다는 것을 유넘하 십시오. 오버클로킹은 시스템 안정성에 영향을 주거나 심지어 시스템의 구성 요소와 장치에 손 상을 입힐지도 모릅니다. 오버클로킹은 사용자 스스로 위험과 비용을 감수하고 해야 합니다. 당 사는 오버클로킹에 의해 발생할 수 있는 손상에 대해서 책임이 없습니다.

#### 주의!

- 1. 이 마더보드는 언타이드 오버클러킹 기술을 지원합니다. 자세한 내용은 88 페이지의 "언타이드 오버클러킹 기술"을 읽으십시오.
- 2. 이 마더보드는 듀얼 채널 메모리 기술을 지원합니다. 듀얼 채널 메모리 기술을 구현하기 전에 올바른 설치를 위하여 69쪽에 있는 메모리 모듈 설치 안내를 읽으십시오.
- 3. 운영 체제한계 때문에 Windows® XP 및 Windows® Vista™에서 시스템용도로예약 된 실제 메모리 크기는 4 GB 이하일 수 있습니다. 64비트 CPU와 Windows® XP 64 비트 및 Windows® Vista™64비트의 경우 그런 한계가 없습니다.
- 4. 본마더보드는 직접 조절기능을 제공하지만, 오버 클러킹을 하는 것은 권장되지 않습니다. 권장 CPU 버스 주파수가 아닌 주파수를 사용하면 시스템이 불안정해지거나 CPU가 손상될 수 있습니다.
- 5. 시스템을 다시 시작하기 전에 메인보드 위의 CPU 팬이 정상적으로 동작 또는 장착되어 있는지 확인하여 주십시오. 고온 방지를 위하여 PC 시스템을 설치할 때 CPU와 방열관 사이에 그리스를 발라 주셔야 합니다.
- 6. 이마더보드는 AM2Boost 오버클로킹 기술을 지원합니다. BIOS 설정에서 이기능을 사용으로 설정하는 경우, 메모리 성능을 12.5%까지 높일 수 있으나 효과는 채택한 AM2CPU에 따라 다릅니다. 이기능을 사용으로 설정하면 칩셋/CPU기준 클록을 오버클로킹합니다. 그러나 모든 CPU/DRAM 구성에 대해 시스템 안정성을 보증할 수 없습니다. 기능을 사용으로 설정했을 때 시스템이 불안정한 경우, 이기능이 현재 시스템에 적합치 않을 수 있습니다. 이 경우 이기능을 사용 안함으로 설정하여 시스템의 안정성을 유지하는 것이 좋습니다.
- 7. 본 마더보드를 지원하는720pBlu-ray (BD)/HD-DVD 재생은 적용되는하 드웨어의 구조를 요구합니다.최소하드웨어에 대한 요구와 당사 실험실에 서 패스된720p Blu-ray (BD)/HD-DVD필립에 대하여, 9페이지와 10페 이지를 참고하십시요.
- 8. 본 마더보드에서 채용한DVI-D포트는DVI/HDCP와 HDMI 방식의 신호를 지원합니다. 당신은HDMI 어댑터의DVI를 사용하여DVI-D 포트를 HDMI인터 페이스로 전환할수있습니다. HDMI 어댑터의DVI는 당사의 제품에 포함되지않습니다. 더욱많은 정보가 필요할경우,어댑터의 제조원에서 제공하는 데이터를 참조하십시요.
- 9. 본 마더보드는 마이크 입력에 대해서 스테레오와 모노 모드 둘 다 지원합니다. 본 마더보드는 오디오 출력에 대해서 2채널, 4채널, 6채널 및 8채널 모드를 지원합니다. 올바른 연결을 위해 3쪽에 나온 표를 확인하십시오.
- 10. SATAII 하드 디스크를 SATAII 커넥터에 연결하기 전에 81 페이지의 "SATAII 하드 디스크설치설명서를 읽고 SATAII 하드 디스크를 SATAII 모드에 맞게 조정하십시오. 또한 SATA 하드 디스크를 SATAII 커넥터에 직접 연결할 수 있습니다.

- 11. 마이크로소프트 윈도우 Vista™64 비트/Vista™/XP 64 비트/XP SP1; SP2/2000 SP4 상 에서 USB 2.0의구동을위한 전원 관리 모드가 정상적으 로
- 12. Microsoft® Windows® Vista™/Vista™64 비트 드라이버는 이제 계속해서 업데이트됩니다. 최신 드라이버가 있는 한, 앞으로도 당사 웹사이트로 업데이트합니다. Microsoft® Windows® Vista™/Vista™64 비트 드라이버 및 관련 정보는 당사 웹사이트를 방문하십시오.

ASRockwebsite http://www.asrock.com

# 1.3 Windows® Vista™ Premium 2007 및 Basic Logo 용최소 하드 웨어요구사항

본 마더보드를 구입하고 Windows® Vista™ Premium 2007 및 Basic Logo 로고를 제출할 계 획인 시스템 통합자 또는 사용자는 다음의 표를 참조하여 최소 하드웨어 요구사항을 조회하십시오.

| CPU | Sempron 2800+             |
|-----|---------------------------|
| 메모리 | 512 MB x 2 듀얼 채널(Premium) |
|     | 512 MB 싱글 채널(Basic)       |
|     | 256 MB x 2 듀얼 채널(Basic)   |
| VGA | DX9.0 with WDDM Driver    |
|     | HDCP가있는DVI                |
|     |                           |

- \* 내장 VGA를 512MB의 총 시스템 메모리와 함께 사용하고 Windows® Vista™ Basic 로고를제출할 예정인 경우 내장 VGA의 공유 메모리 용량을 64MB 또는 그 이하로 설정하십시오. 전체 시스템 메모리 크기가 512 MB 이상인 온보드 VGA를 사용하고 Windows® Vista™ Premium이나 Basic 로고를 제출할 계획인 경우, 온보드 VGA의 공유 메모리 크기를 128MB 이상으로 조정하십시오.
- \*이 모더보드에 외부 그래픽 카드를 사용할 계획이라면 <u>http://www.asrock.com</u>에서 Premium Discrete 요구사항을 참조하십시오.
- \* 만약 보드위의VGA가DVI를 지원할경우,이것은 반드시HDCP기능도 지원하여 Windows®Vista™ Premium 2007로고의 자격을 획득해야합니다.
- \* 2007년6월1일 부터, 모든Windows® Vista™ 시스템은 상기 하드웨어의 최소 용량요구에 부합되여야하며, Windows® Vista™ Premium 2007로고의 자격을 획득해야합니다.

### 2. 설치하기

이것은 Micro ATX 폼 팩터 (24.4x24.4 cm, 9.6x9.6 in.) 머더보드입니다. 머더보드를 설치하기 전에 머더보드가 섀시에 꼭 들어맞는지 섀시의 외형을 살피십시오.

#### 설치전의 예방조치

메인보드의 셋팅을 변경하거나 메인보드에 부품을 설치하기 전에 아래의 안전 수칙을 따라 주세요.

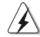

구성 요소를 설치하거나 제거하기 전에 전원 스위치를  $\mathcal{L}$ 거나 전원공급기에서 전원 코드를 분리하십시오. 그렇지 않으면 머더보드, 주변 장치 및/또는 구성 요소에 심각 한 손상을 일으킬 수 있습니다.

- 1. 제품을 만지기 전에 먼저 시스템의 전원 코드를 빼주시기 바랍니다.
  - 실수는 메인보드 주변장치 그리고 부품에 심한 손상을 야 기시키는
  - 이유가 됩니다.
- 2. 메인보드의 손상을 피하기 위하여 정전기 방지를 해주시고 카페이나
  - 그와 유사한 장소에서의 취급은 절대 삼가 해 주시기 바랍니다. 부품들을 취급하기 전에 반드시 정전기 방지용 손목띠를 착용하거나 안전하게
  - 접지된 장소에서 사용해야 한다는 것을 잊지 마시기 바랍 니다
- 3. 날카로운 것으로 부품을 잡거나 IC를 만지지 마세요.
- 4. 부품들을 제거할 때에도 접지된 방전 패드나 백에 담으시기 바랍니다.
- 5. 나사를 나사 구멍에 맞춰 마더보드를 샤시에 고정시킬 때, 나사를 너무
  - 세게 조이지 않도록 하십시오. 너무 세게 조이면 마더보드 에 무리가 갈
  - 수 있습니다.

#### 2.1 CPU 설치

- 단계 1. 소켓의 레버를 90 도까지 들어 올려 잠금을 풀어주세요.
- 단계 2. 금색 삼각형 표시가 있는 CPU 모서리가 작은 삼각형 표시가 있는 소켓 모서리에 일치하도록 CPU를 소켓 위에 바로 올려놓습니다.
- 단계 3. CPU가 안착 될 때 까지 소켓에 CPU를 조심스럽게 삽입하여 주세요.

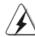

#### 주의!

CPU는 한쪽 방향으로만 맞도록 되어 있습니다. 핀이 휘는 것을 피하기 위하여 무리한 힘을 주어 CPU를 소켓에 설치하지 마세요.

단계 4. CPU가 설치되었다면 CPU를 안전하게 보호하기 위하여 소켓레버를 내려 CPU를 소켓에 단단하게 고정하여 주세요. 레버가 바깥쪽의 탭에 고정되었다면 CPU가 잠긴 것입니다.

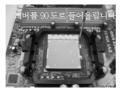

소켓 레버를 들어올립니다 CPU 금색 삼각형을 소켓 소켓 레버를 밑으로

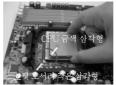

모서리 작은 삼각형과 일치시킵니다

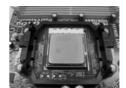

눌러서 잠급니다

#### 2.2 CPU 팬과 방열판 설치

본 머더보드에 CPU를 설치한 후에는 더 큰 방열판과 냉각팬을 설치하여 열 을 분산시킬 필요가 있습니다. 또한, 열 분산을 향상시킬 수 있도록 CPU 와 방열판 사이에 서멀 그리스를 뿌릴 필요가 있습니다. CPU 와 방열판이 확실 하게 고정되고 서로 잘 접촉되도록 하십시오. 그런 다음 CPU 팬을 CPU FAN 커넥터(CPU\_FAN1, 2페이지, 7번 참조)에 연결하십시오. 올바른 설 치를 위하여 CPU 팬과 방열판의 사용설명서를 참조하십시오.

令 北 오

### 2.3 메모리 모듈 설치하기

ALiveNF7G-HD720p 마더보드는 4 개의 240 핀 DDRII(더블 데이트 레이트) DIMM 슬롯을 제공하고 듀얼 채널 메모리 기술을 지원합니다. 듀얼 채널 구성을 위해서는 반드시 같은 색깔 슬롯에 동일한 DDRII DIMM 한 쌍(즉 동일한 브랜드, 속도, 크기 및 칩 유형)을 설치해야 합니다. 즉 동일한 DDRII DIMM 한 쌍을 듀얼 채널 A(DDRII\_1 과 DDRII\_2; 노란색 슬롯; 2쪽의 8번 참조)에 설치하거나 듀얼 채널 B(DDRII\_3 와 DDRII\_4; 주황색 슬롯; 2쪽의 9번 참조)에 설치해야만 듀얼 채널 메모리 기술이 활성화됩니다. 이 마더보드에는 듀얼 채널 구성용으로 4 개의 DDRII DIMM 을 설치할 수 있습니다. 듀얼 채널 구성을 위해 이 마더보드에 4 개의 DDRII DIMM 을 설치할 수 있습니다. 이 경우 4 개의 슬롯에 모두 동일한 DDRII DIMM 을 설치해야 합니다. 아래의 듀얼 채널 구성표를 참조하십시오.

듀얼 채널 메모리 구성

|     | DDRII_1  | DDRII_2  | DDRII_3  | DDRII_4  |
|-----|----------|----------|----------|----------|
|     | (노란색 슬롯) | (노란색 슬롯) | (주황색 슬롯) | (주황색 슬롯) |
| (1) | 장착됨      | 장착됨      | -        | -        |
| (2) | -        | -        | 장착됨      | 장착됨      |
| (3) | 장착됨      | 장착됨      | 장착됨      | 장착됨      |

\* 구성(3)의 경우, 4개의 슬롯 모두에 동일한 DDRII DIMM을 설치하십시 오.

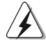

버를 밑으로 잠급니다

- 최적의 호환성과 안정성을 위해 두 개의 메모리 모듈을 설치하려는 경우 같은 색깔의 슬롯에 설치할 것을 권장합니다. 즉 노란색 슬롯(DDRII\_1 과 DDRII\_2)이나 주황색 슬롯(DDRII\_3와 DDRII\_4)에 설치하십시오.
- 2. 이 마더보드의 DDRII DIMM 슬롯에 메모리 모듈 한 개나 세 개를 설치 한 경우 듀얼 채널 메모리 기술은 활성화되지 않습니다.
- 3. 한 쌍의 메모리 모듈을 동일한 "듀얼 채널"(예를 들어 DDRII\_1과 DDRII\_3)에 설치하지 않은 경우 듀얼 채널 메모리 기술은 활성화되지 않습니다.
- 4. DDR을 DDRII 슬롯에 설치하거나 면 안됩니다. 잘못 설치하면 이 마더보드와 DIMM 메모리가 손상될 수 있습니다.

#### 메모리의 설치

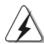

DIMM이나 시스템 구성 요소를 추가 또는 제거하기 전에 전원 공급 장치의 연결을 해제해야 합니다.

단계 1. 메모리 소켓의 양쪽 끝 고정 클립을 가볍게 눌러 잠금을 풀어주세요. 단계 2. 메모리 소켓에 DIMM 모듈을 맞추어 끼워 주세요.

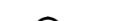

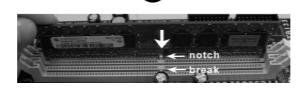

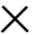

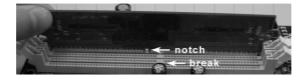

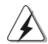

DIMM은 바른 위치에 정확하게 삽입하여야 합니다. 만약 무리한 힘을 주어 잘못 삽입하면 DIMM이나 메인보드에 치명적인 불량을 유발 시킵니다.

단계 3. DIMM 모듈을 삽입 시 바깥에 있는 손잡이 두개가 완전히 돌아 올 때 까지 (끼워 질 때 까지) 눌러서 정확히 장착 될 수 있도록 하여야 합니다.

#### 2.4 확장 슬롯 (PCI 슬롯, PCI Express 슬롯)

*ALiveNF7G-HD720p* 마더보드에는 2개의 PCI 슬롯, 2개의 PCI Express 슬 루

PCI **슬롯**: PCI 슬롯은 32bit PCI 인터페이스를 가지는 확장카드들을 설치하여 사용 합니다.

PCIE 슬롯: PCIE1(PCIE 슬롯 16개)이 PCI Express 카드용으로 사용되어 레인 폭 그래픽 카드 16개를 꽂을 수 있습니다.

PCIE2 (PCIE 슬롯 1 개)는 Gigabit LAN 카드와 같은 PCI Express 카드용으로 사용되어 레인 폭 그래픽 카드 1 개를 꽂을 수있습니다.

#### 확장카드 설치하기

- 단계 1. 확장 카드를 설치하시기 전에 반드시 전원을 끄시고 전원 코드를 뽑은 다음 진행해 주시기 바랍니다. 그리고 설치 하시기 전에 확장 카드의 사용자 설명서 등을 읽으시고, 카드에 필요한 하드웨어 셋팅을 하여주시기 바랍니다.
- **단계 2**. 사용하고자 하는 슬롯의 브라켓 덮개를 제거하여 주세요. 나사는 나중에 사용을 위하여 보관하여 주세요.
- **단계** 3. 카드와 슬롯을 일치시키고 슬롯에 카드가 안착 될 때까지 부드럽게 눌러주세요.
- 단계 4. 케이스와 카드를 나사로 고정하여 주세요.

#### 2.5 듀얼 모니터 및 서라운드 모니터 특징

#### 듀얼 모니터 특징

이 마더보드는 듀얼 모니터 기능을 지원합니다. 내부의 듀얼 VGA 출력 지원(DVI-D 및 D-Sub)으로 애드온 VGA 카드를 이 마더보드에 별도로 설치하지 않고도 듀얼 모니터의 이점을 쉽게 활용할 수 있습니다. 또한 듀얼 VGA 출력을 지원하는 DVI-D 및 D-Sub 용의 독립적인 디스플레이 컨트롤러를 제공하여 DVI-D 및 D-Sub 가 동일하거나 다른 컨텐트를 구동할 수 있습니다. 듀얼 모니터 기능을 사용으로 설정하려면, 다음 단계를 따르십시오.

1. DVI-D 입력 모니터 케이블을 이 마더보드의 I/O 패널에 있는 VGA/DVI-D 포트에 연결합니다. D-Sub 입력 모니터 케이블을 이 마더보드의 I/O 패널에 있는 VGA/D-Sub 포트에 연결합니다.

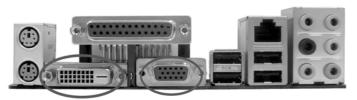

VGA/DVI-D 포트 VGA/D- 서브포트

2. 당사가 제공한 지원 CD를 사용하여 시스템에 온보드 VGA 드라이버를 이미 설치한 경우, 시스템을 부팅하면 이 마더보드에서 VGA/DVI-D 및 VGA/D-Sub 포트가 제공하는 듀얼 모니터 기능의 이점을 마음껏 활용할 수 있습니다. 아직 온보드 VGA 드라이버를 설치하지 않은 경우, 당사가 제공한 지원 CD를 사용하여 시스템에 온보드 VGA 드라이버를 설치한 다음을 컴퓨터를 다시 시작합니다. 그러면 이 마더보드에서 VGA/DVI-D 및 VGA/D-Sub 포트가 제공하는 듀얼 모니터 기능의 이점을 사용할 수 있습니다.

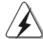

HDCP-보호를 한 Blu-ray(BD) 혹은HD-DVD 디스크의 비디오를 재생할때, 두개의 모니터중에서의 한개의 모니터만 디스플레이합니다.

- 이 마더보드는 서라운드 디스플레이 업그레이드를 지원합니다. 내부 듀얼 VGA 출력 지원(DVI-D 및 D-Sub)과 외부 애드온 PCI Express VGA 카드를, 서라운드 디스플레이 기능의 이점을 쉽게 활용할 수 있습니다. 서라운드 디스플레이 환경을 설정하려면 다음 단계를 참조하십시오.
- 1. NVIDIA® PCI Express VGA 카드를 PCI Express 슬롯에 설치합니다. 올바른 확장 및 설치 프로시저에 대한 자세한 내용은 71 페이지를 참조하십시오.
- 2. DVI-D 입력 모니터 케이블을 이 마더보드의 I/O 패널에 있는 VGA/DVI-D 포트에 연결합니다. D-Sub 입력 모니터 케이블을 이 마더보드의 I/O 패널에 있는 VGA/D-Sub 포트에 연결합니다.
- 3. 시스템을 부팅합니다. <F2>를 눌러 BIOS 설정을 시작합니다. "Share Memory (공유 메모리)" 옵션에 들어가 메모리 크기를 [32MB], [64MB], [128MB] 또는 [256MB]로 조정하여 VGA/D-sub의 기능을 사용할 수 있도록 설정합니다. 선택한 값은 시스템 메모리의 전체 크기보다 작아야 합니다. BIOS 설정을 조정하지 않으면 기본값인 "Share Memory (공유 메모리)" [Auto] (자동)이 설정되며, 애드온 VGA 카드를 이 마더보드에 삽입하는 경우 VGA/D-Sub 기능이 사용 안한으로 설정됩니다.
- 4. 온보드 VGA 드라이버와 애드온 PCI Express VGA 카드 드라이버를 시스템에 설치합니다. 온보드 VGA 드라이버와 애드온 PCI Express VGA 카드 드라이버를 이미 설치한 경우, 다시 설치할 필요가 없습니다.
- 5. 멀티 모니터 디스플레이를 설정합니다. 바탕화면에서 마우스 오른쪽 버튼을 누른 다음 "Properties (속성)"을 선택하고 다시 "Settings (설정)" 탭을 선택한 다음 아래의 단계에 따라 멀티 모니터의 매개변수를 조정합니다. (이 단계에서 설명되는 항목 이름과 조작 프로시저는 Windows® XP 환경에서 적용됩니다. 다른 Windows® OS를 설치한 경우에도, 항목 이름과 조작 프로시저는 유사합니다.) A. "Identify (식별)" 버튼을 클릭하여 각 모니터에 큰 번호를 표시합니다.
  - B. 디스플레이 등록 정보 대화상자에서 "Primary (1 차)" 모니터로 설정하려는 디스플레이 아이콘을 마우스 오른쪽 버튼으로 누른 다음 1 차 를 선택합니다. 사용자의 카드로 멀티 모니터를 사용하는 경우, 하나의 모니터가 항상 1차가 되며, 모든 추가 모니터는 2차로 지정됩니다.
  - C. 번호 2로 식별되는 디스플레이 아이콘을 선택합니다.
  - D. "Extend my Windows desktop onto this monitor (이 모니터에 내 Windows 바탕화면 확장)" 을 클릭합니다.
  - E. 디스플레이 아이콘에서 마우스 오른쪽 버튼을 누른 다음 필요한 경우 "Attached (첨부)"를 선택합니다.
  - F. "Screen Resolution (화면 해상도)" 및 "Color Quality (색상 품질)" 을 2 차 모니터에 적절하게 설정합니다. "Apply (적용)" 이나 "OK (확인)" 을 클릭하여 이 새로운 값을 적용합니다.
  - G. 번호 1, 2, 3 및 4로 식별된 디스플레이 아이콘에 대해 단계 C 부터 E 까지 반복합니다.
- 6. 서라운드 디스플레이를 사용합니다. 디스플레이 아이콘을 클릭하여 사용하기를 원하는 실제 설정의 위치로 아이콘을 드래그합니다. 디스플레이 아이콘의 배치 는 항목을 모니터 간에 이동하는 방법을 결정합니다.

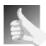

### DVI-D 포트 가있는HDCP 기능

HDCP 기능은 DVI-D 포트의 지원을 받습니다. 마더보드에서 HDCP 기능을 사용할려면 당신은 반드시 HDCP 기능을 지원하는 모니터를 사용해야합니다.그래야만이 당신은 고 해상도 HDCP 코드기술로 편집된 내용들을 디스플레이할수있습니다. 아래에있는 HDCP 기능의 상세한 내용을 참조하십시요

### HDCP 란 무엇인가?

HDCP는 하이밴드 디지텔 내용을 보호할수있는 대표로서 Intel®로부터 발전되여온 규격으로서 DVI 접속구를 사용하여 디지텔 인터테인먼트 내용 이송을 보호하기 위한것입니다. HDCP는 등본 보호 방안으로 비디오 소스 혹은 트랜스미터 사이,예를들면 컴퓨터, DVD플레이어,혹은 셋톱박스 로부터 디지텔 디스플레이어 혹은 접수기,예를들면 모니터, TV 혹은 프로젝터 등에 데이터를 전달하는 과정에서 가능하게 끊어질수있는 경우를 제거합니다. 즉다시말하면, HDCP는 전달하는과정에서 완정한 내용으로 보호해주게끔 디자인된 규격 입니다.

HDCP 방안에 호환할수있는 제품들중 DVD 플레이어, 위성 및 케이블 셋톱박스, 및 소량의 인터테인먼트 PC 도 안전한 연결로 디스플레이에 적응할것을 요구합니다. 그들이 제조중에서 더욱많은 HDCP를 사용하기에 가장좋기는 HDTV/LCD를 구입하여 호환할것을 권장합니다.

### 2.6 점퍼 셋팅

그림은 점퍼를 어떻게 셋업 하는지를 보여줍니다. 점퍼 캡이 핀 위에 있을 때, 점퍼는 "쇼트"입니다. 점퍼 캡이 핀 위에 없을 때 점퍼는 "오픈"입니다. 그림은 3개의 핀 중 1-2번 핀이 "쇼트"임을 보여주는 것이며, 점퍼 캡이 이 두 핀 위에 있음을 보여주는 것입니다.

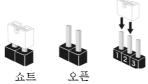

### 점퍼

### 세팅

PS2\_USB\_PW1 (2페이지, 2번 항목 참조)

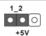

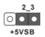

PS/2 또는 USB를 깨어나게 하기 위해서는 2 번과 3 번 핀을 "쇼트" 하여야 합니다.

참고: +5VSB 선택할 경우 2 암페어 정도 높은 전류 공급을 요구합니다.

CMOS 초기화

(CLRCMOS1, 3 핀 점퍼) (2페이지, 12번 항목 참조)

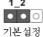

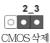

본설정 CI

참고: CLRCMOS1 은 CMOS 의 데이터를 삭제할 수 있게 합니다. CMOS 의데이터는 시스템 암호, 날자, 시간 및 시스템 설정 매개 변수와 같은 시스템 설정 정보를 포함합니다. 시스템 매개 변수를 삭제하고 기본 설정으로 초기화하려면 컴퓨터를 끄고 전원 코드를 뽑은 후 점퍼 캡을 사용하여 CLRCMOS1 의 2 번과 3 번 핀을 5 초간 단락시키십시오. CMOS 를 초기화한 뒤, 반드시 점퍼 캡을 제거하여야 합니다. 바이오스 업데이트를마친 후 CMOS 를 삭제해야하는 경우 CMOS 삭제 동작 전에 시스템을 먼저부팅했다가 종료해야 합니다.

### 2.7 온보드 헤더 및 커넥터

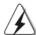

### 주의!

이 콘넥터는 점퍼가 아닙니다. 이 콘넥터 위에 점퍼 캡을 사용하지 마세요. 커넥터에 점퍼 캡을 설치하면 마더보드가 영구적으로 손상됩니다!

콘넥터

FDD **콘넥터** (33핀 FLOPPY1) (2페이지, 26번 항목 참조)

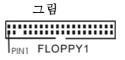

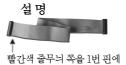

참고: 케이블의 빨간색 줄무늬가 있는 쪽을 커넥터의 1 번 핀에 맞추어 연결하십시오.

(39 핀 IDE1, 2페이지, 10 번 항목 참조)

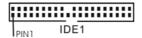

파란색은 메인보드에 연결합니다

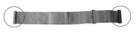

검정색은 IDE 디바이스에 연결합니다

80도체 ATA 66/100/133 케이블

참고: 자세한 사항은 IDE 장치 벤더가 제공하는 사용 설명서를참조하십시오.

### 시리얼 ATAII 커넥터

(SATAII\_1 (PORT 0): 2페이지, 16번 항목 참조) (SATAII\_2 (PORT 1): 2페이지, 15번 항목 참조) (SATAII 3 (PORT 2): 2페이지, 23번 항목 참조) (SATAII\_4 (PORT 3): 2페이지, 13번 항목 참조)

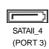

SATAII\_3

(PORT 2)

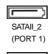

SATAII\_1 (PORT 0) 4개의 직렬 ATA (SATAII) 커 넥터가 내부 저장 장치용 SATA 또는 SATAII HDD를 지원합니 다. 커넥터가 내부기억 장치용 SATAII 케이블을지원합니다. 현재의 SATAII 인터페이스는 최고 3.0 Gb/s 의데이터 전송 속 도를지원합니다.

### 시리얼 ATA(SATA) 데이터 케이블

(선택 사양)

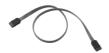

SATA 데이터 케이블의 어느 쪽이든 SATA / SATAII 하드 디스크나 마더보드의 SATAII 커넥터에 연결할 수 있습니다.

### 시리얼 ATA(SATA) 전원 케이블

(선택 사양)

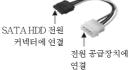

SATA 전원 케이블의 검은색 끝부분을 드라이브의 전원 커넥터에 연결하십시오. 그 다음에 SATA 전원 케이블의 흰색 끝을 전원 공급장치의 전원 커넥터에 연결합니다.

### USB 2.0 헤더

(9핀 USB8\_9)

(9편 USB10\_11)

(2페이지, 17번 항목 참조)

(2페이지, 18번 항목 참조)

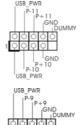

본 머더보드에는 I/O 패널에 있 는 4 개의 기본 USB 2.0 포트 외에도 USB 2.0 헤더가 4 개 있 습니다. 각각의 USB 2.0 헤더 는 2개의 USB 2.0 포트를 지원 할 수 있습니다.

令 北 오

A (SATAII) 커 상 장치용 SATA IDD를 지원합니 |부기억 장치용 -을지원합니다. [ 인터페이스는

]데이터 전송 속

(9핀 USB4\_5) (2페이지, 21 번 항목 참조) 적외선 모듈 콘넥터 이 콘넥터는 무선 송수신 IRTX | +5VSB | DUMMY 적외선 모듈을 지원하기 위한 (5핀 IR1) (2페이지,32번 항목 참조) 것입니다. 내부 오디오 콘넥터 이 콘넥터는 CD-ROM, DVD-ROM, TV 튜너, 또는 MPEG (4 핀 CD1) CD1 (CD1: 2페이지, 29번 항목 참조) 카드의 사운드 소스로부터 스테레오 입력을 받기 위한 것입니다.

전면부 오디오 콘넥터 (9핀HD\_AUDIO1) (2페이지, 27번 항목 참조)

(9핀 USB6\_7) (2페이지, 20번 항목 참조)

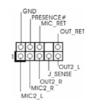

이 콘넥터는 오디오 장치를 편리하게 조절하고 연결할 수 있는 전면 오디오 인터페이스 입니다.

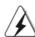

- High Definition Audio(고음질 오디오)는잭 센스 기능을 지원하나, 제대로 작동하려 면 섀시의 패널 와이어가 HAD를 지원해야 합니다. 이 설명서 및 섀 시 설명서의지침을 따라 시스템을 설치하십시오.
- 2. AC' 97 오디오 패널을 사용하는 경우, 이를 아래와 같이 프런트 패널의 오디오헤 더에 설치하십시 오.
  - A. Mic\_IN (MIC)을 MIC2\_L에 연결합니다.
  - B. Audio\_R (RIN)을 OUT2\_R에 연결하고, Audio\_L (LIN)을 OUT2\_L에 연결합니다.
  - C. Ground (GND)을 Ground (GND) 에 연결합니다.
  - D. MIC\_RET 및 OUT\_RET는 HD 오디오 패널 전용입니다. 이들을 AC' 97오디오 패널에 연결 하지 않아도 됩니다.
  - E. BIOS 설정 유틸리티를 선택합니다. 고급 설정을 선택한 다음, 칩셋 구성을 선택합니다. 프론트 패널 제어를[자동]에서[사용]으로 설정 합니다.

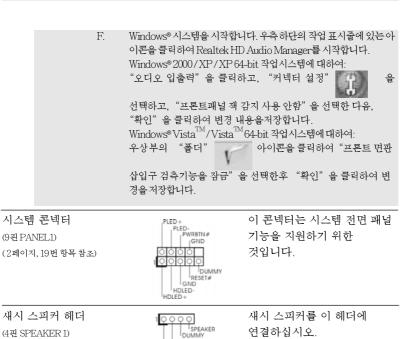

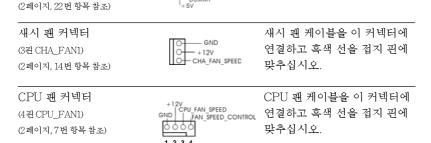

1 2 3 4

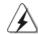

(4핀 SPEAKER 1)

본 머더보드가 4핀 CPU 팬(저소음 팬) 지원을 제공하기는 하지만 팬 속도 제어 기능 없이도 3핀 CPU 팬을 성공적으로 작동할 수 있습니다. 본 머더보드의 CPU 팬 커넥터 에 3핀 CPU 팬을 연결하려면 1-3번 핀에 연결하십시오.

1-3 번 핀에 연결됨 ◀

연결하십시오.

3핀 팬 설치

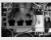

ATX 전원 헤더 (20 핀 ATXPWR1)

(2페이지, 3번 항목 참조)

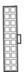

ATX 전원 공급기를 이 헤더에 연결하십시오.

(4핀 ATX12V1) (2페이지, 4번 항목 참조)

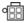

ATX 12V 플러그가 달린 전원공급장치를 이 커넥터에 연결해야 충분한 전력을 공급할 수 있습니다. 그러지 않을 경우 전원을 켤 수 없습니다.

#### 게임 커넥터

(15핀 GAME1) (2페이지, 33번 항목 참조)

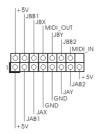

게임 포트 브라켓이 설치되어 있는 경우 이 커넥터에 게임 케이블을 연결합니다.

### 시리얼포트 컨넥터

(9핀 COM1) (2페이지, 1번 항목 참조)

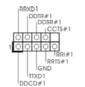

이 콘넥터는 시리얼 포트 모듈을 지원합니다.

### HDMI\_SPDIF 헤더

(3 핀 HDMI\_SPDIF1) (2페이지,28번 항목 참조)

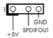

HDMI VGA 카드에 SPDIF 오디오 출력을 제공하는 HDMI\_SPDIF 헤더는 시스템이 HDMI 디지털 TV/프로젝터/LCD 장치에 연결할 수 있게 합니다. HDMI VGA 카드의HDMI\_SPDIF 커넥터를 이 헤더에 연결하십시오.

### HDMI\_SPDIF 케이블

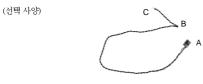

HDMI\_SPDIF 케이블의 검은 색 끝(A)을 마더보드의 HDMI\_SPDIF 헤더에 연결하 십시오. 그리고나서 HDMI\_SPDIF 케이블의 흰색 끝(B 또는 C)을 HDMI\_SPDIF 에 연결 하십시오. HDMI VGA 카드의커넥터.

### A. 검은색 끝

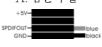

### B. 흰색 끝(2 핀)

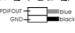

### C. 흰색 끝(3 핀)

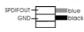

HDMI(High-Definition Multi-media Interface, 에이치디엠아이)는 모든 디지털 오디오/비디오에 대한 사양으로서, 셋톱 박스, DVD 플레이어, A/V 수신기 및 호환 가능한 디지털 오디오, 또는 디지털 텔레비전(DTV)과 같은 비디오 모니터 간의 인터페이스를 제공합니다. 완전한 HDMI 시스템에는 HDMI VGA 카드 및 HDMI\_SPDIF 헤더가 연결된 HDMI 이 사용 가능한 마더보드가 필요합니다. 이 마더보드는 HDMI VGA 카드에 SPDIF 오디오 출력을 제공하는 HDMI\_SPDIF 헤더가 설치되어 있어서, 시스템에 HDMI 디지털 TV/프로젝터/LCD 장치를 연결할 수 있습니다. 이 마더보드에서 HDMI 기능을 사용하려면, 아래의 단계를 주의해서 수행하십시오.

- 단계 1. HDMI VGA 카드를 마더보드의 PCI Express 그래픽 슬롯에설치합니다. HDMI VGA 카드의 올바른 설치법은 71 페이지의 설치방법을 참조하십시오.
- 단계 2. HDMI\_SPDIF 케이블의 검은색 끝(A)을 마더보드의 HDMI\_SPDIF 헤더(HDMI\_SPDIF1, 노란색, 2페이지의 No. 28 참조)에 연 결합니다.

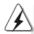

HDMI\_SPDIF 케이블을 동일한 핀 정의에 따라 마더보드와 HDMI VGA 카드에 올바로 연결 하십시오. HDMI\_SPDIF 헤더 및 HDMI\_SPDIF 케이블 커넥터의 핀 정의는 79페이지를 참 조하십시오. HDMI\_SPDIF 커넥터의 핀 정의는 HDMI VGA 카드 판매업체의 사용자 설명서를 참조하십시오. 잘못 연결하면, 이 마더보드와 HDMI VGA 카드에 영구적인 손상을 초래할 수 있습 니다.

단계 3. HDMI\_SPDIF 케이블의 흰색 끝(B 또는 C)을 the HDMI VGA 카드의 HDMI\_SPDIF 커넥터에 연결합니다. (HDMI\_SPDIF 케이블에는 2개의 흰색 끝(2핀 및 3핀)이 있습니다. 설치한 HDMI VGA 카드의 HDMI\_SPDIF 커넥터에 따라 적합한 흰색 끝을 선택하십시오.

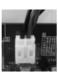

흰색 끝(2핀) (B)

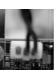

흰색 끝(3핀)(C)

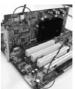

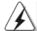

HDMI\_SPDIF 케이블의 흰색 끝을 HDMI VGA 카드 또는 다른 VGA 카드의 잘 못된 커 넥터에 연결하지 않도록 주의하십시오. 그러지 않을 경우, 마더보드와 VGA 카드가 손상될 수 있습니다. 예를 들어, 다음 그림은 HDMI\_SPDIF 케이블을 PCI Express VGA 카드의 팬 커넥터에 잘못 연결한 예입니다. 커넥터 사용에 대한 VGA 카드 사용자 설명서를 미리 참조하십시오.

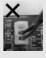

- 단계 4. HDMI 출력 커넥터를 HDTV 와 같은 HDMI 장치에 연결합니다. 자세한 연결 방법은 HDTV 및 HDMI VGA 카드 판매업체의 사용자 설명서를 참조하십시오.
- 단계 5. HDMI VGA 카드 드라이버를 시스템에 설치합니다.

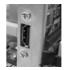

### 2.9 SATAII 하드 디스크 설치 설명서

컴퓨터에 SATAII 하드 디스크를 설치하기 전에 아래의 SATAII 하드 디스크 설치 설명서를 주의해서 읽으십시오. SATAII 하드 디스크의 일부 기본 설정이 최상의 성능으로 작동하는 SATAII 모드에 없을 수 있습니다. SATAII 기능을 사용 가능하게 만들려면, 다른 판매업체의 아래 지침에 따라 먼저 SATAII 모드에 맞도록 SATAII 하드 디스크를 올바로 조정하십시오. 그러지 않을 경우, SATAII 하드 디스크가 SATAII 모드에서 실행되지 않을 수 있습니다.

### Western Digital

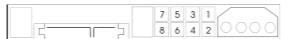

핀 5 와 핀 6 을 단락시키면, SATA 1.5Gb/s 를 사용할 수 있습니다. 한편 SATAII 3.0Gb/s 를 사용하려면, 핀 5 와 핀 6 에서 점퍼를 제거하십시오.

#### SAMSUNG

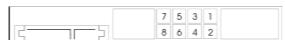

핀 3 와 핀 4 을 단락시키면, SATA 1.5Gb/s 를 사용할 수 있습니다. 한편 SATAII 3.0Gb/s 를 사용하려면, 핀 3 와 핀 4 에서 점퍼를 제거하십시오.

### НІТАСНІ

다양한 ATA 기능을 변경하려면 DOS 에서 부팅할 수 있는 도구인 Feature Tool을 사용하십시오. 자세한 내용은 HITACHI의 웹 사이트를 참조하십시오: http://www.hitachigst.com/hdd/support/download.htm

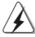

위의 예는 단지 참조용입니다. 다른 판매업체의 SATAII 하드 디스크 제품의 경우, 점 퍼 핀 설정이 다를 수 있습니다. 업데이트를 하려면 판매업체의 웹 사이트를 참조하십시오.

### 2.10 SATA / SATAII 하드 디스크 설치

본 머더보드는 시리얼 ATA (SATA) / SATAII 하드 디스크 및 RAID 기능 을 지원 하는 NVIDIA® GeForce 7050 / nForce 630A MCP 사우스브리지 칩셋을 채용합니다. 본 머더보드에 내부 저장 장치용 SATA / SATAII 하드 디스크를 설치할 수 있습니다. 본 장에서는 SATA / SATAII 하드 디스크 설치 방법을 설명합니다.

1단계: 섀시의 드라이브 베이에 SATA / SATAII 하드 디스크를 설치합니다.

2 단계: SATA 하드 디스크에 SATA / SATAII 전원 케이블을 연결합니다.

3 단계: SATA 데이터 케이블의 한쪽 끝을 마더보드의 SATAII 커넥터에

연결하십시오.

4 단계: SATA 데이터 케이블의 다른 쪽 끝을 SATA / SATAII 하드 디스크에 연결하십시오.

### 2.11 SATA/SATAII HDD 용 핫 플러그 및 핫 스 왐기능

ALiveNF7G-HD720p 마더보드는 RAID / AHCI 모드에 있는 SATA / SATAII 장치에 대해 핫플러그 및 핫스왑 기능을 지원합니다. NVIDIA® GeForce 7050 / nForce 630A MCP 사우 스브리지 칩셋은 업계가 공동으로 개발한 SATA Advanced Host controller Interface (AHCI) (호스트 컨트롤러용 새 프로그래밍 인터페이스인) 용 하드웨어지원을 제공합니다. AHCI 는 또한핫 플러그와 같은 사용성 개선 기능을 제공합니다.

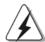

### 참고

### 핫 플러그 기능이란?

SATA/SATAII HDD가 RAID 구성에 적절하게 설정되어 있지 않은 경우, 시스템 전원이 켜져 있고 작동 중일 때 SATA/SATAII HDD를 넣거나 빼는 것을 "핫 플러그"라고 합니다.

### 핫 스왑 기능이란?

SATA/SATAII HDD가 RAID1/RAID5로 구성되어 있는 경우, 시스템 전 원이 켜져 있고 작동 중일 때 SATA/SATAII HDD를 넣거나 빼는 것을 "핫 스왑"이라고 합니다.

# 한국식

### 2.12 드라이버 설치 가이드

시스템에 드라이버를 설치하려면 먼저 광 드라이브에 지원 CD를 넣으십시오. 그러면 시스템에 적합한 드라이버가 자동으로 검색되어 지원 CD 드라이버 페이지에 열거됩니다. 필요한 드라이버를 위에서 아래로 순서대로 설치하십시오. 그렇게 해야만 설치하는 드라이버가 올바르게 작동할 수 있습니다.

# 2.13 RAID 기능이 지원되지 않는 Windows® 2000 / XP / XP 64 비트 / Vista<sup>TM</sup> / Vista<sup>TM</sup> 64 비트

설치 SATA / SATAII HDD 에 RAID 기능을 지원하지 않는 Windows® 2000, Windows® XP, Windows® XP 64 비트, Windows® Vista™, Windows® Vista™ 64 비트 를 설치하거나, 설치한 운영 체제에 따라 아래의 절차를 따르십시오.

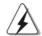

시스템에 Windows® 2000을 설치하기 전에 SP4 디스크를 준비해야 합니다. SP4 디스크가 포함되어 있지 않은 경우아래의 웹사이트를 방문하여 SP4 디스크를 만드는 올바른 절차를 참조하십시오. http://www.microsoft.com/Windows2000/downloads/servicepacks/sp4/spdeploy.tm#the\_integrated\_installation\_fmay

# 2.13.1 RAID 기능이 지원되지 않는 Windows® 2000 / XP / XP 64 비트

설치 SATA / SATAII HDD 에 RAID 기능을 지원하지 않는 Windows® 2000 / XP / XP 64 비트 를 설치하거나, 다음 단계 를 따르십시오.

### NCQ와 핫 플러그 기능이 있는 SATA / SATAII HDD 장치의 사용

### 단계 1: BIOS를 설정합니다.

- A. BIOS SETUP UTILITY (BIOS 설정 유틸리티) → Advanced screen (고 급화면) → IDE Configuration (IDE 구성) 을 선택합니다.
- B. "SATA 작동 모드" 옵션을 [AHCI]로 설정합니다.

#### 단계 2: SATA / SATAII 드라이버 디스켓을 만듭니다.

- A. 지원 CD를 광 드라이브에 넣어 시스템을 부팅합니다. (이때 플로피 드라이 브에플로피 디스켓을 넣지 마십시오!) (마더보드의 중송품 박스 팩속에는 ASRock 를 지원하는 두개의 CD 가있는데 그중에서 Windows® 2000 / XP / XP 64-bit.를 지원하는것을 선택합니다.)
- B. 시스템 부트업 초기 POST 동안 <F11> 키를 누르면 부트 장치를 선택하는 창이나타납니다. 부트 장치로는 CD-ROM 을 선택하십시오.
- C. "Generate Serial ATA driver diskette [Y/N]?"(시리얼 ATA 드라이버 디 스켓을 만드시겠습니까? [Y/N])란 메시지가 화면에 나타 나면 <Y>를 누릅니다.
- D. 그러면 다음과 같은 메시지들이 나타납니다.

### Please choose:

- 1. Generate AHCI Driver diskette for Windows2000/XP
- 2. Generate RAID Driver diskette for Windows2000/XP
- 3. Generate AHCI Driver diskette for WindowsXP64
- 4. Generate RAID Driver diskette for WindowsXP64
- 5. Exit

Reboot system now

Press any key to continue

플로피 디스켓을 플로피 드라이브에 넣으십시오. 선택하는 모드와 설치하는 OS에 따라 필요한 항목을 목록에서 선택하십시오. 그 다음에 아무 키나누르십시오.

E. 시스템이 플로피 디스켓을 포맷하고 SATA / SATAII 드라이버를 디스켓 에복사합니다.

단계 3: 시스템에 Windows® 2000 / XP / XP 64 비트 OS를 설치합니다. 마치고 나면 Windows® 2000 / XP / XP 64 비트 설치를 시작할 수 있습니다. Windows® 설치 시작 시, F6을 눌러 서드 파티 AHCI 드라이버를 설 치합니다. 프롬프트가 표시되면, NVIDIA® AHCI 드라이버가 포함된 플로피 디스크 를 넣습니다. 플로피 디스크가 읽혀지면 드라이버가 표시됩니다. 설치 중인 OS 에 따라 설치할 드라이버를 선택하십시오. 드라이버는 아래와 같습니다.

A. NVIDIA nForce Storage Controller (required) Windows XP/2000 B. NVIDIA nForce Storage Controller (required) Windows XP64

AHCI 모드의 Windows® 2000 / XP 은 A 를 선택하십시오. AHCI 모드의 Windows® XP 64 비트 는 B 를 선택하십시오.

### NCQ와 핫 플러그 기능이 없는 SATA / SATAII HDD 장치의 사용

단계 1: BIOS를 설정합니다.

- A. BIOS SETUP UTILITY (BIOS 설정 유틸리티) → Advanced screen (고 급화면) → IDE Configuration (IDE 구성) 을 선택합니다.
- B. "SATA 작동 모드" 옵션을 [non-RAID]로 설정합니다.

단계 2: 시스템에 Windows® 2000 / XP / XP 64 비트 OS를 설치합니다.

# 2.13.2 RAID 기능이 지원되지 않는 Windows® Vista™ / Vista™ 64 비트

설치 SATA / SATAII HDD 에 RAID 기능을 지원하지 않는 Windows® Vista™ / Vista™ 64 비트 를 설치하거나, 다음 단계 를 따르십시오.

NCQ 와 핫 플러그 기능이 있는 SATA / SATAII HDD 장치의 사용

단계 1: BIOS를 설정합니다.

- A. BIOS SETUP UTILITY (BIOS 설정 유틸리티) → Advanced screen (고 급화면) → IDE Configuration (IDE 구성) 을 선택합니다.
- B. "SATA 작동 모드" 옵션을 [AHCI]로 설정합니다.

Windows® Vista™ / Vista™ 64 비트 광디스크를 광드라이브에 삽입하여 시스템을 부트하고 지침에 따라 Windows® Vista™ / Vista™ 64 비트 운영체제를 시스템상에 설치합니다. "Windows 를 어디에 설치하시겠습니까?" 페이지가 보이면, ASROCK INC. 지원 CD를 광드라이브에 삽입하고 하단 좌측에 있는 "드라이버 적재" 버튼을 클릭하여 NVIDIA® AHCI 드라이버를 적재합니다. NVIDIA® AHCI 드라이버는 당사 지원 CD 에서 다음 경로에 있습니다:

(마더보드의 중송품 박스 팩속에는 ASRock 를 지원하는 두개의 CD 가있는데 그 중에서 Windows® Vista™ / Vista™ 64-bit.를 지원하는것을 선택합니다.)

- .. \ I386 \ AHCI\_Vista (Windows® Vista™ 사용자용)
- .. \ AMD64 \ AHCI\_Vista64 (Windows® Vista™ 64 비트 사용자용) 그런 다음에, Windows® Vista™ / Vista™ 64 비트 광디스크를 광드라이브에 다시 삽입하여 설치를 계속합니다.

### NCQ 와 핫 플러그 기능이 없는 SATA / SATAII HDD 장치의 사용

### 단계 1: BIOS를 설정합니다.

- A. BIOS SETUP UTILITY (BIOS 설정 유틸리티) → Advanced screen (고 급화면) → IDE Configuration (IDE 구성) 을 선택합니다.
- B. "SATA 작동 모드" 옵션을 [non-RAID]로 설정합니다.

단계 2: 시스템에 Windows® Vista™ / Vista™ 64 비트 OS를 설치합니다.

Windows®  $Vista^{TM} / Vista^{TM}$  64 비트 광디스크를 광드라이브에 삽입하여 시스템을 부트하고 지침에 따라 Windows®  $Vista^{TM} / Vista^{TM}$  64 비트 운영체제를 시스템 상에 설치합니다.

# 2.14 RAID 기능을 포함하여 Windows® 2000 / XP / XP 64 비트 / Vista<sup>TM</sup> / Vista<sup>TM</sup> 64 비 트 설치하기

RAID 기능을 포함하여 SATA / SATAII HDD 에 Windows® 2000, Windows® XP, Windows® XP 64 비트, Windows® Vista™, Windows® Vista™ 64 비트 를 설치하려면 다음 단계를 따르십시오.

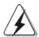

시스템에 Windows® 2000을 설치하기 전에 SP4 디스크를 준비해야 합니다. SP4 디스크가 포함되어 있지 않은 경우 아래의 웹사이트를 방문하여 SP4 디스크를 만드는 올바른 절차를 참조하십시오: http://www.microsoft.com/Windows2000/downloads/servicepacks/sp4/spdeploy.tm#the\_integrated\_installation\_fmay

# 한국어

# 2.14.1 RAID 기능을 포함하여 Windows® 2000 / XP / XP 64 비트 설치하기

RAID 기능을 포함하여 SATA / SATAII HDD 에 Windows® 2000 / XP / XP 64 비트 를 설치하려면 다음 단계를 따르십시오.

### 단계 1: BIOS를 설정합니다.

- A. BIOS SETUP UTILITY (BIOS 설정 유틸리티) → Advanced screen (고 급화면) → IDE Configuration (IDE 구성) 을 선택합니다.
- B. "SATA 작동 모드" 옵션을 [RAID]로 설정합니다.

단계 2: SATA / SATAII 드라이버 디스켓을 만듭니다.

단계 3: "RAID Installation Guide"를 사용하여 RAID 구성을 설 정하십시오.

RAID 기능의 구성을 시작하기 전에, 지원 CD의 RAID 설치 가이드에서 올바른 구성을 확인해야 합니다. 지원 CD의 다음 경로에서 설명서의 BIOS RAID 설치 가이드 부분을 참조하십시오.

### .. \ RAID Installation Guide

단계 4: 시스템에 Windows® 2000 / XP / XP 64 비트 OS 를 설치합니다. 마치고 나면 Windows® 2000 / Windows® XP / Windows® XP 64 비트 설치를 시작할 수 있습니다. Windows® 설치 시작 시, F6 을 눌러 서드 파티 RAID 드라이버를 설치합니다. 프롬프트가 표시되면, NVIDIA® RAID 드라이버가 포함된 플로피 디스크 를 넣습니다. 플로피 디스크가 읽혀지면 드라이버가 표시됩니다. 설치할 드라이버를 선택하십시오. 드라이버는 아래와 같습니다.

### A. NVIDIA RAID Driver (required)

### B. NVIDIA nForce Storage Controller (required)

RAID 모드의 Windows® 2000 / XP / XP 64 비트 은 A 와 B 를 선택하십시오. (RAID 모드에는 두 개의 RAID 드라이버가 필요합니다. 두 개를 따로따로 선택해야 합니다. 첫째 RAID 드라이버를 지정한 후 둘째를 지정하십시오.)

- 참고. IDE HDD에 Windows® 2000 / Windows® XP / Windows® XP 64-비트를 설치하고 SATA / SATAII HDD에서 RAID 기능을 관리(작성, 변환, 삭제 또는 재빌드)하려는 경우에도, 먼저 "SATA 운영 모드"를 [RAID]로 설정해야 합니다. 그리고 나서 지원 CD의 다음 경로에서 설명서의 Windows RAID 설치 가이드 부분을 사용하여 RAID 구성을 설정하십시오.
  - .. \ RAID Installation Guide
- 참고. 최근에 들어서서, Windows® 2000/Windows® XP/Windows® XP 64-bit 작업 시스템에 제공되는RAID드라이버는 아직까지 준비되지 못하였습니다. 만약 우리가 Windows® 2000/Windows® XP/Windows® XP 64-bit RAID 드라이버가 있게되면,우리는 이것을 당사의 웹사이트에서 업데이트 할수있습니다.

ASRock의 웹사이트 http://www.asrock.com

# 2.14.2 RAID 기능을 포함하여 Windows® Vista™ / Vista™ 64 비트 설치하기

RAID 기능을 포함하여 SATA / SATAII HDD 에 Windows® Vista™ / Vista™ 64 비트 를 설치하려면 다음 단계를 따르십시오.

### 단계 1: BIOS를 설정합니다.

- A. BIOS SETUP UTILITY (BIOS 설정 유틸리티) → Advanced screen (고 급화면) → IDE Configuration (IDE 구성) 을 선택합니다.
- B. "SATA 작동 모드" 옵션을 [RAID]로 설정합니다.

### 단계 2: "RAID Installation Guide"를 사용하여 RAID 구성을 설 정하십시오.

RAID 기능의 구성을 시작하기 전에, 지원 CD의 RAID 설치 가이드에서 올바른 구성을 확인해야 합니다. 지원 CD의 다음 경로에서 설명서의 BIOS RAID 설치 가이드 부분을 참조하십시오.

### .. \ RAID Installation Guide

## 단계 3: 시스템에 Windows® Vista™ / Vista™ 64 비트 OS를 설치합니다.

Windows® Vista™ / Vista™ 64 비트 광디스크를 광드라이브에 삽입하여 시스템을 부트하고 지침에 따라 Windows® Vista™ / Vista™ 64 비트 운영체제를 시스템상에 설치합니다. "Windows 를 어디에 설치하시겠습니까?" 페이지가 보이면, ASROCK INC. 지원 CD를 광드라이브에 삽입하고 하단 좌측에 있는 "드라이버 적재" 버튼을 클릭하여 NVIDIA® RAID 드라이버를 적재합니다. NVIDIA® RAID 드라이버는 당사 지원 CD 에서 다음 경로에 있습니다:

(마더보드의 중송품 박스 팩속에는 ASRock 를 지원하는 두개의 CD 가있는데 그 중에서 Windows® Vista $^{\text{TM}}$  / Vista $^{\text{TM}}$  64-bit.를 지원하는것을 선택합니다.)

- .. **\** I386 **\** RAID\_Vista (Windows® Vista<sup>TM</sup> 사용자용)
- .. \ AMD64 \ RAID\_Vista64 (Windows® Vista™ 64 비트 사용자용) 그런 다음에, Windows® Vista™ / Vista™ 64 비트 광디스크를 광드라이브에 다시 삽입하여 설치를 계속합니다.
- 참고. IDE HDD에 Windows® Vista™/Windows® Vista™64 비트를 설치하고 SATA/SATAII HDD에서 RAID 기능을 관리(작성, 변환, 삭제 또는 재빌드)하려는 경우에도, 먼저 "SATA 운영 모드"를 [RAID]로 설정해야 합니다. 그리고 나서 지원 CD의 다음 경로에서 설명서의 Windows RAID 설치 가이드 부분을 사용하여 RAID 구성을 설정하십시오.
  - .. \ RAID Installation Guide

### 2.15 언타이드 오버클러킹 기술

이 마더보드는 언타이드 오버클러킹 기술을 지원하며, 따라서 오버클러킹 동안 고정 PCI / PCIE 때문에 FSB의 여유가 훨씬 넉넉합니다. 언타이드 오버클러킹 기능을 사용으로 설정하기 전에, BIOS 설정의 "오버클럭 모드" 옵션으로 들어가 선택을 [자동]에서 [CPU, PCIE, Async.]로 변경합니다. 따라서 CPU FSB가 오버클러킹 동안 분리되나, FSB가 보다 안정적인 오버클러킹 환경에서 작동하도록 PCI및 PCIE 버스는 고정 모드로 유지됩니다.

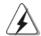

Untied Overclocking Technology를 적용하기 전에 가능한 오버클로킹 위험에 대해 65페이지의 경고를 참조하십시오.

한국식

### 3. 시스템 바이오스 정보

메인보드의 플래쉬 메모리에는 바이오스 셋업 유틸리티가 저장되어 있습니다. 컴퓨터를 사용하실 때, "자가진단 테스트"(POST) 가 실시되는 동안 <F2>키를 눌러 바이오스 셋업으로 들어가세요; 만일 그렇게 하지 않으면 POST 는 테스트 루틴을 계속하여 실행할 것입니다. 만일 POST 이후 바이오스 셋업을 하기 원하신다면,<Ctl>+<Alt>+<Delete>키를 누르거나, 또는 시스템 본체의 리셋 버튼을 눌러 시스템을 재 시작하여 주시기 바랍니다. 바이오스 셋업 프로그램은 사용하기 편하도록 디자인되어 있습니다. 각 항목은 다양한 서브 메뉴 표가 올라오며 미리 정해진 값 중에서 선택할 수 있도록 되어 있습니다. 바이오스 셋업에 대한 보다 상세한 정보를 원하신다면 보조 CD 안의 포함된 사용자 매뉴얼(PDF 파일)을 따라 주시기 바랍니다.

### 4. 소프트웨어 지원 CD 정보

이 메인보드는 여러 가지 마이크로소프트 윈도우 운영 체계를 지원합니다 : 2000/XP/XP 미디어 센터 /XP 64 비트 /Vista™/Vista™ 64-bit. 메인보드에 필요한 드라이버와 사용자 편의를 위해 제공되는 보조 CD는 메인보드 의 기능을 향상시켜 줄 것입니다. 보조 CD를 사용하여 시작하시려면, CD-ROM 드라이브에 CD를 넣어주시기바랍니다. 만일 고객님의 컴퓨터가 "AUTORUN" 이 가능하다면 자동으로 메인 메뉴를 모니터에 디스플레이 시켜 줄 것입니다. 만일 자동으로 메인메뉴가 나타나지 않는다면, 보조 CD의 디스플레이 메뉴 안에 있는 BIN 폴더ASSETUP.EXE 파일을 더블 클릭하여 주시기 바랍니다.

(D: \BIN\ASSETUP.EXE, D:는 CD-ROM 드라이브)

## 1、はじめに

ASRock ALiveNF7G-HD720p+マザーボードをお買い上げいただきありがとうございます。本製品は、弊社の厳しい品質管理の下で製作されたマザーボードです。本製品は、弊社の品質と耐久性の両立という目標に適合した堅牢な設計により優れた性能を実現します。このクイックインストレーションガイドには、マザーボードの説明および段階的に説明したインストレーションの手引きが含まれています。マザーボードに関するさらに詳しい情報は、「サポート CD」のユーザーマニュアルを参照してください。

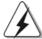

マザーボードの仕様およびBIOSソフトウェアは、アップデートされることが有りますので、マニュアルの内容は、予告なしに変更されることがあります。本マニュアルに変更が有った場合は、弊社のウェブサイトに通告なしに最新版のマニュアルが掲載されます。最新のVGAカードおよびCPUサポートリストもウェブサイトでご覧になれます。ASRock社ウェブサイト:

http://www.asrock.com

### 1.1 パッケージ内容

- 1 X ASRock ALiveNF7G-HD720p マザーボード:
- (Micro ATXフォームファクター: 9.6-in x 9.6-in, 24.4 cm x 24.4 cm)
- 1 X ASRock *ALiveNF7G-HD720p* クイックインストレーションガイド
- 2 X ASRock ALiveNF7G-HD720p サポート CD
- 1 X Ultra ATA 66/100/133 IDEリボンケーブル (導線数: 80)
- 1 X 3.5 インチフロッピード ライブ用リボンケーブル
- 1 X シリアルATA (SATA)データケーブル(オプション)
- 1 X シリアル1 ATA (SATA) HDD 用電源変換ケーブル(オプション)
- 1 x HDMI SPDIFケーブル(オプション)
- 1 X ASRock DVI/H I/Oシールド
- 1 X COMポートブラケット

日本語

### 1.2 仕様

| プラットフ  | - Micro ATX フォームファクター: 9.6-in x 9.6-in,  |  |  |  |  |
|--------|------------------------------------------|--|--|--|--|
| ォーム    | 24.4 cm x 24.4 cm                        |  |  |  |  |
| CPU    | - AM2、ソケットサポート AMD Athlon™ 64FX / 64X2   |  |  |  |  |
|        | / X2 / 64, Sempron プロセッサー                |  |  |  |  |
|        | - AMD LIVE!™ 対応                          |  |  |  |  |
|        | - AMD社 Cool'n'Quiet™をサポート                |  |  |  |  |
|        | - FSB 1000 MHz (2.0 GT/s)                |  |  |  |  |
|        | - Untied Overclockingをサポート(注意1を参照)       |  |  |  |  |
|        | - Hyper-Transport をサポート                  |  |  |  |  |
| ヱップセット | - NVIDIA® GeForce 7050 / nForce 630A MCP |  |  |  |  |
| メモリー   | - デュアルヱャンネル DDRII メモリーテクノロジー             |  |  |  |  |
|        | (注意2を参照)                                 |  |  |  |  |
|        | - DDRII DIMMスロット x 4                     |  |  |  |  |
|        | - DDRII800/667/533                       |  |  |  |  |
|        | - 最大容量: 8GB ( <b>注意3</b> を参照)            |  |  |  |  |
| ハイブリッド | - CPU 周波数無段階制御 (注意 4 を参照)                |  |  |  |  |
| ブースタ   | - ASRock U-COP (注意5を参照)                  |  |  |  |  |
|        | - 起動障害保護(Boot Failure Guard:B.F.G.)      |  |  |  |  |
|        | - ASRock AM2 Boost: 最大12.5%までメモリパフォーマ    |  |  |  |  |
|        | ンスを高める ASRock の特許技術(注意 6 を参照)            |  |  |  |  |
| 拡張スロット | - 1 x PCI Express x16スロット                |  |  |  |  |
|        | - 1 x PCI Express x1スロット                 |  |  |  |  |
|        | - 2 x PCIスロット                            |  |  |  |  |
| グラフィック | - Integrated NVIDIA® GeForce7シリーズ(NV44)  |  |  |  |  |
|        | - DirectX 9.0, Pixel Shader 3.0          |  |  |  |  |
|        | - 最大の共有メモリ 256MB                         |  |  |  |  |
|        | - デュアル VGA 出力:独立型ディスプレイコントローラによ          |  |  |  |  |
|        | る DVI-D および D-Sub ポート サポート               |  |  |  |  |
|        | - DVI-Dポートの HDCP 機能をサポート                 |  |  |  |  |
|        | - 720p Blu-ray (BD) / HD-DVD再生サポート       |  |  |  |  |
|        | (注意7を参照)                                 |  |  |  |  |
|        | - NVIDIA® PureVideo™ Ready               |  |  |  |  |
| オーディオ  | - 7.1 CH Windows® Vista™プレミアムレベル HDオーディ  |  |  |  |  |
|        | オ(ALC888 オーディオコーデック)                     |  |  |  |  |
|        | - ヱップセット 埋蔵型 HDMI オーディオ                  |  |  |  |  |
| LAN    | - Gigabit LAN 10/100/1000 Mb/s           |  |  |  |  |
|        | - Giga PHY Realtek RTL8211B              |  |  |  |  |
|        | - Wake-On-LAN をサポート                      |  |  |  |  |
|        | •                                        |  |  |  |  |

| リアパネル       | ASRock DVI/H I/O                                                                                                    |  |  |  |  |  |
|-------------|----------------------------------------------------------------------------------------------------|--|--|--|--|--|
| I/0         | - PS/2マウスポート x 1                                                                                                    |  |  |  |  |  |
|             | - PS/2キーボード ポート x 1                                                                                                    |  |  |  |  |  |
|             | - VGA/D-Subポート x 1                                                                                                    |  |  |  |  |  |
|             | - VGA/DVI-Dポート x 1 (注意 8 を参照)                                                                                                    |  |  |  |  |  |
|             | - パラレルポート(ECP/EPP サポート) x 1                                                                                                    |  |  |  |  |  |
|             | - Ready-to-Use USB 2.0ポート x 4                                                                                                    |  |  |  |  |  |
|             | - RJ-45ポート x 1                                                                                                    |  |  |  |  |  |
|             | - パーログ・ - イイ<br>- オーディオジャック: 側面のスピーカー、後部スピー                                                                                                    |  |  |  |  |  |
|             | カー、中央低音、入力、前部スピーカー、マイク入力                                                                                                    |  |  |  |  |  |
|             | (注意9参照)                                                                                                    |  |  |  |  |  |
| コネクター       | - 4 x SATAII 3.0Gb/砂コネクタが、RAID (RAID 0、                                                                                                    |  |  |  |  |  |
|             | RAID 1, RAID 0+1, RAID 5, JBOD), NCQ, AHCI \$\frac{1}{2}\$                                                                                                    |  |  |  |  |  |
|             | よび「ホットプラグ」機能をサポート (注意10 を参照)                                                                                                    |  |  |  |  |  |
|             | - ATA133 IDE コネクターs (サポート 2 x IDE                                                                                                    |  |  |  |  |  |
|             | devices) x 1                                                                                                    |  |  |  |  |  |
|             | - フロッピーコネクター x 1                                                                                                    |  |  |  |  |  |
|             | - IR ヘッダー x 1                                                                                                    |  |  |  |  |  |
|             | - Game ヘッダー x 1                                                                                                    |  |  |  |  |  |
|             | - COM ポート ヘッダ x 1                                                                                                    |  |  |  |  |  |
|             |                                                                                                    |  |  |  |  |  |
|             | - HDMI_SPDIF \(\sigma\) \(\frac{1}{2} \) \(\frac{1}{2} \) |  |  |  |  |  |
|             | - CPU/シャーシファンコネクター x 1<br>  - 20ピン ATX 電源コネクター                                                                                                    |  |  |  |  |  |
|             | - 20ピン AIX 電源コネクター<br>  - 4ピン 12V 電源コネクター                                                                                                    |  |  |  |  |  |
|             | - 4ピン 12V 電源コネクター<br>  - CD挿入へッダー                                                                                                    |  |  |  |  |  |
|             |                                                                                                    |  |  |  |  |  |
|             | - フロントパネルオーディオコネクター                                                                                                    |  |  |  |  |  |
|             | - USB 2.0 ヘッダー(USB 2.0 用 8 ポート をサポート) x 4                                                                                                    |  |  |  |  |  |
| DIOC 開始機会K  | (注意 11 参照)                                                                                                    |  |  |  |  |  |
| DIUS   美理機能 | - 4Mb AMI BIOS                                                                                                    |  |  |  |  |  |
|             | - AMI Legal BIOS                                                                                                    |  |  |  |  |  |
|             | - プラグ&プレイをサポート<br>ACDI 1.1 *###ロー くりフェ ぱくご こ                                                                                                    |  |  |  |  |  |
|             | - ACPI 1.1 準拠ウェイクアップイベント                                                                                                    |  |  |  |  |  |
|             | - jumperfree モード サポート                                                                                                    |  |  |  |  |  |
| 11-12 ) CD  | - SMBIOS 2.3.1サポート                                                                                                    |  |  |  |  |  |
| サポート CD     | - ドライバー、ユーティリティ、アンチウィルスソフト                                                                                                    |  |  |  |  |  |
| T - h       | ウェアハードウェア(体験版)                                                                                                    |  |  |  |  |  |
| モニター        | - CPU 内部温度センサー CPU 用 IT II I I I I I I I I I I I I I I I I                                                                                                     |  |  |  |  |  |
|             | - CPU 周辺温度センサー                                                                                                    |  |  |  |  |  |
|             | - マザーボード温度検知                                                                                                    |  |  |  |  |  |
|             | - CPUファンタコメータ                                                                                                    |  |  |  |  |  |
|             | - シャーシファンタコメータ                                                                                                    |  |  |  |  |  |
|             | - CPU 無音ファン                                                                                                    |  |  |  |  |  |
|             |                                                                                                    |  |  |  |  |  |

|                                             | - 電源モニター: +12V, +5V, +3.3V, Vcore                                   |  |  |  |
|---------------------------------------------|---------------------------------------------------------------------|--|--|--|
| OS - Microsoft® Windows®2000/XP/XP Media Ce |                                                                     |  |  |  |
|                                             | XP 64-bit/Vista <sup>TM</sup> /Vista <sup>TM</sup> 64-bit compliant |  |  |  |
|                                             | (注意12参照)                                                            |  |  |  |
| 認証                                          | - FCC, CE, Microsoft® WHQL認証済み                                      |  |  |  |

#### 警告

オーバークロック(BIOS 設定の調整、アンタイド・オーバークロック・テクノロジーの適用、第三者のオーバークロックツールの使用など)はリスクを伴いますのでご注意ください。オーバークロックするとシステムが不安定になったり、システムのコンポーネントやデバイスが破損することがあります。 ご自分の責任で行ってください。 弊社では、オーバークロックによる破損の責任は負いかねますのでご了承ください。

### 注意

- このマザーボードは、Untied Overclockingテクノロジーをサポートしています。詳細は116ページの"Untied Overclockingテクノロジー"をお読みください。
- 2. このマザーボード は、デュアルヱャンネルメモリーテクノロジー(Dual Channel Memory Technology) をサポート しております。 デュアルヱャンネルメモリーテクノロジを実行する前に、正しいインストール法を理解する為に97ページのメモリーモジュールのインストレーションガイドをお読みください。
- 3. オペレーティングシステム制限のため、Windows® XP及びWindows® Vista™使用下において、システム使用のリザーブに対する実際の記憶容量は4GB未満である可能性があります。64ビット CPUのWindows® XP 64ビット及びWindows® Vista™ 64ビットに対しては、そのような制限はありません。
- 4. このマザーボードは、無段階制御を提供しますが、オーバークロッキングの実行はお薦めしません。推奨 CPU バス周波数以外の周波数は、システムを不安定にしたり CPUを損傷したり することがあります。
- 5. CPUのオーバーヒートが検出されますと、システムは自動的にシャットダウンされます。システムのレジュームを行う前に、マザーボード上のCPU冷却ファンが正しく機能しているか確認してから電源コードを外し、そして再度つないでください。放熱効果を高める為には、PCシステムのインストール時に、CPUとヒートシンクの間に放熱グリースをスプレイするのが効果的です。
- 6. このマザーボードは、ASRock AM2 Boostオーバークロッキングテクノロジをサポートしています。BIOS セットアップでこの機能を有効にすると、メモリパフォーマンスを最大で12.5%向上させることができますが、実際の効果はご利用の AM2 CPUにより異なります。この機能を有効にすると、チップセット / CPU参照クロックをオーバークロックすることができます。ただし、すべての CPU/DRAM設定に対してシステムの安定性が保証されるわけではありません。AM2 Boost機能を有効にしたことでシステムが不安定になった場合、ご利用のシステムには適用できないことが考えられます。この場合は、システムの安定性を確保するためこの機能を無効にしてください。
- 7. 当マザーボードにおけるHD720p Blu-ray (BD)/DVD再生サポートは、適切な ハードウェア構成を必要とします。ハードウェア最低要件および当社研究テスト に合格したHD720p Blu-ray (BD)/DVDフィルムについては、9-10ページを参 照してください。

- 8. 当マザーボードに採用されたチップセットのDVI-Dポートは、DVI/HDCPおよび HDMI形式のシグナルをサポートすることができます。当DVI-DポートをHDMI インタフェースに変換する際、HDMIアダプタにDVIを使用することができます。 DVI-HDMIのアダプタは、当社製品と一括で販売していないため、詳細についてはアダプタ業者にお問い合わせください。
- 9. マイク入力の場合、このマザーボード はステレオとモノラルモード をどちらもサポート します。 オーディオ出力の場合、このマザーボード は2チャンネル、4チャンネル、6チャンネルと8チャンネルモードをサポートします。正しい接続については、3ページの表をチェックしてください。
- 10. SATAII対応ハードディスクをSATAIIコネクターにインストールする前に、109 ページの「SATAII対応ハードディスクセットアップガイド」で説明している SATAIIハードディスクドライブをSATAIIモードに調整する手順をお読みくださ い。さらに、SATAハードディスクとSATAIIコネクターをケーブルで直接接続 することもできます。
- 11. USB 2.0のパワーマネージメント 機能はMicrosoft® Windows® Vista™ 64-bit / Vista™ / XP 64-bit / XP SP1; SP2 / 2000 SP4で正しく機能します。
- 12. Microsoft® Windows® Vista™ / Vista™ 64ビットドライバは、絶えず最新の 状態に更新されています。今後最新のドライバが開発されるたびに、それを当 社のWebサイトで更新いたします。Microsoft® Windows® Vista™ / Vista™ 64ビットドライバと関連情報については、当社のWebサイトにアクセスしてく ださい。

ASRock Webサイト <a href="http://www.asrock.com">http://www.asrock.com</a>

# 1.3 Windows® Vista™ Premium 2007 および Basic ロゴ 用ロゴ準拠の最低ハードウェア要件の表

マザーボードを購入し Windows® Vista™ Premium 2007と Basic ロゴを購入 準拠にしようとしているシステムインテグレータとユーザーの場合、 最低の ハード ウェア要件については次の表に従ってく ださい。

| CPU | Sempron 2800+               |  |  |  |
|-----|-----------------------------|--|--|--|
| メモリ | 512MB x 2デュアルヱャンネル(Premium) |  |  |  |
|     | 512MB 単一ヱャンネル(Basic)        |  |  |  |
|     | 256MB x 2デュアルヱャンネル(Basic)   |  |  |  |
| VGA | WDDM ドライバつき DX9.0           |  |  |  |
|     | HDCP 付属 DVI                 |  |  |  |

- \* 合計512MBサイズのシステムメモリを搭載するオンボード VGAを使っている場合、Windows® Vista™ Basicロゴを送信準拠に適合するさせるには、オンボード VGAの共有メモリサイズを64MBに調整してください。512MB以上のサイズのシステムメモリを搭載したオンボード VGAを使っている場合、Windows® Vista™ PremiumまたはBasicロゴを送信する準拠には、オンボード VGAの共有メモリサイズを128MBまで調整することができます。
- \* このマザーボードに拡張グラフィックスボードを使おうとしている場合、 http://www.asrock.comでPremium離散個別要件を参照してください。

- \* オンボード VGAがDVIをサポートしている場合、Windows® Vista™ Premium 2007 logoの資格を得るHDCP機能もまたサポートしている必要がります。
- \* 2007年6月1日以降、すべてのWindows® Vista™システムはWindows® Vista™ Premium 2007 logoへの資格を得るため、最小限以上のハードウェア要件が必要になります。

## 2、インストレーション

これは Micro ATX フ<sub>オ</sub> ームファクタ(9.6-in x 9.6-in、24.4 cm x 24.4 cm) マザーボード です。 マザーボード をインスト ールする前にシャーシの構成を調べ、マザーボード がシャーシに適合することを確認してください。

### インストレーションを行う前の注意事項

マザーボード 部品のインストレーションやマザーボードの設定変更を行う前に、以下の注意事項を守ってください。

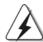

マザーボード、周辺機器、部品などがひどく 損傷する恐れがあるため、部品の取り付けや取り外しを行う前に、本体の電源を切り、電源コードを電源装置から外してください。

- 1. コンセントから電源コードを外す前には、いかなる部品にも触ってはいけません。この手順を守らないと、マザーボード、周辺機器、部品に重大な障害が発生することが有ります。
- 2. 静電気によるマザーボード部品の損傷を防ぐ為には、絶対にマザーボードを直接カーペットなどに置かないようにしてください。 部品を取り扱う前に、アースされたリストストラップの使用や、安全にアースされている物体に触れて放電しておくことに留意してください。
- 3. IC には触れないように部品の角を持ちます。
- 4. 部品を取り外す際は、必ずアースされた静電パッドの上に置くか、部品が入っていた袋に入れてください。
- 5. シャーシにマザーボードを固定するため、ねじ穴にねじを取り付けるとき、ねじを締めすぎないでください。マザーボードを損傷する恐れがあります。

### 2.1 CPU インストレーション

ステップ1. レバーを90度引き上げてソケットのロックを解除します。

ステップ 2. CPU を直接ソケット 上に置くと CPU の金色の三角倦コーナーが小 さい三角倦付きのソケットコーナーにフィットします。

ステップ3 注意深く CPU をソケットの正しい場所に嵌るよう挿入します。

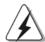

CPUは、ただ一つの正しい方向でしか嵌め込みできません。無理に CPU を押し 込んでピンを曲げないように注意してください。

ステップ4 CPUを正しい位置に置いたら、CPUを保持する為にソケットレ バーを下げながら CPU をしっかりと押します。レバーがロックさ れるとサイドタブのレバーがカヱッと音を出します。

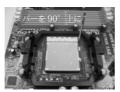

ます

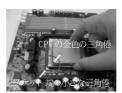

ステップ 2 / ステップ 3 ソケットレバーを持ち上げ СРU の金色の三角倦をソケ ット 端の小さな三角倦に合 げてロックします - わせます

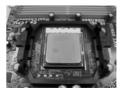

ステップ 4 ソケットレバーを押し下

### 2.2 CPUファンとヒートシンクのインストール

CPU をこのマザーボードにインストールした後、放熱効果を高めるために大き なヒートシンクと冷却ファンを取り付ける必要があります。また、CPUと ヒートシンクの間に熱グリースをスプレーする必要もあります。 СР Uとヒート シンクがしっかりと固定され、互いに密着していることを確認してください。 CPUファンを CPUファンコネクタ (CPU\_FAN1、2ページの No. 7を参照)に接 続します。正しいインストール方法については、CPUファンとヒートシンクの 取扱説明書を参照してください。

### 2.3 メモリーモジュール(DIMM)取り付け

ALiveNF7G-HD72Op マザーボードには、240ピン DDRII (Double Data RateII) DIMM 用スロットが4カ所あり、デュアルチャンネルメモリーテクノロジーをサポートしています。デュアルチャンネルコンフィギュレーションに関しては、常に同一(同じメーカー、同じ速度、同じサイズ、同じチップタイプ)の DDRII DIMM ペアを同じ色のスロットに取り付ける必要が有ります。つまり、同一の DDRII DIMM ペアをデュアルチャンネル A (DDRII\_1 および DDRII\_2、黄色いスロット、2ページの No.8 を参照)に挿入するか、同一の DDRII DIMM ペアをデュアルチャンネル B (DDRII\_3 および DDRII\_4、オレンジのスロット、2ページの No.9 参照)に挿入することでデュアルチャンネルメモリーテクノロジーを始動させることができるということです。さらにこのマザーボードは、デュアルチャンネルコンフィギュレーション用に4 つの DDRII DIMMをインストール出来ますが、4カ所のスロット全部に同一の DDRII DIMMをインストールしてください。下記のデュアルチャンネルメモリーコンフィギュレーション表を参照してください。

デュアルエャンネルメモリーコンフィギュレーション

|      | DDRII_1 | DDRII_2 | DDRII_3 | DDRII_4 |
|------|---------|---------|---------|---------|
|      | (黄色)    | (黄色)    | (オレンジ)  | (オレンジ)  |
| (1)  | 実装済み    | 実装済み    | _       | -       |
| (2)  | _       | _       | 実装済み    | 実装済み    |
| (3)* | 実装済み    | 実装済み    | 実装済み    | 実装済み    |

\* コンフィギュレーション(3)の場合は、4カ所のスロット全てに同一の DDRII DIMM をインストールしてください。

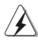

*†* 4

レバーを押し下 ・クします

- 1. 最適なコンパチビリティーと安定性を確保する為にメモリーモジュールを2枚インストールしたい場合は、モジュールを同色のスロットにインストールすることを推奨します。つまり、モジュールを黄色スロット(DDRII\_1とDDRII\_2)かオレンジのスロット(DDRII\_3とDDRII\_4)にインストールするということです。
- 2. 1枚あるいは3枚のメモリーモジュールをこのマザーボードのDDRII DIMMスロット にインストールする場合は、デュアルチャンネルメモリーテクノロジーは始動出来ません。
- 2枚のメモリーモジュールが同一のデュアルチャンネルにインストールされていない場合(たとえばDDRII\_1とDDRII\_3)は、デュアルチャンネルメモリーテクノロジーは始動出来ません。
- 4. DDRメモリモジュールをDDRIIスロットに取り付けることはできません。取り付けると、マザーボードと DIMM が損傷する原因となります。

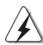

DIMMやシステムコンポーネントの着脱の前は電源がOFFになっていることを確認してください。

ステップ 1. 固定クリップを外側に押して DIMM スロットのロックを外します。ステップ 2. DIMM のノッチがスロットの切れ目の位置に対応するように DIMM とスロット を合わせます。

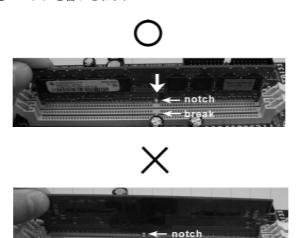

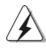

DIMMは1つの正しい向きでのみ装着されるようになっています。 DIMMを間違った向きでスロットに装着すると、マザーボードや DIMMに重大な損傷がもたらされることがあります。

ステップ 3. 最後に、DIM M をスロット に挿入し、両端の固定クリップを所定 の位置まで戻して、DIM M をしっかり 装着してください。

## 2.4 拡張スロット (PCI スロット、PCI Express スロット )

*ALiveNF7G-HD720p* マザーボードには、PCIスロット 2 基、PCI Express スロット 2 基が備わっています。

PCI スロット: PCI スロット は、32 ビット PCI インターフェイスを持つ拡張 カード のインストールに使用します。

PCIE スロット: PCIE1 (PCIE x16 スロット) は、レーン数16 のグラィックカードを備えた PCI Express カードに使用します。 PCIE2 (PCIE x1 スロット)は、Gigabit LAN カード、SATA2 カードレーン数1 のグラィックカードを備えた PCI Express カードに使用します。

### 拡張カードの装着

- ステップ 1. 拡張カードを装着する前に、電源が 0 F F になっていること、または電源コードが接続されていないことを確認してください。装着する前に、拡張カードの説明書を読んで、必要なハードウェア設定を行ってください。
- ステップ 2. 使用するスロット のブラケット を取り 外してく ださい。ネジは後で使用するので、取っておいてく ださい。
- ステップ 3. カードコネクタをスロットの位置に合わせて、カードがスロット に完全に固定されるまでカードを押し込んでください。
- ステップ 4. 最後に、ネジでカードをシャーシに固定してください。

### 2.5 デュアルモニターおよびサラウンド 表示機能

### デュアルモニター機能

当マザーボードはデュアルモニター機能をサポートします。内部のデュアル VGA 出力サポート (DVI-D および D-Sub)により、VGA 拡張カードを当マザーボードに取り付けることなく、容易にデュアルモニター機能がお楽しみいただけます。また、当マザーボードは、DVI-D および D-Sub が同じか或いは異なった表示内容を操作可能にするため、デュアル VGA 出力をサポートする DVI-D および D-Sub に、独立したディスプレイコントローラを供給します。デュアルモニター機能を有効にするには、下記手順に従ってください:

1. DVI-D モニターケーブルを当マザーボードの入出力パネル上の VGA/DVI-D ポートに接続します。 D-Sub モニターケーブルを当マザーボードの入出力パネル上の VGA/D-Sub ポートに接続します。

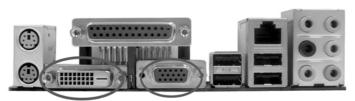

VGA/DVI-Dポート VGA/D-Subポート

2. サポート CDから、お使いのシステムに VGA 内蔵ドライバをインストールした場合、システムを再起動後、当マザーボードの VGA/DVI-D および VGA/D-Subポートから提供されるデュアルモニター機能を思う存分お楽しみいただけます。 VGA 内蔵ドライバをまだインストールしていない場合、サポート CDからお使いのシステムに VGA 内蔵ドライバをインストールし、コンピュータを再起動させてください。そうすれば、当マザーボードの VGA/DVI-D および VGA/D-Subポートから提供されるデュアルモニター機能の使用を開始することができます。

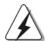

Blu-Ray(BD)またはHD-DVDディスクからHDCP保護されたビデオを再生する場合、両方のモニターの代わりに、2つのモニターのうち1つしか内容を表示しません。

#### サラウンド 表示機能

当マザーボード はサラウンド 表示アップグレード をサポート します。 内部の デュアル VGA 出力サポート (DVI-D および D-Sub)と外部の PCI Express VGA 拡張カード により、 容易にサラウンド 表示機能をお楽し みいただけます。 以 下手順を参照して、サラウンド 表示環境をセット アップしてく ださい:

- 1. NVIDIA® PCI Express VGAカードをPCI Express スロット に取り付けます。適切な拡張カード取り付け要領についての詳細は、99 ページを参照してください。
- 2. DVI-D モニターケーブルを当マザーボードの入出力パネル上の VGA/DVI-D ポートに接続します。D-Sub モニターケーブルを当マザー ボードの入出力パネル上の VGA/D-Sub ポートに接続します。
- 3. システムを再起動します。BIOS セット アップのため〈F2〉を押してください。「シェアメモリ」オプションに進み、VGA/D-Sub の機能を有効にするため、[32MB]、[64MB]、[128MB]または[256MB]にメモリ能力を調整します。必ず選択した値がシステムメモリの総容量以下であることを確認してください。BIOS セット アップを調節しないと、「シェアメモリ」のデフォルト値は[自動]のため、VGA 拡張カードを当マザーボードに挿入しても、VGA/D-Sub 機能は無効です。
- 4. VGA 内蔵ドライバと PCI Express VGA 拡張カードドライバをシステム にインストールします。 既に VGA 内蔵ドライバ及び PCI Express VGA 拡張カードドライバをインストールしている場合、再びそれらをインストールする必要はありません。
- 5. マルエモニター表示をセットアップします。デスクトップを右クリックして「プロパティ」を選び、「設定」タブを選択して下記手順に従ってマルエモニターのパラメータを調整します。(当手順で説明する項目名と操作手順はWindows® XP環境下のものです。もしそれ以外のWindows® OSをインストールしている場合、項目名および操作手順は類似したものになっています。)
  - A. 「プロパティ」ボタンをクリックして、各モニターの数を表示させます。
  - B. 画面のプロパティダイアログで、通常使用したいモニターの画面 アイコンを右クリックし、次に、「プライマリー」を選択します。お使いのカードでマルチモニターを使用する場合、1 つのモニターが常にプライマリとなり、その他の追加モニターはセカンダリーとして特定されます。
  - C. 2番目に識別された表示アイコンを選択します。
  - D. 「Windows デスクトップをこのモニターに与える」をクリックします。
  - E. 表示アイコンを右クリックし、必要ならば、「 添付」を選択します。

- F. 2番目のモニターの「画面の解像度」と「画面の色」を適当に 設定します。「適用」または「OK」をクリックして、それら の新しい値を適用させます。
- G. 1、2、3、および 4 番に特定された表示アイコンに手順 C から E を繰り 返します。
- 6. サラウンド表示を使用します。使用したいモニターの物理的なセットアップを表す位置に、表示アイコンをクリック。ョドラッグします。表示アイコンの位置づけは、項目をそのモニターから別のモニターへどう移動させるかを決定します。

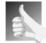

### DVI-Dポート 付属 HDCP 機能

HDCP 機能は当マザーボード上の DVI-D ポートによりサポートされます。当マザーボードで HDCP 機能を使用するには、HDCP 機能をサポートするモニターを採用する必要があります。 そうすることで、高定義 HDCP 暗号化コンテンツを持つ、優れたディスプレイを楽しむことができます。 HDCP 機能に関するその他詳細については、以下の指示を参照してください。

### HDCPとは?

HDCPは「High-Bandwidth Digital Content Protection」(高ブロードバンド幅デジタルコンテンツの保護)を意味し、DVIインタフェースを使用したデジタルエンターテイメントコンテンツの保護を目的に、Intel®社により開発された仕様です。HDCPはビデオソースあるいは、コンピュータ、DVDプレーヤーまたはSTB(セットトップボックス)等の送信機と、デジタルディスプレイまたは、モニタ、テレビやプロジェクタ等の受信機との間のデジタルデータ中流を妨害する可能性を排除する不正コピー防止スキームです。つまり、HDCPの仕様は、伝達に伴いコンテンツの整合性を保護するよう設計されています。

HDCP スキームを持つ DVD プレーヤー等の互換性のある製品、衛星放送及びケーブル HDTV セットトップボックスは、エンターテイメント PC と同様、対応するディスプレイに安全に接続される必要があります。その設備において HDCP を採用するメーカーを増やすため、購入する HDTV または LCD モニターには互換性があることを推奨します。

### 2.6 ジャンパ設定

右の図はジャンパがどのように設定されているかを示します。ジャンパキャップがピンに置かれている場合、ジャンパは "ショート" になります。ジャンパキャップがピンに置かれていない場合、ジャンパは "オープン"になります。右の図で、3 ピンジャンパで、1-2ピンを "ショート"の場合、これらの2 つのピンにジャンパキャップを置きます。

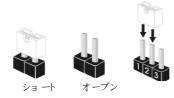

注意: +5VSBを選択した場合、電源の出力で+5Vsbが最低限 2A 必要になります。

CMOSの消去ジャンパ (CLRCMOS1)

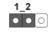

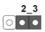

(ページ2 アイテム 12 参照)

デフォルト 設定 CMOSの消去

注意: CLRCMOSIを使うと、CMOS内のデータを消去できます。CMOSのデータには、システムパスワード、日付、時間、システム設定パラメータといったシステム設定情報が含まれています。システムパラメータをクリアして、デフォルト設定にリセットするには、コンピュータの電源を切って、電源コードのプラグを外してから、ジャンパキャップを使ってCLRCMOSIのpin2とpin3を3秒間ショートさせてください。なお、CMOS消去後は、ジャンパキャップをデフォルト設定(pin1とpin2をショート)に戻しておくのを忘れないでください。

### 2.7 オンボードのヘッダとコネクタ類

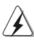

オンボードのヘッダとコネクタ類はジャンパではありません。それらのヘッダやコネクタにジャンパキャップをかぶせないでください。ヘッダやコネクタにジャンパキャップをかぶせると、マザーボードに深刻な影響を与える場合があります。

FDDコネクタ (33ピン FL0PPY1) (ページ2 アイテム 26 参照)

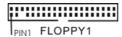

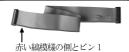

注意: ケーブルの赤い縞模様の側がコネクタのピン1側に接続されていることを確認してください。

日本語

プライマリ IDEコネクタ(青) (39ピン IDE1)ページ2 ,アイテム 10を参照

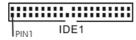

コネクタの青色の端子を マザーボードに。

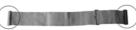

黒色の端子をIDEデバ イスに接続してください。

80-コンダクタATA 66/100/133ケーブル

注意: 詳細については、IDEデバイスベンダーの指示を参照してください。

シリアルATAIIコネクタ SATAIL\_1 (PORT 0): ページ2,アイテム 16 を参照 SATAII\_2 (PORT 1): ページ2,アイテム 15 を参照

SATAII\_3 (PORT 2): ページ2,アイテム23を参照 SATAII\_4 (PORT 3):

ページ2 ,アイテム 13 を参照

(PORT 3) SATAII 3

(PORT 2)

SATAII 4

SATAII 2 (PORT 1)

SATAII 1 (PORT 0)

これら 4本のシリアルATAII (SATAII) コネクタは内蔵ストレー デバイスに使用するSATAデータ ケーブルに対応しています。 現在の SATAIIインタフェ ースの最大データ 転送速度は3.0 Gb/sです。

シリアルATA(SATA) データケーブル(オプション)

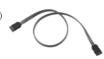

SATAデータケーブルのどちらかの端 をマザーボードのSATA /SATAIIハー ドディスク、またはSATAIIコネクタ に接続できます。

シリアルATA(SATA) 電源ケーブル(オプション)

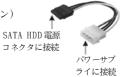

SATA電源ケーブルの黒端を各ドライ ブの電源コネクタに接続し、白端を パワーサプライの電源コネクタに接 続してください。

USB 2.0ヘッダ (9ピン USB10\_11) ページ2 ,アイテム 17 を参照

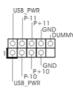

I/0 パネルには、デフォルトの4つ の USB 2.0 ポート 以外に、このマ ザーボード に4つのUSB 2.0ヘッダ が搭載されています。それぞれの USB 2.0~ッダは2つのUSB 2.0 ポート をサポート できます。

(9ピン USB8 9) ページ2,アイテム 18 を参照

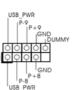

HDEデバ

てください。

(9ピン USB6\_7) ページ2 , アイテム 20 を参照

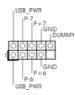

(9ピン USB4\_5) ページ2 , アイテム 21 を参照

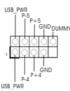

赤外線モジュールコネクタ (5ピン IR1)

(5ピン IRI) ページ2 , アイテム 32を参照

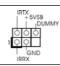

このコネクタは赤外線の無線送受信 モ ジュールに対応します。

内部オーディオコネクタ (4ピン CD1) ページ2,アイテム 29 を参照

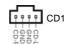

このコネクタを使うと、CD-ROM、DVD-ROM、TV チューナーカード、MPEGカードといった音楽ソースからステレオオーディオ入力を受信できます。

フロント オーディオパネルコネクタ (9ピン HD\_AUDIO1)

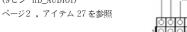

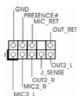

このコネクタは、オーディオ機器との便利な接続とコントロールを可能にするフロンとオーディオパネルのためのインターフェイスです。

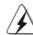

- 1. ハイディフィニションオーディオはジャックセンシングをサポート しますが、正しく機能するためにシャーシのパネルワイヤが HAD をサポート する必要があります。このマニュアルとシャーシのマニュアルの指示に従って、システムを取り付けてください。
- 2. AC'97オーディオパネルを使用する場合、次のように前面パネルのオーディオヘッダに取り付けてください。
  - A. Mic\_IN (MIC)を MIC2\_L に接続します。
  - B. Audio\_R (RIN)をOUT2\_Rに、Audio\_L (LIN)をOUT2\_L に接続します。
  - C. Ground (GND)をGround (GND)に接続します。
  - D.  $MIC_RET$ と  $OUT_RET$ はオーディオパネル専用です。 AC' 97オーディオパネルに接続する必要はありません。
  - E. [BIOS設定] ユーティリティを入力します。[アドバンスト設定]を入力し、[チップセット・コンフィギュレーション]を選択します。[自動]から[フロントパネルコントロール]を[有効にする]に設定します。

F. Windows® システムを入力します。右下のタスクバーのアイコンをクリックして、[Realtek HD オーディオマネージャ]を入力します。

Windows® 2000 / XP / XP 64ビット 0Sの場合: [Audio I/0]をクリックして、[コネクタ設定]

し、[フロント パネルジャック検出を無効にする]を選択して、 [OK]をクリックして、変更を保存します。 Windows® Vista™ / Vista™ 64ビット OSの場合: 右上の「フォルダ」 アイコンをクリックして、「フロ

ント パネルジャック 検出を無効にする」を選んでから、「 OK」をクリックして変更を保存します。

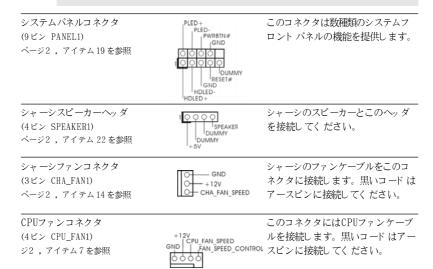

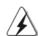

このマザーボードでは 4 ピン CPU ファン(クワイエット ファン)がサポート されていますが、ファン速度コント ロール機能がない場合でも、 3 ピン CPU ファンは正常に作動します。 3 ピン CPU ファンをこのマザーボードの CPU ファンコネクタに接続しようとしている場合、ピン 1-3 に接続してください。

接続されたピン 1 - 3 <-- 3ピンファンのインスト ール

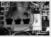

を選択

ATX パワ*ー*コネクタ (20ピン ATXPWR1) ページ2 , アイテム 3 を参照

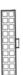

1 2 3 4

ATX 電源コネクタを接続します。

ATX 12Vコネクタ

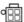

このコネクタにはCPUにVcore電源を供給できるように、ATX 12Vプラグを備えたサワーサプライを接続する必要があることに注意してください。接続に問題があると、電源は正しく供給されません。

ゲームポート コネクタ (15ピン GAME1) ページ2 , アイテム 33 を参照

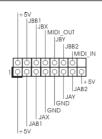

ゲームポート ブラケット が装着され ている場合、ゲームケーブルをこの コネクタに接続してください。

シリアルポート ヘッダ (9ピン COM1) ジ2 , アイテム1を参照

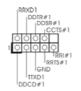

この COM1 ヘッダは、シリアルポート モジュールをサポート します。

HDMI\_SPDIF ヘッダ (3-ピン HDMI\_SPDIF1) ページ2 , アイテム 28 を参照

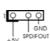

HDMI\_SPDIF へッダは、SPDIF 音声出力を HDMI VGA カードに提供し、システムで HDMI デジタル TV/プロジェクタ/LCD デバイスに接続できるようにします。HDMI VGA カードの HDMI\_SPDIFコネクタを、このヘッダに接続してください。

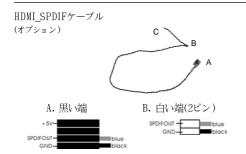

HDMI\_SPDIFケーブルの黒い端をマザーボードのHDMI\_SPDIFへッダに接続してください。次に、HDMI\_S PDIFケーブルの白い端(BまたはC)をHDMI\_VGAカードのHDMI\_SPDIFコネクタに接続します。

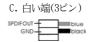

### 2.8 HDMI\_SPDIF ヘッ ダ接続ガイド

HDMI (High-Definition Multi-media Interfaceエイチディエムアイ)はオールデジタルオーディオ / ビデオ仕様で、セットトップボックス、DVDプレーヤー、A/Vレシーバーなどの互換デジタルオーディオ/ビデオソース、およびデジタルTV(DTV)などの互換デジタルオーディオまたはビデオモニタ間のインターフェイスを提供します。完全なHDMIシステムはHDMI VGAカードと HDMI\_SPDIFへッダを接続したHDMIレディのマザーボードを必要とします。このマザーボードには HDMI\_SPDIFへッダが付属しており、SPDIFオーディオを HDMI VGAカードに出力することによって、システムは HDMI デジタル TV/プロジェクタ / LCD デバイスを接続することができます。このマザーボードで HDMI 機能を使用するには、以下のステップに従ってください。

ステップ1. HDMI VGAカードをこのマザーボードのPCI Expressグラフィックススロットに 取り付けます。HDMI VGAカードを正しく取り付けるには、99ページのイン ストールガイドを参照してください。

ステップ2. HDMI\_SPDIFケーブルの黒い端をマザーボードのHDMI\_SPDIF ヘッダ(HDMI\_SPDIF1、黄色、ページ 2、No. 28 を参照)に接続します。

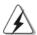

HDMI\_SPDIF ケーブルを同じピン定義に従ってマザーボードと HDMI VGAカード に正しく接続します。 HDMI\_SPDIF  $\land$  ッダと HDMI\_SPDIF ケーブルコネクタのピン定義については、 107 ページを参照してください。 HDMI\_SPDIF コネクタのピン定義については、 HDMI VGAカード ベンダーのユーザーマニュアルを参照してください。 接続が正しくないと、このマザーボードと HDMI VGAカード が永久的に損傷する原因となります。

ステップ3. HDMI\_SPDIFケーブルの白い端(BまたはC)をHDMI VGAカードのHDMI\_SPDIF コネクタに接続します(HDMI\_SPDIFケーブルには白い端が2つ(2ピンと3ピ ン)あります。インストールしたHDMI VGAカードのHDMI\_SPDIFコネクタに 従って、適切な白い端を選択してください。

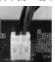

白い端

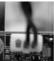

白い端 (3ピン)(B)

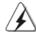

HDMI\_SPDIF ケーブルの白い端を HDMI VGA カード またはその他の VGA カード の間違ったコネクタに接続しないでください。間違って 接続すると、マザーボードと VGA カード が損傷する可能性があります。例えば、この写真は HDMI\_SPDIF ケーブルを PCI Express VGA カード のファンコネクタに接続する際の間違った例を示しています。始める前に、コネクタの使用について VGA カード のユーザーマニュアルを参照してください。

ステップ4. HDMI 出力コネクタを HDTV などの HDMI デバイスに接続します。 詳細な接続手順については、HDTV および HDMI VGA カード ベン ダーのユーザーマニュアルを参照してください。

ステップ5. HDMI VGAカードドライバをシステムにインストールします。

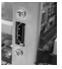

コンピュータに SATAII ハード ディスクを取り付ける前に、以下の SATAII ハード ディスクセット アップガイドをよくお読みください。 SATAII ハード ディスクの一部のデフォルト 設定は、最高のパフォーマンスで作動する SATAII モードになっていないことがあります。 SATAII 機能を有効にするには、以下のそれぞれのベンダーの指示に従い SATAII ハード ディスクを SATAII モードにあらかじめ正しく 調整してください。 そうでないと、 SATAII ハード ディスクは SATAII モード で作動できません。

### Western Digital

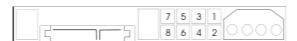

2.9 SATAII ハードディスクセットアップガイド

ピン 5 とピン 6 が短い場合、SATA 1.5 Gb / 秒は有効になっています。他方、SATAII 3.0 Gb / 秒を有効にしている場合、ピン 5 とピン 6 から 5 がったいる切り 外してください。

### SAMSUNG

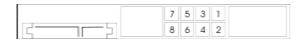

ピン 3 とピン 4 が短い場合、SATA 1.5 Gb/ 秒は有効になっています。他方、SATAII 3.0 Gb/ 秒を有効にしている場合、ピン 3 とピン 4 から 5 ジャンパを取り外してください。

### HITACHI

さまざまな ATA 機能を変更する場合、機能ツール、DOS ブータブルツールを使用してください。詳細については、HITACHIの Web サイトにアクセスしてください:

http://www.hitachigst.com/hdd/support/download.htm

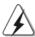

上の例は、参照のためだけのものです。さまざまなベンダーでさまざまな SATAIIハード ディスク製品が提供されているため、ジャンパピン設定方式は異なることがあります。 更新については、ベンダーの Webサイト にアクセスしてください。

日本語

## 2.10 シリアル ATA (SATA) / シリアル ATAII (SATAII) ハード ディスクの取り 付け

このマザーボード は NVIDIA® GeForce 7050 / nForce 630A MCP  $Z_{y}$ プセット を採用し、シリアル ATA (SATA) /シリアル ATAII (SATAII)ハード ディスクと RAID 機能をサポート します。内部記憶装置として、このマザーボード に SATA / SATAII ハード ディスクをインストールできます。本セクションでは、SATA / SATAII ハード ディスクのインストールについて説明します。

- ステップ 1: SATA / SATAII ハード ディスクをシャーシのドライブベイに取り 付けます。
- ステップ 3: SATA データケーブルの一方の端をマザーボードの SATAII コネクタ に接続します。
- ステップ 4: SATA データケーブルのもう一方の端を SATA / SATAII ハード ディスク に接続します。

### 2.11 SATA / SATAII HDD デバイスに対するホット プラグ およびホット スワップ 機能

ALiveNF7G-HD72Opマザーボードは、RAID/AHCIモードのSATA/SATAII装置のホットプラグおよびホットスワップ機能をサポートしています。NVIDIA® GeForce 7050 / nForce 630A MCPチップセットは、共同の産業努力を通して開発されたSATAホストコントローラ用の新しいプログラミングインターフェイスである、AHCI(拡張ホストコントローラインターフェイス)に対してハードウェアをサポートしています。AHCIでは、ホットプラグなどの使い勝手のいい拡張機能も搭載されています。

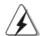

### 注意

### ホットプラグ機能とは何か

SATA / SATAII HDDが RAID構成用に設定されていない場合、システムの電源をオンにしたまま動作できる状態で、SATA / SATAII HDDを取り付けたり取り外したりする動作を「ホットプラグ」と呼びます。ただし、OSが SATA / SATAII HDDにインストールされている場合、ホットプラグは機能しないことにご注意ください。

### ホット スワップ機能とは何か

SATA / SATAII HDDが RAID1 / RAID5として構築されている場合、システムの電源をオンにしたまま動作できる状態で、SATA / SATAII HDDを取り付けたり取り外したりする動作を「ホット スワップ」と呼びます。

### 2.12 ドライバインストールガイド

システムにドライバをインストールするには、まずサポート CD を光ドライブ に挿入してください。システム互換のドライバが自動検出され、サポート CD ドライバページに一覧表示されます。上から下へ順番にこれらの必須ドライバ をインストールしてください。これで、インストールしたドライバは正常に 作動するはずです。

# 2.13 RAID 機能を搭載しない Windows® 2000 / XP / XP 64-bit / Vista™ / Vista™ 64-bit ビットをインストールする

RAID 機能を搭載しない SATA / SATAII HDD に Windows® 2000 / XP / XP 64-bit / Vista™ / Vista™ 64-bit ビット OS をインストールする場合、次のステップに従ってください。

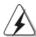

Windows® 2000をお使いのシステムにインストールする際、通常SP4はCDに付属しています。もしCDに付属していない場合、下記のウェブサイトよりSP4ディスクの作成方法についての情報を入手することができます。http://www.microsoft.com/Windows2000/downloads/servicepacks/sp4/spdeploy.htm#the\_integrated\_installation\_fmay

### 2.13.1 RAID 機能を搭載しない Windows® 2000 / XP / XP 64-bit ビットをインストールする

RAID 機能を搭載しない SATA / SATAII HDD に Windows® 2000 / XP / XP 64-bit ビット OS をインストールする場合、次のステップに従ってください。

NCQ およびホットプラグ機能を搭載した SATA / SATAII HDD デバイスを使用する

ステップ1:セットアップBIOS。

- A. BIOS セット アップユーティリティ、詳細画面、IDE 構成に入ります。B. 「SATA 動作モード」を [AHCI] に設定してください。
- ステップ 2:SATA / SATAIIドライバディスクを作成します。
- A. サポート CD を光ドライブにセットして、システムを起動します(このとき、フロッピードライブにフロッピーディスクをセットしないでください)。(マザーボードのギフトボックスパックには、ASRock サポートCDが2枚あります。Windows® 2000 / XP / XP 64ビットの場合、1 枚を選んでください。)
- B. システム起動時の POST の間、〈F11〉キーを押すと、起動デバイスを選択するためのウィンドウが表示されます。起動デバイスとして、CDROM を選択してください。

- C. 画面に「シリアルATAドライバディスクを作成しますか [YN]?」というメッセージが表示されたら、〈Y〉を押してください。
- D. 次のメッセージが表示されます。

#### Please choose:

- 1. Generate AHCI Driver diskette for Windows2000/XP
- 2. Generate RAID Driver diskette for Windows2000/XP
- 3. Generate AHCI Driver diskette for WindowsXP64
- 4. Generate RAID Driver diskette for WindowsXP64
- 5. Exit

#### Reboot system now

### Press any key to continue

フロッピード ライブにフロッピーディスケット を挿入してく ださい。選択 するモード およびインスト ールする OS に従ってリスト の必須アイテムを選択します。任意のキーを押します。

E. システムはフロッピーディスクのフォーマットを開始し、SATA / SATAIIドライバをフロッピーディスクにコピーします。

ステップ 3: システムに Windows® 2000 / XP / XP 64-ビット OS をインスト ールします。

ステップ 1、2 の後で、システムに Windows® 2000 / XP / XP 64-bit OS のインストールを開始できます。Windows® セット アップの初めで、F6 を押してサード パーティ 製のまたは AHCIドライバをインストールします。求められたら、NVIDIA® AHCIドライバを含むフロッピーディスクを挿入します。フロッピーディスクが読み取られると、ドライバが一覧表示されます。選択したモデルとインストールする OS に従って、インストールするドライバを選択します。

A. NVIDIA nForce Storage Controller (required) Windows XP/2000 B. NVIDIA nForce Storage Controller (required) Windows XP64

AHCI モードの Windows® 2000 / XP の場合は A を選択してください。AHCI モードの Windows® XP 64ビットの場合は B を選択してください。

NCQ およびホット プラグ機能を搭載しない SATA / SATAII HDD デバイスを使用する

ステップ1:セットアップBIOS。

- A. BIOS セットアップユーティリティ、詳細画面、IDE 構成に入ります。
- B. 「SATA動作モード」を [non-RAID] に設定してください。

ステップ 2: システムに Windows® 2000 / XP / XP 64-ビット OS をインスト ールします。

### 2.13.2 RAID 機能を搭載しない Windows® Vista™ / Vista™ 64-bit ビットをインストールする

RAID 機能を搭載しない SATA / SATAII HDDに Windows® Vista™ / Vista™ 64-bit ビット OS をインストールする場合、次のステップに従ってください。

NCQ およびホット プラグ機能を搭載した SATA / SATAII HDD デバイスを使用する

ステップ1:セットアップBIOS。

- A. BIOS セットアップユーティリティ、詳細画面、IDE 構成に入ります。
- B. 「SATA動作モード」を [AHCI] に設定してください。

ステップ 2: システムに Windows® Vista™ / Vista™ 64-ビット OS をインストールします。

Windows® Vista™ / Vista™ 64ビット 光ディスクを光ドライブに挿入してシステムを起動し、指示に従って Windows® Vista™ / Vista™ 64ビット 0Sをシステムにインストールします。「Windows のインストール場所を指定してください」というページが表示されたら、ASRock サポート CDを光ドライブに挿入し、左下の「ドライバのロード」ボタンをクリックして NVIDIA® AHCIドライバをロードします。 NVIDIA® AHCIドライバはサポート CDの次のパスにあります:

(マザーボード のギフト ボックスパックには、ASRock サポート CD が 2 枚あります。Windows® Vista $^{\text{TM}}$  / Vista $^{\text{TM}}$  64 ビット の場合、1 枚を選んでください。)

- .. \ I386 \ AHCI Vista (Windows® Vista™ OSの場合)
- **.. \ AMD64 \ AHCI\_Vista64** (Windows® Vista™ 64-bit OSの場合) ロード後、Windows® Vista™ / Vista™ 64ビット 光ディスクを光ドライブに 再び挿入し、インスト ールを続行します。

NCQ およびホット プラグ機能を搭載しない SATA / SATAII HDD デバイスを使用する

ステップ1:セットアップBIOS。

- A. BIOS セットアップユーティリティ、詳細画面、IDE 構成に入ります。
- B. 「SATA 動作モード」を [non-RAID] に設定してください。

ステップ 2: システムに Windows® Vista $^{\text{TM}}$  / Vista $^{\text{TM}}$  64-ビット 0S をインストールします。

Windows® Vista™ / Vista™ 64ビット 光ディスクを光ドライブに挿入してシステムを起動し、指示に従って Windows® Vista™ / Vista™ 64ビット 0S をシステムにインストールします。

# 2.14 RAID 機能を搭載した Windows® 2000 / XP / XP 64-bit / Vista™ / Vista™ 64-bitビットをインストールする

RAID 機能を搭載した SATA / SATAII HDD に Windows® 2000 / XP / XP 64-bit / Vista™ / Vista™ 64-bit ビット OS をインストールする場合、次のステップに従ってく ださい。

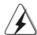

Windows® 2000をお使いのシステムにインストールする際、通常SP4はCDに付属しています。もしCDに付属していない場合、下記のウェブサイトよりSP4ディスクの作成方法についての情報を入手することができます。http://www.microsoft.com/Windows2000/downloads/servicepacks/sp4/spdeploy.htm#the integrated installation fmay

# 2.14.1 RAID 機能を搭載した Windows® 2000 / XP / XP 64-bit ビット をインストールする

RAID 機能を搭載した SATA / SATAII HDD に Windows® 2000 / XP / XP 64-bit ビット 0S をインストールする場合、次のステップに従ってください。ステップ 1:セットアップ BIOS。

A. BIOS セット アップユーティリティ、詳細画面、IDE 構成に入ります。B. 「SATA 動作モード」を [RAID] に設定してください。

ステップ 2:SATA / SATAIIドライバディスクを作成します。 111 ページの 2.13.1 項のステップ 2 に従って、SATA / SATAIIドライバディスクを作成します。

ステップ 3: 「 R A I D 取り 付けガイド 」を使用して R A I D 構成を設定します。

RAID 機能の構成を開始する前に、サポート CD のインストールガイドを チェックして正しい構成を設定する必要があります。サポート CD の次のパス:.. **\RAID Installation Guide** にあるフォルダで、「SATA ハード ディスクの取り付けと RAID 構成の手引き」を参照してください。

ステップ 4: システムに Windows® 2000 / XP / XP 64-ビット OS をインスト ールします。

ステップ 1、2、3の後で、システムに Windows® 2000 / XP / XP 64-bit OS OT > T - ルを開始できます。 Windows® セット アップの初めで、 F6 を押してサード パーティ 製のまたは RAIDドライバをインストールします。 求められたら、 NVIDIA® RAIDドライバを含むフロッピーディスクを挿入します。 フロッピーディスクが読み取られると、ドライバが一覧表示されます。 インストールするドライバを選択します。ドライバは以下の通りです。

- A. NVIDIA RAID Driver (required)
- B. NVIDIA nForce Storage Controller (required)

RAID モードの Windows® 2000 / XP / XP 64 ビット の場合は A と B を選択してください (RAID モード に必要な RAIDドライバは 2 つあるため、それらを個別に選択する必要があります。最初の RAIDドライバを指定し、次に 2 番目のドライバに対して再び指定します。)

#### 注意

IDE HDDにWindows® 2000 / Windows® XP / Windows® XP 64-bitをインストールし、SATA / SATAII HDDで RAID 機能を管理(作成、変換、削除、再構築)する場合、まず「SATA動作モード」を[RAID]に設定してください。サポート CD に含まれるマニュアルの Windows RAIDインストールガイドを参照し、RAID構成を設定してください。.. \ RAID Installation Guide

#### 注意

現在、Windows® 2000 / Windows® XP / Windows® XP 64ビット OSのためのRAIDドライバはありません。Windows® 2000 / Windows® XP / Windows® XP 64ビットのRAIDドライバがある限り、当社ウェブサイトで今後アップデートしていく予定です。ASRockウェブサイト <a href="http://www.asrock.com">http://www.asrock.com</a>

## 2.14.2 RAID 機能を搭載した Windows® Vista™ / Vista™ 64-bit ビット をインストールする

RAID 機能を搭載した SATA / SATAII HDDに Windows® Vista™ / Vista™ 64-bit ビット OS をインストールする場合、次のステップに従ってください。ステップ 1:セットアップ BIOS。

A. BIOS セットアップユーティリティ、詳細画面、IDE 構成に入ります。B. 「SATA 動作モード」を [RAID] に設定してください。

ステップ 2: 「 R A I D 取り付けガイド 」を使用して R A I D 構成を設定します。

RAID 機能の構成を開始する前に、サポート CD のインストールガイドを チェックして正しい構成を設定する必要があります。 サポート CD の次の パス:.. **\RAID Installation Guide** にあるフォルダで、「SATA ハード ディスクの取り 付けと RAID 構成の手引き」を参照してください。

ステップ 3: システムに Windows® Vista™ / Vista™ 64-ビット OS をインストールします。

Windows® Vista™ / Vista™ 64ビット 光ディスクを光ドライブに挿入してシステムを起動し、指示に従って Windows® Vista™ / Vista™ 64ビット 0Sをシステムにインストールします。「Windows のインストール場所を指定してください」というページが表示されたら、ASRock サポート CD を光ドライブに挿入し、左下の「ドライバのロード」ボタンをクリックして NVIDIA® RAIDドライバはサポート CD の次のパスにあります:

(マザーボードのギフトボックスパックには、ASRock サポート CD が 2 枚あります。Windows® Vista $^{\text{TM}}$  / Vista $^{\text{TM}}$  64 ビットの場合、1 枚を選んでください。)

日本語

- .. \ I386 \ RAID\_Vista (Windows® Vista™ OSの場合)
- **.. \ AMD64 \ RAID\_Vista64** (Windows® Vista™ 64-bit OSの場合) ロード後、Windows® Vista™ / Vista™ 64ビット光ディスクを光ドライブに 再び挿入し、インストールを続行します。

### 注意

IDE HDDに Windows® Vista<sup>™</sup> / Windows® Vista<sup>™</sup> 64-bitをインストールし、SATA / SATAII HDDで RAID 機能を管理(作成、変換、削除、再構築)する場合、まず「SATA 動作モード」を[RAID]に設定してください。サポート CDに含まれるマニュアルの Windows RAIDインストールガイドを参照し、RAID 構成を設定してください。 、 **RAID** Installation Guide

### 2.15 アンタイドオーバークロッキングテクノロジ

このマザーボードはアンタイドオーバークロッキングテクノロジをサポートしますが、これは、オーバークロックの間、FSB がには固定 PCI / PCIE バスにより十分な余裕ができることを意味します。 アンタイドオーバークロッキング機能を有効にする前に、BIOS セットアップの「オーバークロックモード」オプションに入り、[Auto]から [CPU、PCIE、Async.]への選択をに設定してください。従って、CPU FSB はオーバークロックの間解放されていますが、PCI / PCIE バスは固定モードに入っているため、より安定したオーバークロック環境下で作動できます。

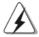

アンタイド・オーバークロック・テクノロジーを適用する前に、93 ページにあるオーバークロックに伴うリスクについての警告をご確認ください。

### 3. BIOS 情報

BIOS セット アップユーティリティはマザーボードのフラッシュメモリに保存されています。コンピュータを起動させた後、POST(パワーオンセルフテスト)中に〈F2〉を押し、BIOS セット アップユーティリティに入ってください。押さない場合、POST はテストルーチンを続けます。テストを実行した後にBIOS セット アップユーティリティに入りたい場合、POST 終了後〈Ctr1〉+〈Alt〉+〈Delete〉を押すか、ケースのリセットスイッチを押してシステムを再起動してください。BIOS セット アップユーティリティは、ユーザーフレンドリであることを目指しています。これはメニュウ方式のプログラムです。スクロールさせることで様々なサブメニューを表示し、かつあらかじめ定義した選択肢から選択することが可能です。BIOS セット アップの詳細な情報については、サポート CD 内のユーザーズマニュアル(PDFファイル)をごらんください。

### 4. ソフトウェア サポート CD 情報

このマザーボードは Microsoft® Windows® 2000 / XP / XP Media Center / XP 64-bit / Vista $^{\text{TM}}$  / Vista $^{\text{TM}}$  64-bit といった様々なマイクロソフト ウインドウズ オペレーティングシステムをサポートします。マザーボードに付属しているサポート CD はマザーボードの特徴を有効にするために必要なドライバやユーティリティを含んでいます。サポート CD を使用するには、CDROMドライブに CD を挿入してください。AUTORUN 機能が有効な場合、自動的にメインメニュウが立ち上がります。AUTORUN 機能が無効な場合、サポート CD内の BIN フォルダにある ASSETUP.EXE をダブルクリックすることにより、メインメニュウが立ち上がります。

### NOTE 1.

Currently, the SATA AHCI driver for NVIDIA® GeForce 7050 / nForce 630A MCP chipset is not ready yet; therefore, the AHCI function is not available now. Please do not change the default SATA mode (non-RAID) to AHCI mode on this motherboard. As soon as the AHCI driver is ready, we will upload it to our website. Please visit our website for AHCI driver and related information in the near future.

ASRock website: http://www.asrock.com

If you don't plan to use AHCI mode on this motherboard, please ignore the information above.

### NOTE 2.

The current RAID driver does not support Hot Plug function. Please do not insert or remove your SATA / SATAII HDDs while the system is power on and in working condition. As soon as the RAID driver with Hot Plug function is ready, we will upload it to our website. Please visit our website for RAID driver update in the near future.

ASRock website: http://www.asrock.com

### NOTE 3.

If you need to use CyberLink PowerDVD Ultra version 7.2 or 7.3, we suggest to disable Hardware Acceleration function for better playback performance and compatibility. After executing CyberLink PowerDVD Ultra program, please follow below steps to disable Hardware Acceleration function.

- A. Right-click the main page of CyberLink PowerDVD Ultra program.
- B. Click "Configuration".
- C. Select "Video".
- D. Click "Enable hardware acceleration (nVidia PureVideo)" to remove the "V" mark in this item.
- E. Click "OK" to save the change.

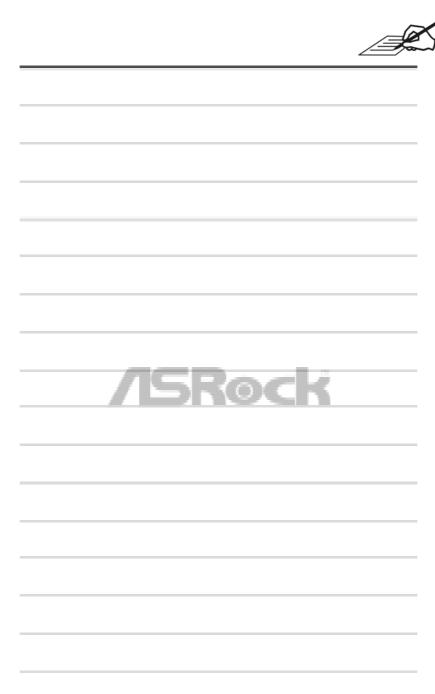

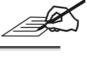

| /ISRock |  |
|---------|--|
|         |  |
| /       |  |
|         |  |
|         |  |
|         |  |
|         |  |
|         |  |
|         |  |
|         |  |
|         |  |
|         |  |
|         |  |
|         |  |
|         |  |
|         |  |
|         |  |
|         |  |
|         |  |
|         |  |
|         |  |
|         |  |
|         |  |
|         |  |
|         |  |
|         |  |
|         |  |
|         |  |
|         |  |
|         |  |
|         |  |
|         |  |

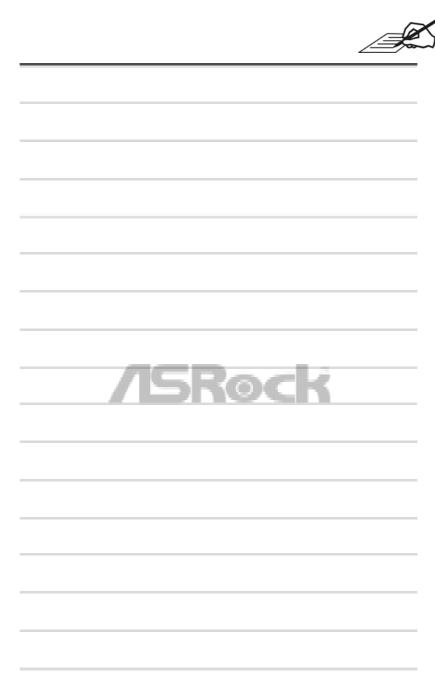

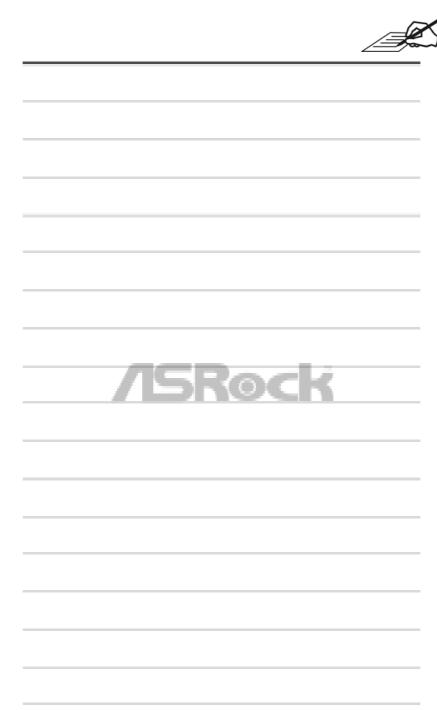

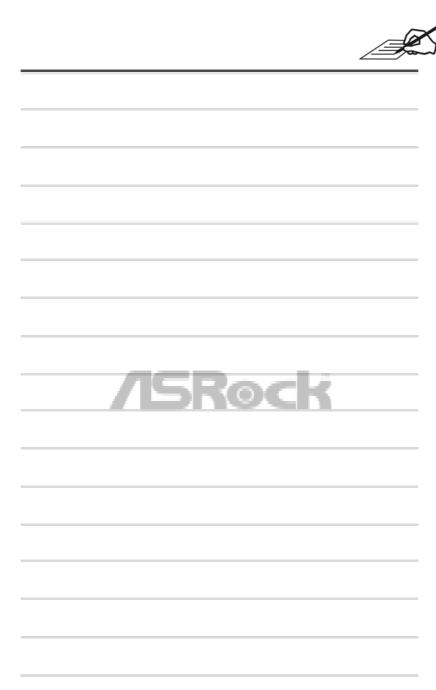

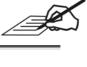

| /ISRock |  |
|---------|--|
|         |  |
| /       |  |
|         |  |
|         |  |
|         |  |
|         |  |
|         |  |
|         |  |
|         |  |
|         |  |
|         |  |
|         |  |
|         |  |
|         |  |
|         |  |
|         |  |
|         |  |
|         |  |
|         |  |
|         |  |
|         |  |
|         |  |
|         |  |
|         |  |
|         |  |
|         |  |
|         |  |
|         |  |
|         |  |
|         |  |
|         |  |

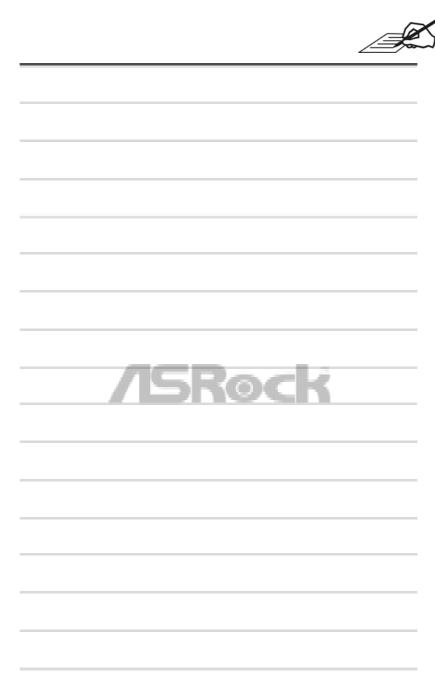

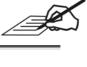

| /ISRock |  |
|---------|--|
|         |  |
| /       |  |
|         |  |
|         |  |
|         |  |
|         |  |
|         |  |
|         |  |
|         |  |
|         |  |
|         |  |
|         |  |
|         |  |
|         |  |
|         |  |
|         |  |
|         |  |
|         |  |
|         |  |
|         |  |
|         |  |
|         |  |
|         |  |
|         |  |
|         |  |
|         |  |
|         |  |
|         |  |
|         |  |
|         |  |
|         |  |

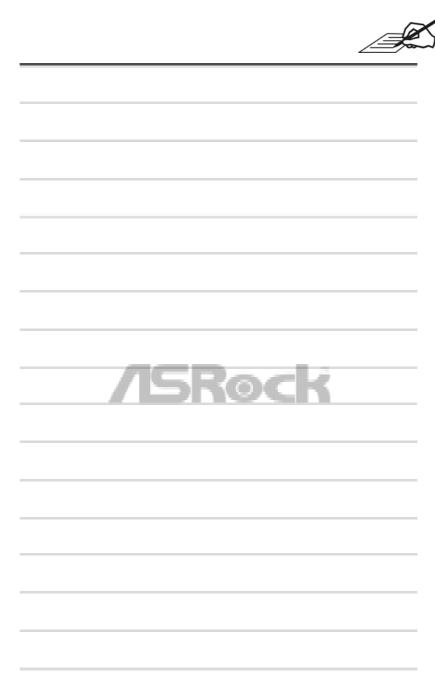

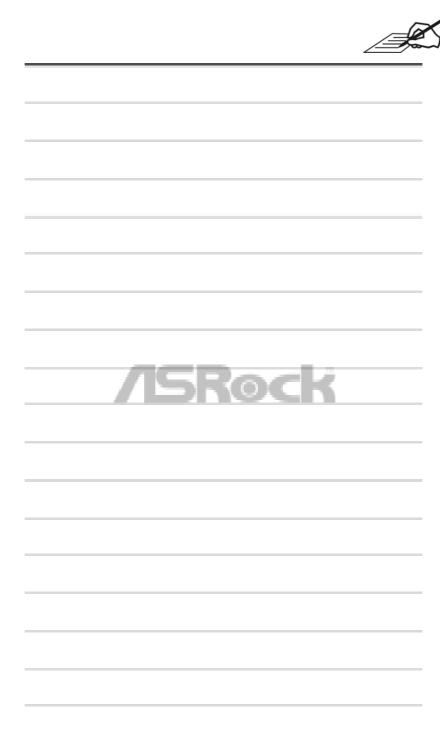